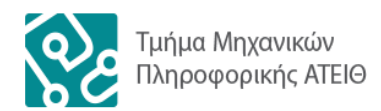

ΑΛΕΞΑΝΔΡΕΙΟ ΤΕΧΝΟΛΟΓΙΚΟ ΕΚΠΑΙΔΕΥΤΙΚΟ ΙΔΡΥΜΑ ΘΕΣΣΑΛΟΝΙΚΗΣ ΤΜΗΜΑ ΜΗΧΑΝΙΚΩΝ ΠΛΗΡΟΦΟΡΙΚΗΣ

## **Iστοσελίδα Online Κρατήσεων Ξενοδοχείου σε πλατφόρμα JOOMLA**

# **ΡΑΒΝΑΛΗΣ ΑΘΑΝΑΣΙΟΣ**

## **ΛΕΛΕΚΗΣ ΕΥΘΥΜΙΟΣ**

**Επιβλέπων**

ΚΛΕΦΤΟΥΡΗΣ ΔΗΜΗΤΡΙΟΣ ΚΑΘΗΓΗΤΗΣ

## **ΠΡΟΛΟΓΟΣ**

<span id="page-1-0"></span>Οι δυναμικές ιστοσελίδες, σε αντίθεση με τις στατικές ιστοσελίδες, δεν είναι απλά HTML έγγραφα, αλλά συμπεριλαμβάνουν προγραμματισμό (σε μία γλώσσα προγραμματισμού κατάλληλη για το διαδίκτυο, όπως π.χ. είναι η php) και ουσιαστικά είναι web εφαρμογές.

Η κατασκευή δυναμικών ιστοσελίδων είναι προφανώς πιο πολύπλοκη από τις απλές στατικές ιστοσελίδες, και ο βαθμός δυσκολίας τους εξαρτάται φυσικά από τις λειτουργίες και τις δυνατότητες που περιλαμβάνει η εκάστοτε web εφαρμογή.

Στις δυναμικές ιστοσελίδες, το περιεχόμενο της ιστοσελίδας, αποθηκεύεται και αντλείται δυναμικά από μία ή περισσότερες βάσεις δεδομένων (π.χ. MySQL), ενώ διαθέτουν εκτός από το frontend (user interface) και το backend (administration area) μέσω του οποίου γίνεται εύκολα η διαχείριση του περιεχομένου της ιστοσελίδας.

Έτσι συνολικά η web εφαρμογή συναντάται συνήθως ως CMS (content managment system), δηλαδή σύστημα διαχείρισης περιεχομένου.

# <span id="page-2-0"></span>ΠΙΝΑΚΑΣ ΠΕΡΙΕΧΟΜΕΝΩΝ

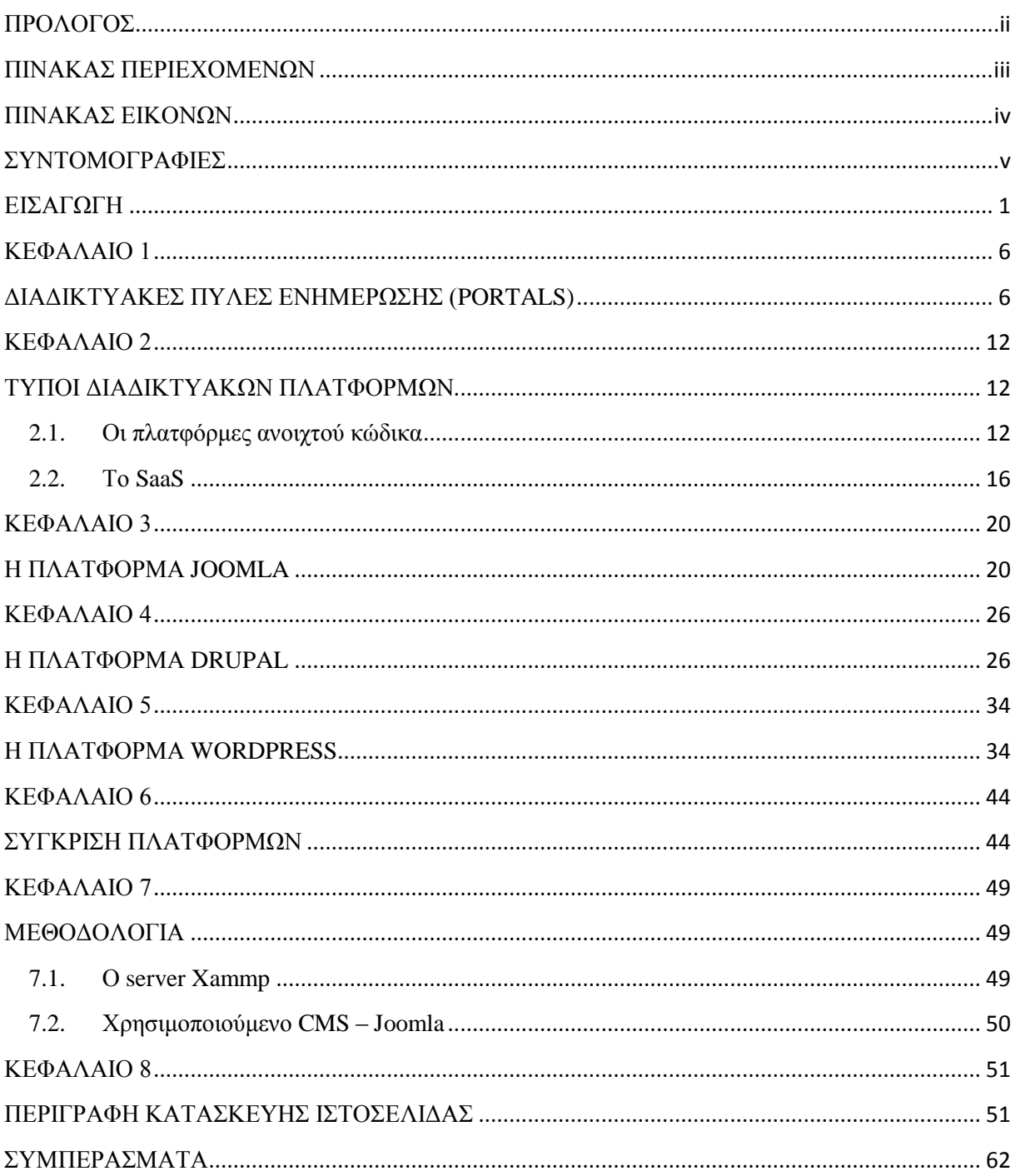

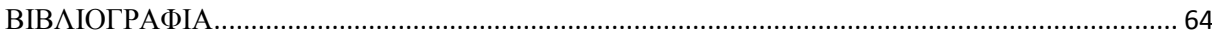

# **ΠΙΝΑΚΑΣ ΕΙΚΟΝΩΝ**

<span id="page-3-0"></span>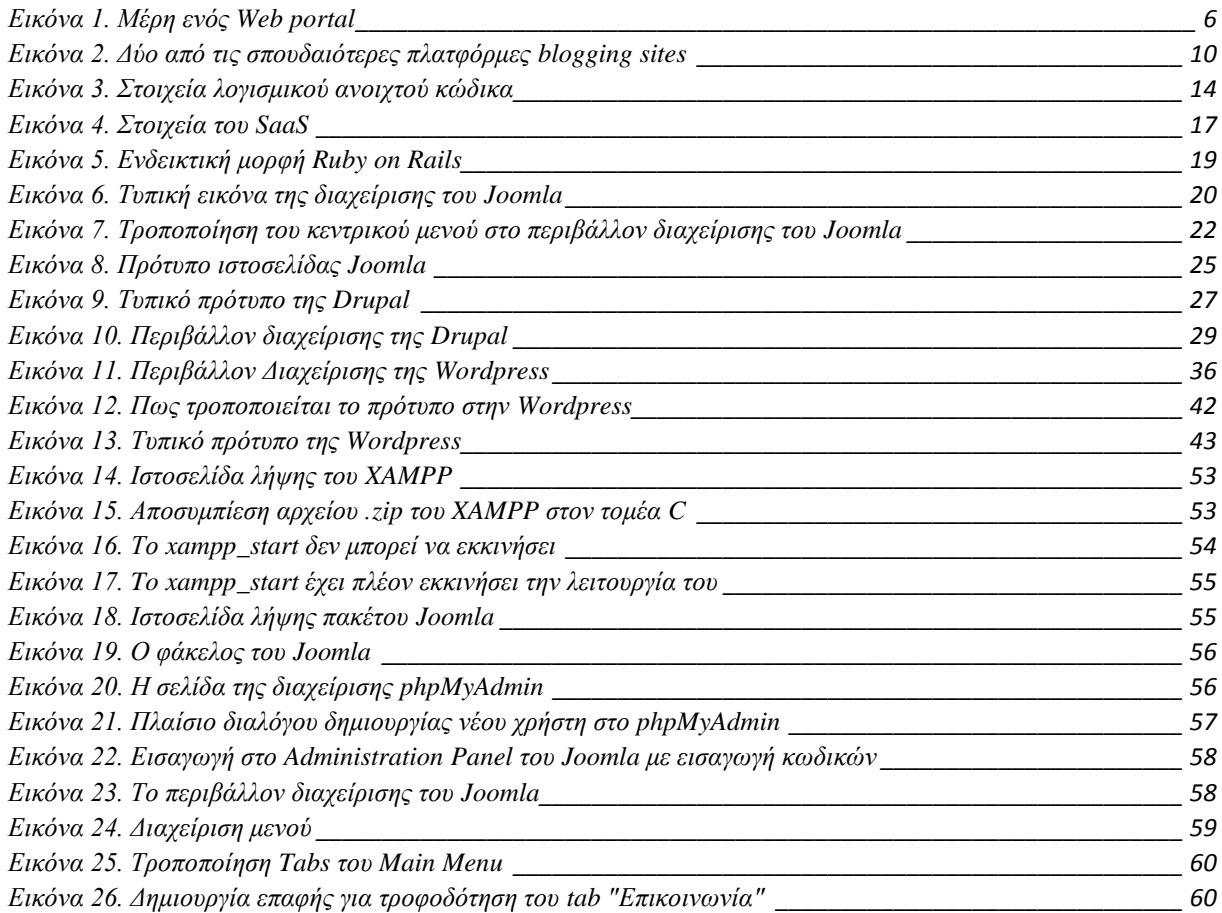

## **ΣΥΝΤΟΜΟΓΡΑΦΙΕΣ**

<span id="page-4-0"></span>CMS: Πρόγραμμα Διαχείρισης Περιεχομένου

PHP: Γλώσσα Προγραμματισμού

MySQL: Δομημένη Γλώσσα Ερωτήσεων

ΗΤΜL: Γλώσσα Σήμανσης Υπερκειμένου

SEO: Βελτιστοποίηση Ιστοσελίδων για τις Μηχανές Αναζήτησης

DSL: Ψηφιακή Συνδρομητική Γραμμή

BSD: Διανομή Λογισμικού Berkeley

GNU: GNU's Not Unix

CVS: Σύστημα Ταυτόχρονων Εκδόσεων

SVN: Σύστημα Υποεκδόσεων

OSS: Συστήματα Υποστήριξης Λειτουργιών

SaaS: Λογισμικό ως υπηρεσία

DBMS: Σύστημα Διαχείρισης Βάσεων Δεδομένων

CAD: Λογισμικό Σχεδιασμού με την βοήθεια υπολογιστή

CRM: Λογισμικό διαχείρισης πελατειακών σχέσεων

MIS: Λογισμικό διαχείρισης πληροφοριακών συστημάτων

ERP: Λογισμικό προγραμματισμού επιχειρηματικών πόρων

HRM: Λογισμικό διαχείρισης των ανθρώπινων πόρων

CM: Λογισμικό διαχείρισης περιεχομένου

CSS: Επικαλυπτόμενα φύλλα στυλ

RSS: Σύνοψη Πλούσιας Σελίδας

## **ΕΙΣΑΓΩΓΗ**

<span id="page-5-0"></span>Ένα σημαντικό θέμα πριν από την κατασκευή ενός site είναι η επιλογή του κατάλληλου προγράμματος διαχείρισης περιεχομένου (CMS). Τα 3 πιο δημοφιλή, αποδεκτά και καταξιωμένα το 2014 είναι το WordPress, το Joomla και το Drupal. Μεταξύ τους υπάρχουν ομοιότητες αλλά και αρκετές διαφορές που πρέπει να ληφθούν υπόψη πριν την τελική επιλογή.

Βασικές ομοιότητες των 3 CMS είναι ότι διατίθενται δωρεάν και βασίζονται στην PHP και ΜySQL. Παρακάτω θα αναλύσουμε το καθένα από αυτά καθώς και τα πλεονεκτήματα και μειονεκτήματα τους με στοιχεία από τις τελευταιές τους εκδόσεις.

#### WordPress

To WordPress δημιουργήθηκε το 2003, είναι το πλέον διαδεδομένο CMS και το χρησιμοποιούν 60 εκ. ιστοσελίδες. Παλαιότερα το WordPress θεωρούνταν ως μέσο μόνο για blogging, αλλά πλέον είναι ένα ολοκληρωμένο CMS και χρησιμοποιείται για όλων των ειδών τα sites. Την πρόσφατη έκδοση 3,7 του Νοεμβρίου την έχουν κατεβάσει 10 εκ. χρήστες. Πολλά δημοφιλή sites το χρησιμοποιούν όπως New York Times, Mashable, Techcrunch, Forbes, Reuters, και CNN.

#### Πλεονεκτήματα του WordPress

Πλήθος plugins: Το WordPress έχει χιλιάδες δωρεάν στην πλειοψηφία plugins καθώς βασίζεται στην open source κοινότητα. Η βιβλιοθήκη που διαθέτει δίνει τη δυνατότητα στους Webmasters να κάνουν σχεδόν τα πάντα δωρεάν.

Πολλαπλοί χρήστες/αρθρογράφοι: Από τις πρώτες του εκδόσεις to WordPress ως εργαλείο blogging έχει τη δυνατότητα για εύκολη χρήση ταυτόχρονα από πολλούς χρήστες με διακριτούς ρόλους.

Φιλικότητα: To WordPress θεωρείται όχι άδικα ως το πιο φιλικό στους χρήστες CMS. Δεν απαιτεί προγραμματιστικές γνώσεις και αρχάριοι χρήστες μπορούν σε λίγα λεπτά να στήσουν εύκολα ένα site.

Παραμετροποιήσιμο και ευέλικτο: To WordPress μέσα από τη χρήση των χιλιάδων templates και plugins μπορεί να στηρίξει από ένα απλό προσωπικό blog μέχρι μεγάλα εμπορικά eshops. Επίσης ένας πιο έμπειρος από τον απλό χρήση με βασικές γνώσεις HTML και CSS μπορεί εύκολα να κάνει επιθυμητές για αυτόν αλλαγές.

Φιλικότητα στις μηχανές αναζήτησης: Το WordPress είναι η ιδανική λύση για φιλικά ως προς το SEO sites χωρίς να χρειάζονται ιδιαίτερες γνώσεις καθώς έχει πλήθος δωρεάν plugins για το σκοπό αυτό. Το καλύτερο κατά τη γνώμη μου είναι το SEO by Yoast.

#### Μειονεκτήματα του WordPress

Σχεδιαστικές δυνατότητες: Παρά το γεγονός ότι υπάρχουν χιλιάδες templates είναι γενικώς παραδεκτό ότι πολλά έχουν αρκετές ομοιότητες μεταξύ τους και η πλειοψηφία τους είναι σχεδιασμένη με βάση την αρχική φιλοσοφία του WordPress δηλ. τα blogs.

Συμβατότητα των plugins: Το WordPress ανακοινώνει συχνά νέες βελτιωμένες εκδόσεις αλλά πολλά plugins παρουσιάζουν μετά προβλήματα συμβατότητας και είτε δεν δουλεύουν καθόλου είτε έχουν κενά ασφαλείας.

#### Joomla

To Joomla δημιουργήθηκε το 2005 και είναι το 2ο πιο δημοφιλές CMS. Συνολικά έχει κατέβει 35 εκ. φορές και διαθέτει πάνω από 6000 extensions (δωρεάν και επί πληρωμή) και πολύ μεγάλο πλήθος δυνατοτήτων. Μερικά από τα πιο γνωστά sites που χρησιμοποιούν Joomla είναι Harvard, Linux, iTWire, Mc Donalds, Nikon,Vodafone και Yamaha.

Πλεονεκτήματα του Joomla

Κοινότητα Developers: To Joomla έχει μεγάλη κοινότητα developers που βοηθούν στην δημιουργία και το support των χιλιάδων open source extensions.

Ευκολία και φιλικότητα: Παρά το γεγονός ότι το Joomla δεν είναι τόσο εύχρηστο όσο το WordPress, εντούτοις είναι αρκετά εύκολο στη χρήση του μετά από την αρχική εξοικείωση των χρηστών του.

Δυνατότητες διαχείρισης: Επειδή η αρχική φιλοσοφία του Joomla είναι για μεγάλα sites (σε αντίθεση με το WordPress) έχει πολύ καλές δυνατότητες στην διαχείριση και κατηγοριοποίηση μεγάλου αριθμού άρθρων και σελίδων.

#### Μειονεκτήματα του Joomla

Θέματα SEO: Υπάρχουν αρκετά προβλήματα ως προς την φιλικότητα των Joomla sites στις μηχανές αναζήτησης. Τα προβλήματα αυτά είναι σοβαρά και επίσης εξαιρετικά δύσκολο να λυθούν χωρίς την βοήθεια ενός επαγγελματία συμβούλου SEO.

Αρχάριοι χρήστες: Για να ξεκινήσει ένας Webmaster ένα Joomla site χρειάζεται σε αντίθεση με το WordPress κάποιες ειδικές γνώσεις. Τα tutorials που διατίθενται στην επίσημη ιστοσελίδα βοηθούν ακόμα και τον αρχάριο χρήστη να μάθει να στήνει και να διαχειρίζεται ένα Joomla site αλλά χρειάζεται κάποιο διάστημα για να εξοικειωθεί πλήρως.

#### Drupal

Το Drupal δημιουργήθηκε το 2001, υπολογίζεται ότι χρησιμοποιείται από περίπου 10 εκ. sites και αποτελεί πληρέστερη πλατφόρμα σε σύγκριση με WordPress και Joomla από πλευράς δυνατοτήτων. Για το λόγο αυτό χρησιμοποιείται από πολύ μεγάλα sites με μεγάλο όγκο δεδομένων όπως Twitter, NASA, United States White House , Intel, Zynga και Grammy.

#### Πλεονεκτήματα του Drupal

Σταθερότητα: To Drupal έχει πολύ ισχυρές δυνατότητες στη διαχείριση μεγάλων sites με χιλιάδες σελίδες καθώς και την εξυπηρέτηση ταυτόχρονα πολλών χρηστών χωρίς να υπάρχουν προβλήματα που εμφανίζονται σε άλλα CMS.

Δυνατότητες SEO: Από την 1η του έκδοση το Drupal έδωσε ιδιαίτερη έμφαση στην φιλικότητά του στις μηχανές αναζήτησης.

Ευελιξία: Το Drupal δίνει τη δυνατότητα να δημιουργήσει κάποιος από ένα απλό blog μέχρι ένα πολύ μεγάλο site, γεγονός που το καθιστά ιδιαίτερα δημοφιλές CMS στην κοινότητα των developers.

#### Μειονεκτήματα του Drupal

Πολυπλοκότητα: Το Drupal σε αντίθεση με το WordPress και το Joomla χρειάζεται εξειδικευμένες προγραμματιστικές γνώσεις καθώς και αρκετό χρόνο για να εξοικειωθεί ακόμα και ένας έμπειρος developer σε διάφορα θέματα που μπορεί να προκύψουν.

Templates και plugins: Στο Drupal υπάρχει έλλειψη πολλών έτοιμων templates και plugins (που ονομάζονται modules) και επίσης τα περισσότερα που διατίθενται είναι επί πληρωμή. Άρα για να δημιουργήσει κάποιος αρκετές δυνατότητες στο site του θα πρέπει ή να σπαταλήσει αρκετό χρόνο για να τα κάνει ο ίδιος ή να πληρώσει έναν developer να τα υλοποιήσει εκείνος.

Τα 3 σπουδαιότερα CMS που αναλύθηκαν παραπάνω παρά το γεγονός ότι έχουν δημιουργηθεί έχοντας ως βάση κοινή τεχνολογία έχουν αρκετές διαφορές μεταξύ τους. Κατά τη γνώμη μου το καλύτερο CMS για την μεγάλη πλειοψηφία των Webmasters είναι το WordPress.

Ελπίζω η ανάλυση των πλεονεκτημάτων και μειονεκτημάτων να βοηθήσει όσους θέλουν να δημιουργήσουν μια ιστοσελίδα να επιλέξουν το κατάλληλο για αυτούς CMS.

## **ΚΕΦΑΛΑΙΟ 1**

## <span id="page-10-1"></span><span id="page-10-0"></span>**ΔΙΑΔΙΚΤΥΑΚΕΣ ΠΥΛΕΣ ΕΝΗΜΕΡΩΣΗΣ (PORTALS)**

Το Web Portal είναι μια εξελιγμένη πλήρως παραμετροποιήσιμη ιστοσελίδα της οποίας όλα τα περιεχόμενα λειτουργίες και ιδιότητες μπορούμε μέσα από ένα πλούσιο διαχειριστικό περιβάλλον να το αλλάξουμε κατά περίσταση.

Επιτρέπει τη λειτουργία πολλαπλών χρηστών, διαβάθμισης δικαιωμάτων, ποικίλες λειτουργίες όπως διενέργεια ψηφοφοριών, διαμοιρασμό αρχείων, ενότητες, κατηγορίες, Newsletters, Events calendar (ημερολόγιο) και πολλές πολλές άλλες.

Η κατασκευή Portal για μια επιχείρηση μπορεί να αποτελέσει τον ακρογωνιαίο λίθο όχι μόνο της διαδικτυακής της παρουσίας, αλλά με τη κατασκευή του Portal ίσως θα μπορούσατε να χαράξετε μια νέα δυναμική προσέγγιση στις υπηρεσίες ή και προϊόντα τα οποία διαθέτεται.

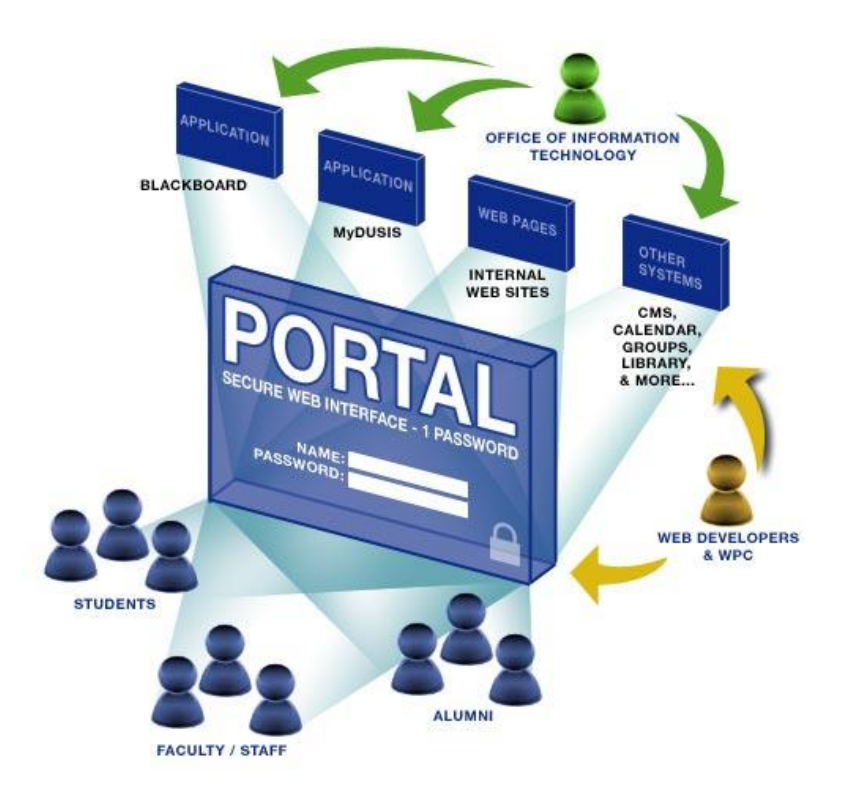

**Εικόνα 1. Μέρη ενός Web portal**

<span id="page-10-2"></span>Είναι δικτυακός τόπος που λειτουργεί ως "πύλη" εκκίνησης για κάποιον χρήστη που είναι αρχάριος στο Internet ή ψάχνει να βρει κάτι. Συνήθως ένα Portal Site περιλαμβάνει περιεχόμενο άλλων δικτυακών τόπων, ειδήσεις, μηχανή αναζήτησης και συχνά δωρεάν ηλεκτρονικό ταχυδρομείο. Ορισμένα Portal Sites προσφέρουν τη δυνατότητα προσαρμογής του Web Site στις ανάγκες του επισκέπτη, δηλαδή διαμόρφωσης (personalization) του Web Site από το χρήστη. Από τα γνωστότερα Portals είναι το Facebook.com,Youtube.com,Google.com

Η λέξη Portal χρησιμοποιήθηκε για πρώτη φορά στο χώρο της επιστημονικής φαντασίας όπου υποδήλωνε την πύλη χάρη στην οποία οι ήρωες ενός έργου (ή οι παίκτες ενός παιγνιδιού) μπορούσαν να περάσουν άμεσα σε άλλους κόσμους και να βρεθούν αυτοστιγμεί οπουδήποτε επιθυμούσαν.

Ήταν λοιπόν πολύ φυσικό για τους χρήστες του Internet (μεγάλο ποσοστό των οποίων αγαπά την επιστημονική φαντασία) να χρησιμοποιήσουν το ίδιο όρο για να περιγράψουν όσα sites τους άνοιγαν τις πύλες του δικτύου και τους παρείχαν τη δυνατότητα να "μεταφερθούν" σε όποιον "κόσμο" επιθυμούσαν. Και τα sites αυτά δεν ήταν άλλα από τα "Εργαλεία Αναζήτησης του Internet" (συνήθως κατάλογοι όπως το Yahoo!) τα οποία χρησιμεύουν πάντα ως σημείο εκκίνησης για τους χρήστες του δικτύου οπουδήποτε και αν θέλουν να βρεθούν. (Όταν δεν γνωρίζουμε πού θα βρούμε ό,τι αναζητούμε μέσα στο δίκτυο, επισκεπτόμαστε πάντοτε ένα εργαλείο αναζήτησης και εκείνο μας κατευθύνει στο σχετικό site.)

Έτσι, τα Portals λειτουργούσαν αρχικά ως απλές "πινακίδες" οι οποίες οδηγούσαν τους χρήστες στα άλλα sites του δικτύου. Σύντομα όμως οι διαχειριστές τους συνειδητοποίησαν ότι με τον τρόπο αυτό είχαν αποκτήσει τη δυνατότητα να κατευθύνουν τους χρήστες του Internet όπου οι ίδιοι επιθυμούσαν.

Χαρακτηριστικό παράδειγμα της πορείας που πήραν τα πράγματα όταν έγινε κατανοητή η ισχύς των Portals είναι ο καιρός. Τα πρώτα χρόνια του δικτύου οι μετεωρολογικές πληροφορίες παρέχονταν από εξειδικευμένα sites όπως το www.intellicast.com. Οι υπεύθυνοι του Yahoo! όμως σκέφθηκαν ότι θα αποκτούσαν πολύ περισσότερα διαφημιστικά έσοδα αν παρείχαν οι ίδιοι αυτές τις πληροφορίες, αντί να "στέλνουν" απλώς τους χρήστες κάπου αλλού. Έτσι, δημιούργησαν μια αντίστοιχη υπηρεσία και αντί οι χρήστες να επισκέπτονται μόνο μια φορά το Yahoo!, να μαθαίνουν από εκεί για την ύπαρξη του www.intellicast.com

7

και στη συνέχεια να πηγαίνουν συνεχώς στο Intellicast, έγιναν, στην πλειοψηφία τους, τακτικοί επισκέπτες του Yahoo! Weather.

Με τον τρόπο αυτό γεννήθηκε η σύγχρονη έννοια του Portal. Πρόκειται για ένα site βασισμένο πάνω σε έναν κατάλογο πληροφοριών Internet το οποίο προσπαθεί να κάνει τους χρήστες να το επισκέπτονται κάθε φορά που ζητούν κάτι μέσα από το δίκτυο και δεν γνωρίζουν πού θα το βρουν. Αν ζητούν κάτι εξειδικευμένο τότε το Portal τους κατευθύνει στο ανάλογο site (αν υπάρχει). Αν όμως ζητούν κάτι κοινότυπο ή δημοφιλές (π.χ. ειδήσεις) τότε το Portal προσπαθεί να τους οδηγήσει στις υπηρεσίες που προσφέρει το ίδιο.

Ο παραπάνω ορισμός καθώς και τα παραδείγματα που έδωσα νομίζω ότι εξηγούν γιατί θεωρώ ότι το flash.gr δεν είναι Portal (δεν περιέχει κατάλογο πληροφοριών), ενώ αμφιταλαντεύομαι ακόμη και για την περίπτωση του In.gr (όπου ο κατάλογος είναι σχετικά υποβαθμισμένος). Το flash.gr είναι ένα πολύ καλό ενημερωτικό site. Ποτέ όμως δεν θα περιέχει (και δεν είναι δυνατόν να περιέχει) τα πάντα, και γι' αυτό ποτέ δεν θα γίνει η πύλη την οποία θα χρησιμοποιούν οι χρήστες οτιδήποτε και αν αναζητούν.

Η ελληνική ακαδημαϊκή έρευνα για τo blogging στην Ελλάδα βρίσκεται ακόμα σε αρχικό στάδιο και δεν υπάρχει πληθώρα διαθέσιμων στοιχείων. Παρά ταύτα η παρακάτω έρευνα αποτελεί αξιόπιστη πηγή και προσφέρει ολοκληρωμένη εικόνα.

Σύμφωνα με έρευνα του Ζαφείρη Καραμπάση "Το blogging στην Ελλάδα: Προφίλ, κίνητρα και πρακτικές των ελληνόφωνων bloggers", ο συχνότερα συναντώμενος ελληνόφωνος blogger είναι γένους αρσενικού και γύρω στα 30. Έχει τουλάχιστον ένα πτυχίο, πιθανώς και μεταπτυχιακό, και πιθανότατα ζει στην Αθήνα ή στην Θεσσαλονίκη. Εργάζεται σε θέση πλήρους απασχόλησης και σε επάγγελμα σχετικό με τις Τεχνολογίες της Πληροφορίας και της Επικοινωνίας (ΤΠΕ), τα ΜΜΕ και την εκπαίδευση. Από την γκάμα των παραδοσιακών ΜΜΕ προτιμά το ραδιόφωνο,και ακολουθούν τα έντυπα μέσα και η τηλεόραση. Όμως οι ώρες της ημέρας που αφιερώνει σε καθένα από αυτά (λιγότερο από 1 ώρα) είναι σαφώς λιγότερες από τις ώρες που "σερφάρει" στο ίντερνετ (τουλάχιστον 4 ώρες την ημέρα). Συνδέεται κυρίως από το σπίτι του με ταχύτητα από DSL και πάνω. Έχει ίντερνετ εδώ και 8 χρόνια και συνεπώς αξιολογεί τις γνώσεις του για αυτό και τους υπολογιστές ως παραπάνω από μέτριες, έχει πάρει μέρος σε φόρουμ και έχει δημοσιοποιήσει on-line στο παρελθόν προσωπική του δημιουργία (πέρα από το blogging). Διατηρεί ένα προσωπικό blog σε ξένο

domain όπου χρησιμοποιεί ψευδώνυμο και πιθανώς συμμετέχει και σε κάποιο ομαδικό. Τα κυριότερα κίνητρα που τον ωθούν στη "πρακτική blogging" είναι η προσωπική ευχαρίστηση που αυτή του προσφέρει και η θέλησή του να ασκήσει επιρροή σε "άλλους ανθρώπους που μπορεί να ενδιαφέρονται". Η επισκεψιμότητα του προσωπικού του blog είναι μικρότερη από 100 άτομα καθημερινά τα οποία ο ίδιος εικάζει ότι δεν γνωρίζει. Τα θέματα που προσεγγίζει είναι πολυποίκιλα και αφορούν κυρίως στην κουλτούρα και στον πολιτισμό, λιγότερο στην προσωπική και ακόμα λιγότερο στη δημόσια ζωή, ενώ δεν αναρτώνται διαφημίσεις. Οι επικρατέστερες μορφές υλικού είναι το γραπτό κείμενο και η φωτογραφία.

Οι γυναίκες αποτελούν περίπου το 1/3 των ελληνόφωνων blogger. Η θεματολογία τους αγγίζει περισσότερο το προσωπικό επίπεδο και την κουλτούρα/πολιτισμό από αυτή των ανδρών και οι λόγοι που τις ωθούν στη δημιουργία blog σχετίζονται με την ημερολογιακή έκφραση, την «επικοινωνία με φίλους» και τη «δημιουργική γραφή». Τείνουν να αποκαλύπτουν λιγότερο την πραγματική τους ταυτότητα από τους άνδρες και να γράφουν περισσότερα σχόλια σε άλλα blogs γεγονός που ερμηνεύεται από τον διεξάγοντα την έρευνα ως συναισθηματικά παρακινούμενο.

Οι μισοί περίπου ελληνόφωνοι blogger ισχυρίζονται ότι αφιερώνουν πάνω από 10 ώρες την εβδομάδα στην ενασχόλησή τους με τα blog. Όταν ο δείκτης της έρευνας «ενασχόληση με το blogging» είναι υψηλός, υπάρχει μεγάλη πιθανότητα τα θέματα που προσεγγίζονται να σχετίζονται με τη «δημόσια σφαίρα» ή και την «κουλτούρα/πολιτισμό»,και τα κίνητρα να είναι η «απόκτηση γνώσης», η «δημιουργία κοινότητας», η «διατήρηση ιστοτόπου» και η «άσκηση επιρροής». Επίσης ενδέχεται σημαντικά να μην αποκρύπτεται η πραγματική ταυτότητα του blogger, η πρακτική του να τείνει να ταυτίζεται με αυτή της δημοσιογραφίας και να υπάρχει αυξημένη χρήση (συνδέσμων). Με τα υψηλά επίπεδα της «ενασχόλησης με το blogging» σχετίζονται επίσης τα επαγγέλματα ΤΠΕ και λιγότερο αυτά των ΜΜΕ και όπως είναι αναμενόμενο η υψηλή ενασχόληση με το Διαδίκτυο.

Η συντριπτική πλειονότητα των ελληνόφωνων blogger παρέχει στο blog της τη δυνατότητα σχολιασμού, ενώ το 58% χρησιμοποιεί ψευδώνυμο, το 24% το πραγματικό του όνομα και το 18% υπογραφή που συνδυάζει στοιχεία του πραγματικού ονόματος και του ψευδωνύμου. Η θεματολογία που συναντάται στα πιο δημοφιλή blog αφορά περισσότερο στη δημόσια σφαίρα και ακολουθεί η κουλούρα/πολιτισμός και λιγότερο στην ιδιωτική.

9

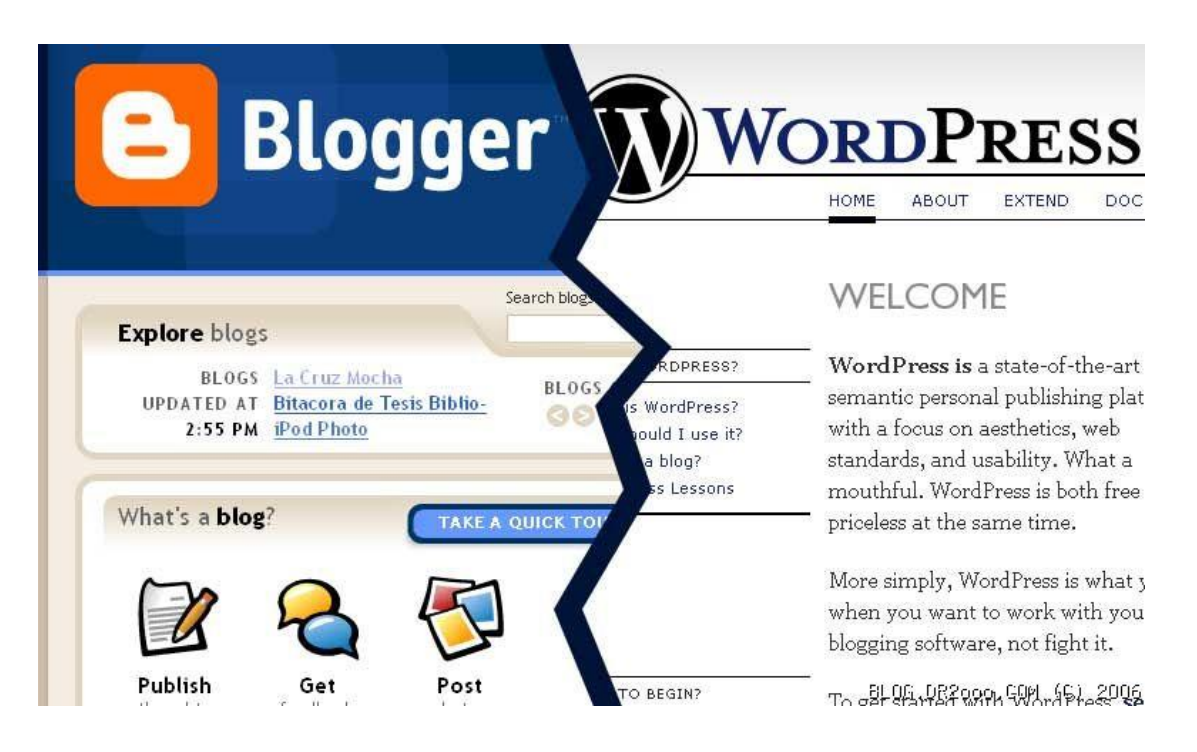

**Εικόνα 2. Δύο από τις σπουδαιότερες πλατφόρμες blogging sites**

<span id="page-14-0"></span>Όσο αφορά στη δημοσιογραφική πρακτική, περίπου τα 2/5 του συνόλου βλέπουν τη blogging πρακτική τους ως δημοσιογραφική ενώ περίπου οι μισοί δεν το κάνουν, παρά το γεγονός ότι η πλειονότητα ασχολείται με ενέργειες όπως η εξακρίβωση των όσων γράφονται, η παραπομπή με σύνδεσμο προς τις αντίστοιχες πηγές και το θίξιμο επίκαιρων ζητημάτων. Είναι ευνόητο ότι τα θέματα που προσεγγίζονται από τα πιο «δημοσιογραφικά» blog αφορούν κυρίως στη δημόσια σφαίρα και οι αιτίες παρακίνησής τους είναι η «άσκηση επιρροής»,η «συσσώρευση γνώσης», η «δημιουργία κοινότητας» και η «διατήρηση ιστοτόπου». Επίσης, οι blogger που ακολουθούν περισσότερο την δημοσιογραφική πρακτική τείνουν να μην αποκρύπτουν την πραγματική τους ταυτότητα και να χρησιμοποιούν πολλούς υπερσυνδέσμους και οι περισσότεροι από αυτούς είναι άνδρες.

Στα γενικά συμπεράσματα της έρευνας αναφέρεται ότι τα αποτελέσματά της είναι συμβατά με μία θεώρηση κατά την οποία δεν είναι τόσο περισσότερα τα blog που ασχολούνται κυρίως με τη δημόσια σφαίρα αντί για την ιδιωτική, όσο θεωρείται γενικώς. Η παραπλάνηση αυτή υποστηρίζεται ότι έχει προκύψει από την υψηλή δημοφιλία κάποιων ολιγάριθμων blog, οι δημιουργοί των οποίων αποκαλούνται "A-list bloggers", που όμως ασκούν μεγάλη επιρροή και εμφανίζουν μεγάλα ποσοστά διαδραστικότητας, ιδίως σε επιστημονικούς και δημοσιογραφικούς κύκλους.

Ιδιαίτερη εντύπωση προκαλεί το ιστολόγιο troktiko, το οποίο «στεγάζεται» στη δωρεάν υπηρεσία ιστολογίων Blogger, βρίσκεται στην 6η θέση επισκεψιμότητας στην Ελλάδα και του οποίου ο μετρητής έχει καταγράψει πάνω από 1 δισεκατομμύριο επισκέψεις από την 1η ημέρα δημιουργίας.

## **ΚΕΦΑΛΑΙΟ 2**

## <span id="page-16-1"></span><span id="page-16-0"></span>**ΤΥΠΟΙ ΔΙΑΔΙΚΤΥΑΚΩΝ ΠΛΑΤΦΟΡΜΩΝ**

Δύο είναι οι βασικότεροι και σε χρήση τύποι πλατφορμών. Οι τυπολογίες αυτές αφορούν τις πλατφόρμες ανοιχτού κώδικά και τις SaaS. Οι πλατφόρμες αυτές αναλύονται διεξοδικότερα παρακάτω:

### <span id="page-16-2"></span>**2.1. Οι πλατφόρμες ανοιχτού κώδικα**

Το λογισμικό ανοιχτού κώδικα είναι λογισμικό υπολογιστή με τον πηγαίο κώδικα του να διατίθεται με άδεια στην οποία ο κάτοχος των πνευματικών δικαιωμάτων παρέχει τα δικαιώματα για μελέτη, αλλαγή και διανομή του λογισμικού σε οποιονδήποτε και για οποιοδήποτε σκοπό. Το λογισμικό ανοιχτού κώδικα πολύ συχνά αναπτύσσεται με δημόσιο, συνεργατικό τρόπο. Το λογισμικό ανοικτού κώδικα είναι το πιο χαρακτηριστικό παράδειγμα ανάπτυξης open-source και συχνά σε σύγκριση με user-generated περιεχόμενο ή κινήσεις ανοιχτού περιεχομένου (Deek & McHugh, 2007).

Μια έκθεση από την Ομάδα Standish (από το 2008) δηλώνει ότι η έγκριση των μοντέλων λογισμικού ανοιχτού κώδικα έχει ως αποτέλεσμα την εξοικονόμηση περίπου 60 δισεκατομμυρίων δολαρίων το χρόνο για τους καταναλωτές (Weber, 2009).

Η άδεια καθορίζει τα δικαιώματα και τις υποχρεώσεις που ένας δικαιοπάροχος παραχωρεί σε ένα δικαιοδόχο. Οι άδειες ανοιχτού κώδικα χορηγούν στους δικαιοδόχους το δικαίωμα αντιγραφής, τροποποίησης και αναδιανομής του πηγαίου κώδικα (ή περιεχόμενου). Οι άδειες αυτές μπορούν επίσης να επιβάλλουν υποχρεώσεις (π.χ., τροποποιήσεις στον κώδικα που διανέμονται πρέπει να διατίθενται σε μορφή πηγαίου κώδικα, μια απόδοση όταν προγραμματιστεί πρέπει να τοποθετηθεί σε ένα πρόγραμμα που χρησιμοποιεί ανοιχτό κώδικα) (Deek & McHugh, 2007).

Οι προγραμματιστές αντλούν αρχικά το δικαίωμα να χορηγήσουν άδεια για το έργο τους με βάση τη νομική θεωρία ότι κατά τη δημιουργία του έργου ο προγραμματιστής κατέχει τα πνευματικά δικαιώματα σε αυτό το έργο. Αυτό που ο προγραμματιστής/ δικαιοπάροχος χορηγεί άδεια αντιγραφής, τροποποίησης και αναδιανομής του έργου τους που είναι το δικαίωμα να χρησιμοποιηθούν τα πνευματικά δικαιώματα του προγραμματιστή. Ο προγραμματιστής εξακολουθεί να διατηρεί την κυριότητα των ανωτέρω πνευματικών δικαιωμάτων, ενώ ο κάτοχος της άδειας απλώς επιτρέπεται να χρησιμοποιεί τα δικαιώματα αυτά, εφόσον διατηρεί τις υποχρεώσεις της άδειας.

Παραδείγματα λογισμικού ανοιχτού κώδικα άδειας χρήσης περιλαμβάνουν την άδεια Apache BSD, γενική άδεια κοινού GNU, άδεια MIT, άδεια κοινού Eclipse και άδεια κοινού Mozilla (Weber, 2009).

Εμπειρογνώμονες λογισμικού και ερευνητές σχετικά με το λογισμικό ανοικτού κώδικα έχουν εντοπίσει διάφορα πλεονεκτήματα και μειονεκτήματα. Το κύριο πλεονέκτημα για την επιχείρηση είναι ότι ο ανοιχτός κώδικας είναι ένας καλός τρόπος για τις επιχειρήσεις για να επιτύχουν μεγαλύτερη διείσδυση στην αγορά. Οι εταιρείες που προσφέρουν το λογισμικό ανοικτού κώδικα είναι σε θέση να δημιουργήσουν ένα πρότυπο βιομηχανίας και, ως εκ τούτου, να αποκτήσουν ανταγωνιστικό πλεονέκτημα. Επίσης συμβάλει στην οικοδόμηση της εμπιστοσύνης του έργου καθώς οι προγραμματιστές νιώθουν ότι μπορούν και έχουν μια αίσθηση της ιδιοκτησίας του τελικού προϊόντος.

Επιπλέον, είναι χαμηλότερο το κόστος του μάρκετινγκ και της υλικοτεχνικής υποστήριξης που απαιτείται για το λογισμικό ανοιχτού κώδικα. Το λογισμικό ανοιχτού κώδικα βοηθά επίσης τις εταιρείες να παρακολουθούν τις εξελίξεις της τεχνολογίας. Είναι ένα καλό εργαλείο για την προώθηση της εικόνας μιας εταιρείας, συμπεριλαμβανομένων των εμπορικών προϊόντων της. Η αναπτυξιακή προσέγγιση λογισμικού ανοιχτού κώδικα βοηθά στην παραγωγή αξιόπιστου και υψηλής ποιότητας λογισμικού γρήγορα και ανέξοδα.

Ο όρος "open source" επρόκειτο αρχικά να είναι σήμα κατατεθέν. Ωστόσο, ο όρος αυτός θεωρήθηκε πολύ περιγραφικός, οπότε δεν υπάρχει σήμα. Εκτός αυτού, προσφέρει τη δυνατότητα για μια πιο ευέλικτη τεχνολογία και ταχύτερη καινοτομία. Λέγεται ότι είναι πιο αξιόπιστο, δεδομένου ότι συνήθως έχει χιλιάδες ανεξάρτητων προγραμματιστών που δοκιμάζουν και επιδιορθώνουν τα σφάλματα του λογισμικού. Είναι ευέλικτο, διότι τα modular συστήματα επιτρέπουν στους προγραμματιστές να δημιουργήσουν προσαρμοσμένα περιβάλλοντα, ή να προσθέσουν νέες δυνατότητες σε αυτά κάτι που είναι καινοτόμο αφού, τα

13

προγράμματα ανοικτού κώδικα είναι προϊόν συνεργασίας μεταξύ ενός μεγάλου αριθμού διαφορετικών προγραμματιστών. Ο συνδυασμός των διαφορετικών προοπτικών, εταιρικών στόχων, και προσωπικών στόχων επιταχύνει την καινοτομία (Deek & McHugh, 2007).

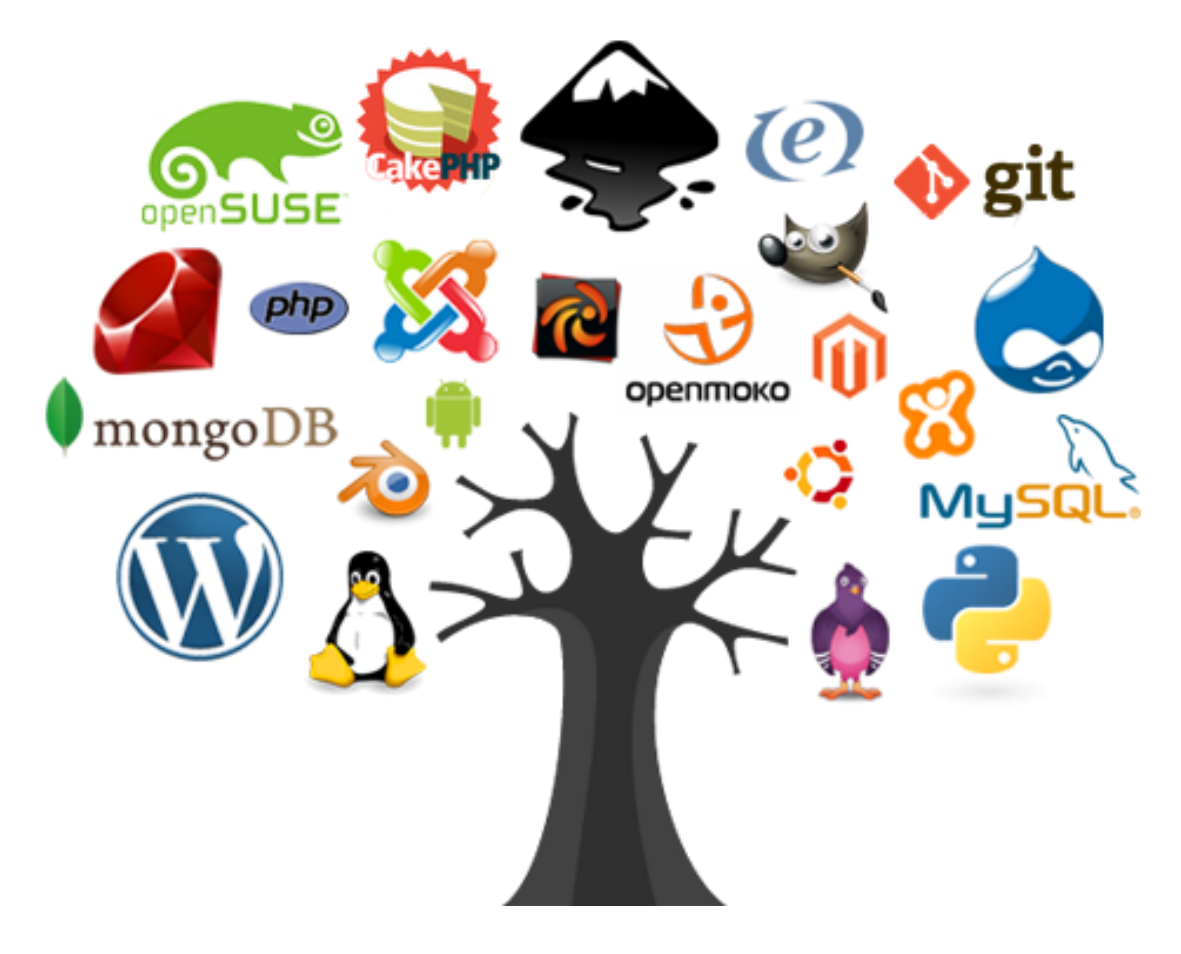

**Εικόνα 3. Στοιχεία λογισμικού ανοιχτού κώδικα**

<span id="page-18-0"></span>Επιπλέον, το ελεύθερο λογισμικό μπορεί να αναπτυχθεί σε συμφωνία με καθαρά τεχνικές απαιτήσεις. Δεν απαιτεί να σκεφτόμαστε την εμπορική πίεση που συχνά υποβαθμίζει την ποιότητα του λογισμικού. Οι εμπορικές πιέσεις κάνουν παραδοσιακά τους προγραμματιστές λογισμικού να δώσουν μεγαλύτερη προσοχή στις απαιτήσεις των πελατών από ό, τι στις απαιτήσεις ασφάλειας, δεδομένου ότι αυτά τα χαρακτηριστικά είναι κάπως αόρατα για τον πελάτη.

Λέγεται ότι η διαδικασία ανάπτυξης ανοικτού κώδικα δεν μπορεί να είναι σαφώς καθορισμένη και τα στάδια της διαδικασίας ανάπτυξης, όπως η δοκιμή του συστήματος και η τεκμηρίωση μπορούν να αγνοηθούν. Ωστόσο, αυτό ισχύει μόνο για τα μικρά έργα. Τα μεγαλύτερα, επιτυχημένα έργα καθορίζουν και επιβάλουν τουλάχιστον κάποιους κανόνες.

Στα πιο σύνθετα έργα οι κανόνες αυτοί μπορεί να είναι τόσο αυστηροί, όσο και η αναθεώρηση ακόμη και ήσσονος σημασίας αλλαγών από δύο ανεξάρτητους προγραμματιστές.

Δεν υπήρξαν όλες οι πρωτοβουλίες OSS επιτυχείς, όπως για παράδειγμα τα SourceXchange και Eazel. Οι εμπειρογνώμονες λογισμικού και ερευνητές, οι οποίοι δεν έχουν πειστεί από την ικανότητα του ανοικτού κώδικα να παράγει συστήματα ποιότητας, προσδιορίζουν την ασαφή διαδικασία, τα ελαττώματα και την έλλειψη οποιωνδήποτε εμπειρικών στοιχείων ως τα πιο σημαντικά προβλήματα (δεδομένα που συλλέγονται σχετικά με την παραγωγικότητα και την ποιότητα). Είναι επίσης δύσκολο να σχεδιαστεί ένα υγιές εμπορικό επιχειρηματικό μοντέλο γύρω από το πρότυπο ανοιχτού κώδικα. Ως εκ τούτου, μόνο οι τεχνικές απαιτήσεις μπορούν να ικανοποιούνται και όχι εκείνες της αγοράς. Από την άποψη της ασφάλειας, ο ανοικτός κώδικας μπορεί να επιτρέψει σε χάκερς να γνωρίζουν τις αδυναμίες ή τα κενά του λογισμικού πιο εύκολα από ό, τι το λογισμικό κλειστού κώδικα. Εξαρτάται από τους μηχανισμούς ελέγχου, το αν θα δημιουργήσουν αποτελεσματικές επιδόσεις αυτόνομων παραγόντων που συμμετέχουν σε εικονικές οργανώσεις (Weber, 2009).

Στην ανάπτυξη του OSS, οι συμμετέχοντες, οι οποίοι είναι κυρίως εθελοντές, κατανέμονται μεταξύ διαφορετικών γεωγραφικών περιοχών, και έτσι υπάρχει ανάγκη για εργαλεία για να βοηθήσουν τους συμμετέχοντες να συνεργαστούν για την ανάπτυξη του πηγαίου κώδικα. Συχνά, αυτά τα εργαλεία είναι επίσης διαθέσιμα ως OSS.

Τα συστήματα ελέγχου αναθεώρησης όπως το Σύστημα Ταυτόχρονων Εκδόσεων (CVS) και αργότερα υποεκδόσεων (SVN) και Git, και η συλλογή συλλεκτών GNU αποτελούν παραδείγματα εργαλείων που βοηθούν την κεντρική διαχείριση αρχείων πηγαίου κώδικα και αλλαγές σε αυτά τα αρχεία για ένα έργο λογισμικού. Τα εργαλεία αυτά είναι τα ίδια OSS (Weber, 2009).

Τα utilities αυτοματοποιούν τις δοκιμές, την κατάρτιση, και την αναφορά bug -βοηθούν στη διατήρηση της σταθερότητας και την υποστήριξη των προγραμμάτων λογισμικού που έχουν πολλούς προγραμματιστές, αλλά δεν έχουν διαχειριστές, ελεγκτές ποιότητας, ή τεχνικούς υποστήριξης.

Εργαλεία όπως λίστες αποστολής mail, IRC, και άμεσα μηνύματα παρέχουν την επικοινωνία μέσω Διαδικτύου μεταξύ των προγραμματιστών. Το internet είναι επίσης ένα βασικό χαρακτηριστικό όλων των παραπάνω συστημάτων. Μερικά sites συγκεντρώνουν όλα τα χαρακτηριστικά αυτών των εργαλείων όπως ένα σύστημα διαχείρισης ανάπτυξης λογισμικού, συμπεριλαμβανομένων των GNU Savannah, SourceForge, και BountySource (Deek & McHugh, 2007).

#### <span id="page-20-0"></span>**2.2. Το SaaS**

Το λογισμικό ως υπηρεσία (SaaS) είναι ένα μοντέλο αδειών χρήσης λογισμικού και στο οποίο το λογισμικό έχει την άδεια σε συνδρομητική βάση και φιλοξενείται κεντρικά. Μερικές φορές αναφέρεται ως "on-demand λογισμικό". Το SaaS είναι συνήθως προσβάσιμο από τους χρήστες μέσω ενός web browser. Το SaaS έχει γίνει ένα κοινό πρότυπο παράδοσης για πολλές επιχειρηματικές εφαρμογές, συμπεριλαμβανομένων των εφαρμογών γραφείου και του λογισμικού ανταλλαγής μηνυμάτων, του λογισμικού DBMS, του λογισμικού διαχείρισης, το λογισμικού CAD, της ανάπτυξης λογισμικού, της λογιστικής, της διαχείρισης πελατειακών σχέσεων (CRM), της διαχείρισης πληροφοριακών συστημάτων (MIS), του προγραμματισμού επιχειρηματικών πόρων (ERP), της τιμολόγησης, της διαχείρισης των ανθρώπινων πόρων (HRM), της διαχείρισης περιεχομένου (CM) και της διαχείρισης γραφείο εξυπηρέτησης. Το SaaS έχει ενσωματώσει στη στρατηγική του όλες τις κορυφαίες εταιρείες λογισμικού επιχειρήσεων. Ένα από τα μεγαλύτερα σημεία πώλησης για τις εταιρείες αυτές είναι η δυνατότητα να μειώσουν το λειτουργικό κόστος από την εξωτερική ανάθεση υλικού και την συντήρηση λογισμικού και υποστήριξη προς τον πάροχο SaaS.

Σύμφωνα με μια εκτίμηση της Gartner Group, οι πωλήσεις SaaS το 2010 ανήλθαν σε 10 δισεκατομμύρια δολάρια, και αυξήθηκαν σε \$ 12.1 δις το 2011, έως και 20,7% από το 2010. Η Gartner Group εκτιμά ότι τα έσοδα από SaaS θα είναι περισσότερο από το διπλάσιο αριθμό του 2010 μέχρι 2015 και θα φτάσουν το προβλεπόμενο 21.3 δις δολάρια. Η διαχείριση πελατειακών σχέσεων (CRM), εξακολουθεί να είναι η μεγαλύτερη αγορά για SaaS(Jamsa, 2013).

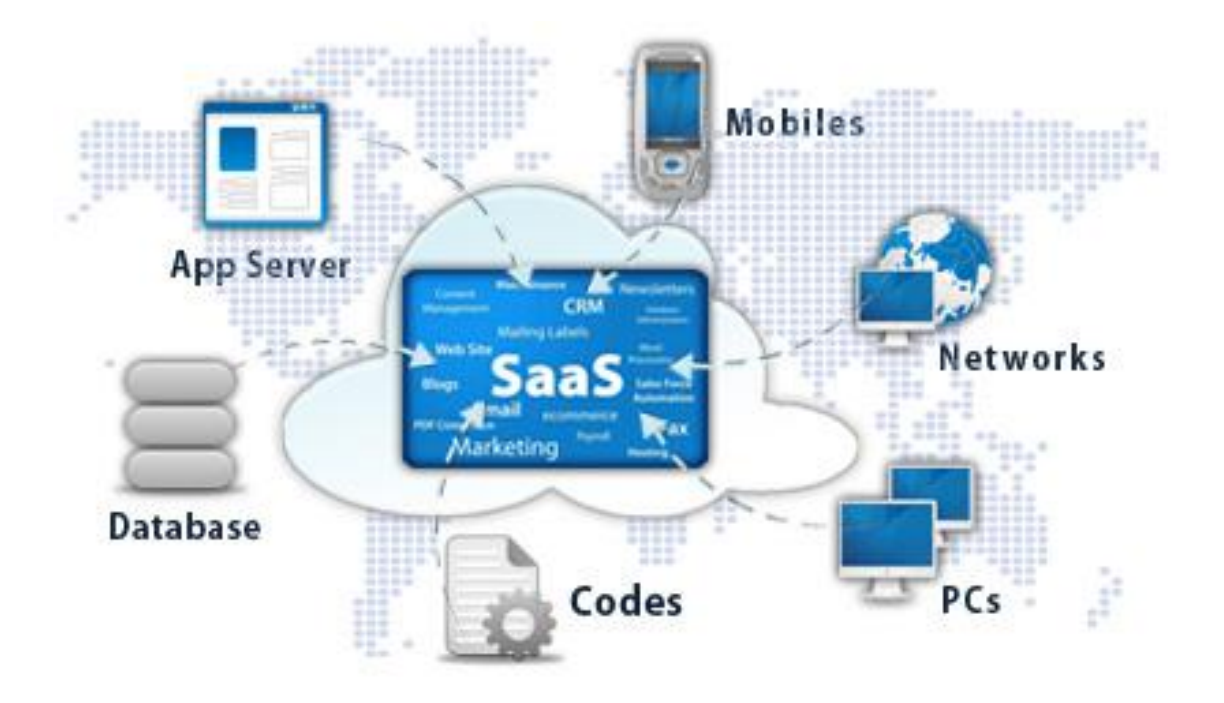

**Εικόνα 4. Στοιχεία του SaaS**

<span id="page-21-0"></span>Ο όρος «λογισμικό ως υπηρεσία» (SaaS), θεωρείται ότι είναι μέρος της ονοματολογίας του cloud computing, σε συνδυασμό με την υποδομή ως υπηρεσία (IaaS), την πλατφόρμα ως υπηρεσία (PaaS), την επιφάνεια εργασίας ως υπηρεσία (DAAS), την backend ως υπηρεσία (BaaS), και τη διαχείριση της τεχνολογίας των πληροφοριών ως υπηρεσία (ITMaaS) (Hatch, 2008).

Το μοντέλο Cloud (ή SaaS) δεν έχει καμία φυσική ανάγκη για έμμεση διανομή, δεδομένου ότι δεν έχει διανεμηθεί φυσικά και έχει αναπτυχθεί σχεδόν ακαριαία. Το πρώτο κύμα των εταιρειών SaaS έχτισαν τα δικά τους οικονομικά μοντέλα χωρίς να συμπεριλάβουν τις αμοιβές των εταίρων στη διάρθρωση των τιμών τους (εκτός εάν υπήρχαν ορισμένες υπάρχουσες συνεργασίες). Δεν ήταν εύκολο για τους παραδοσιακούς εκδότες λογισμικού να εισέλθουν στο μοντέλο SaaS. Πρώτον, επειδή το μοντέλο SaaS δεν τους φέρει την ίδια δομή εισοδήματος, δεύτερον, γιατί συνεχίζει να εργάζεται με ένα δίκτυο διανομής μειώνοντας τα περιθώρια κέρδους τους και βλάπτει την ανταγωνιστικότητα των τιμών των προϊόντων τους. Σήμερα, μια ιστοσελίδα διαμορφώνεται με το SaaS και τους παίκτες που διαχειρίζονται τις υπηρεσίες που συνδυάζουν το έμμεσο μοντέλο πωλήσεων με το δικό τους υπάρχον επιχειρηματικό μοντέλο, και εκείνους που επιδιώκουν να επαναπροσδιορίσουν το ρόλο τους στο πλαίσιο της οικονομίας 3,0 IT (Jamsa, 2013).

Η συντριπτική πλειοψηφία των λύσεων SaaS βασίζονται σε μία αρχιτεκτονική πολλαπλών χρηστών. Με αυτό το μοντέλο, μια ενιαία εκδοχή της εφαρμογής, με μια ενιαία διάταξη (hardware, το δίκτυο, το λειτουργικό σύστημα), χρησιμοποιείται για όλους τους πελάτες. Για να υποστηριχτεί η επεκτασιμότητα, η εφαρμογή έχει εγκατασταθεί σε πολλαπλές μηχανές (που ονομάζεται οριζόντια κλιμάκωση). Σε ορισμένες περιπτώσεις, μια δεύτερη έκδοση της εφαρμογής έχει δημιουργηθεί για να προσφέρει μια επίλεκτη ομάδα από πελάτες με πρόσβαση στις προεκδόσεις των εφαρμογών (π.χ., μια έκδοση beta) για τους σκοπούς της δοκιμής. Αυτό έρχεται σε αντίθεση με το παραδοσιακό λογισμικό, όπου πολλαπλά φυσικά αντίγραφα του λογισμικού έχουν εγκατασταθεί σε διάφορες ιστοσελίδες πελατών.

Από την στιγμή που οι εφαρμογές SaaS δεν μπορούν να έχουν πρόσβαση στα εσωτερικά συστήματα της εταιρείας (βάσεις δεδομένων ή εσωτερικές υπηρεσίες), προσφέρουν κυρίως τα πρωτόκολλα ένταξης και διεπαφές προγραμματισμού εφαρμογών (APIs) που λειτουργούν μέσω ενός δικτύου ευρείας περιοχής. Συνήθως, αυτά είναι πρωτόκολλα που βασίζονται σε HTTP, REST, SOAP και JSON (Hatch, 2008).

Η πανταχού παρουσία των εφαρμογών SaaS και άλλων υπηρεσιών Internet και η τυποποίηση της τεχνολογίας API τους έχει παράγει ανάπτυξη mashups, τα οποία είναι ελαφριές εφαρμογές που συνδυάζουν δεδομένα, παρουσίαση και λειτουργικότητα από πολλαπλές υπηρεσίες, δημιουργώντας μια συγκεντρωτική υπηρεσία.

Αρκετές σημαντικές αλλαγές στην αγορά του λογισμικού και στο τοπίο της τεχνολογίας έχουν διευκολύνει την αποδοχή και την ανάπτυξη των λύσεων SaaS (Hatch, 2008):

Η αυξανόμενη χρήση των web-based περιβάλλοντων χρήστη από εφαρμογές, σε συνδυασμό με τη διάδοση των σχετικών πρακτικών (π.χ., σχεδιασμός ιστοσελίδων), μειώνουν συνεχώς την ανάγκη για παραδοσιακές εφαρμογές client-server. Κατά συνέπεια, οι επενδύσεις σε παραδοσιακούς προμηθευτές λογισμικού στο λογισμικό με βάση τους fat clients έχει γίνει ένα μειονέκτημα (επιβάλλει συνεχή υποστήριξη), ανοίγοντας την πόρτα για νέους προμηθευτές λογισμικού να προσφέρουν μια μοναδική εμπειρία στον χρήστη, αντιληπτή ως πιο "μοντέρνα".

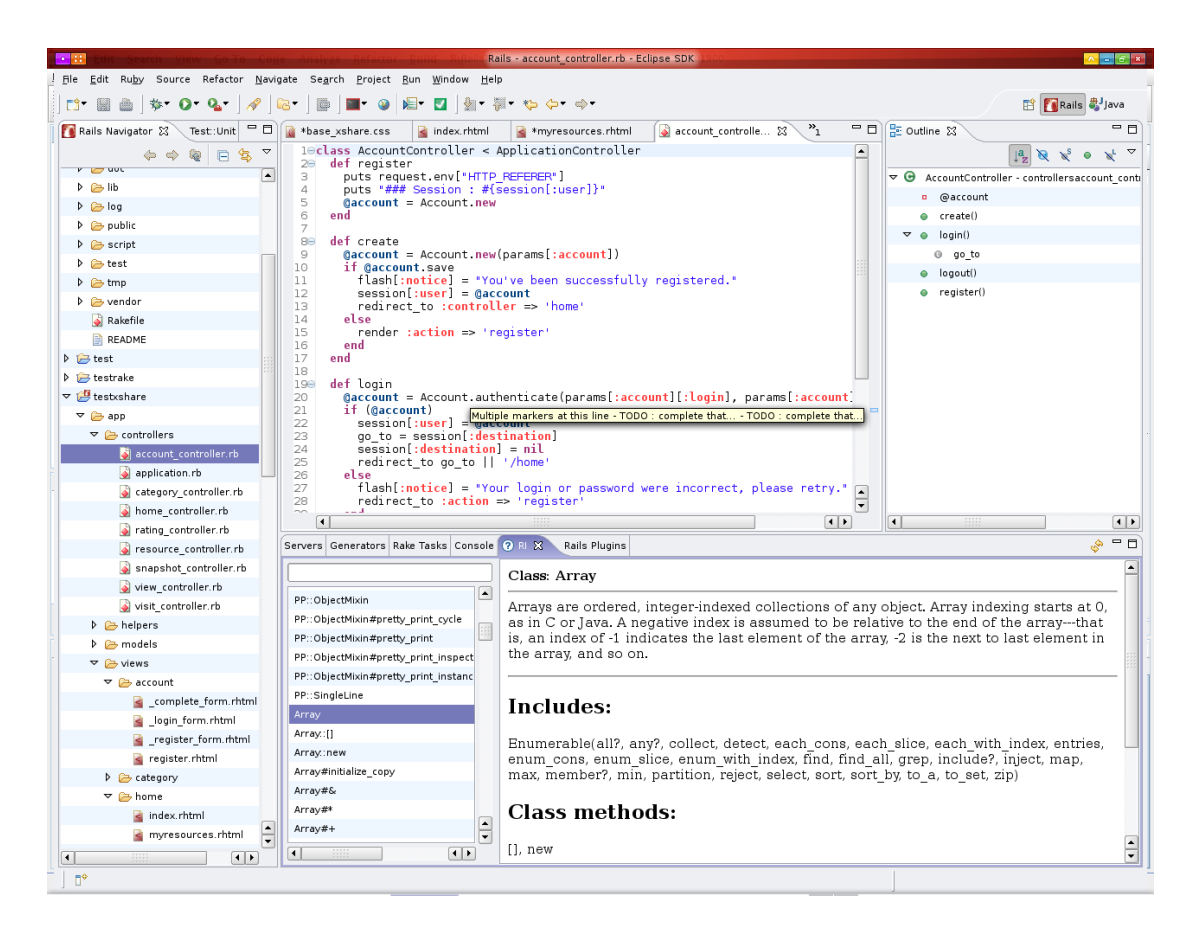

**Εικόνα 5. Ενδεικτική μορφή Ruby on Rails**

<span id="page-23-0"></span>Η τυποποίηση των τεχνολογιών ιστοσελίδας (HTML, JavaScript, CSS), η αυξανόμενη δημοτικότητα της ανάπτυξης ιστοσελίδων ως πρακτική, και η εισαγωγή και η πανταχού παρουσία των πλαισίων ανάπτυξης εφαρμογών web, όπως Ruby on Rails ή γλώσσες όπως η PHP μειώνει σταδιακά το κόστος ανάπτυξης νέων λύσεων SaaS, και επιτρέπει στους παρόχους νέων λύσεων ώστε να καταλήξουν με ανταγωνιστικές λύσεις, αμφισβητώντας τους παραδοσιακούς προμηθευτές.

Η αυξανόμενη διείσδυση της ευρυζωνικής πρόσβασης στο Διαδίκτυο επέτρεψε σε απομακρυσμένες κεντρικά φιλοξενούμενες εφαρμογές να προσφέρουν ιδιαίτερη ταχύτητα.

Η τυποποίηση του πρωτοκόλλου HTTPS, ως μέρος της στοίβας web παρείχε καθολικά διαθέσιμη ελαφριά ασφάλεια που είναι επαρκής για τις περισσότερες καθημερινές εφαρμογές.

Η εισαγωγή και η ευρεία αποδοχή των ελαφρών πρωτοκόλλων ένταξης, όπως REST και SOAP ενεργοποίησαν την προσιτή ενσωμάτωση μεταξύ των εφαρμογών SaaS (που βρίσκονται στο cloud), με εσωτερικές εφαρμογές πάνω από δίκτυα ευρείας περιοχής και άλλες εφαρμογές SaaS.

## **ΚΕΦΑΛΑΙΟ 3**

## **Η ΠΛΑΤΦΟΡΜΑ JOOMLA**

<span id="page-24-1"></span><span id="page-24-0"></span>Τον Φεβρουάριο του 2014 το Joomla έχει κατεβαστεί πάνω από 50 εκατομμύρια φορές. Πάνω από 7.700 δωρεάν και εμπορικές επεκτάσεις είναι διαθέσιμες από το επίσημο Joomla! Extension Directory, και πολλές άλλες είναι διαθέσιμες από άλλες πηγές. Εκτιμάται ότι θα είναι το δεύτερο συχνότερα χρησιμοποιούμενο σύστημα διαχείρισης περιεχομένου στο Διαδίκτυο μετά από το WordPress.

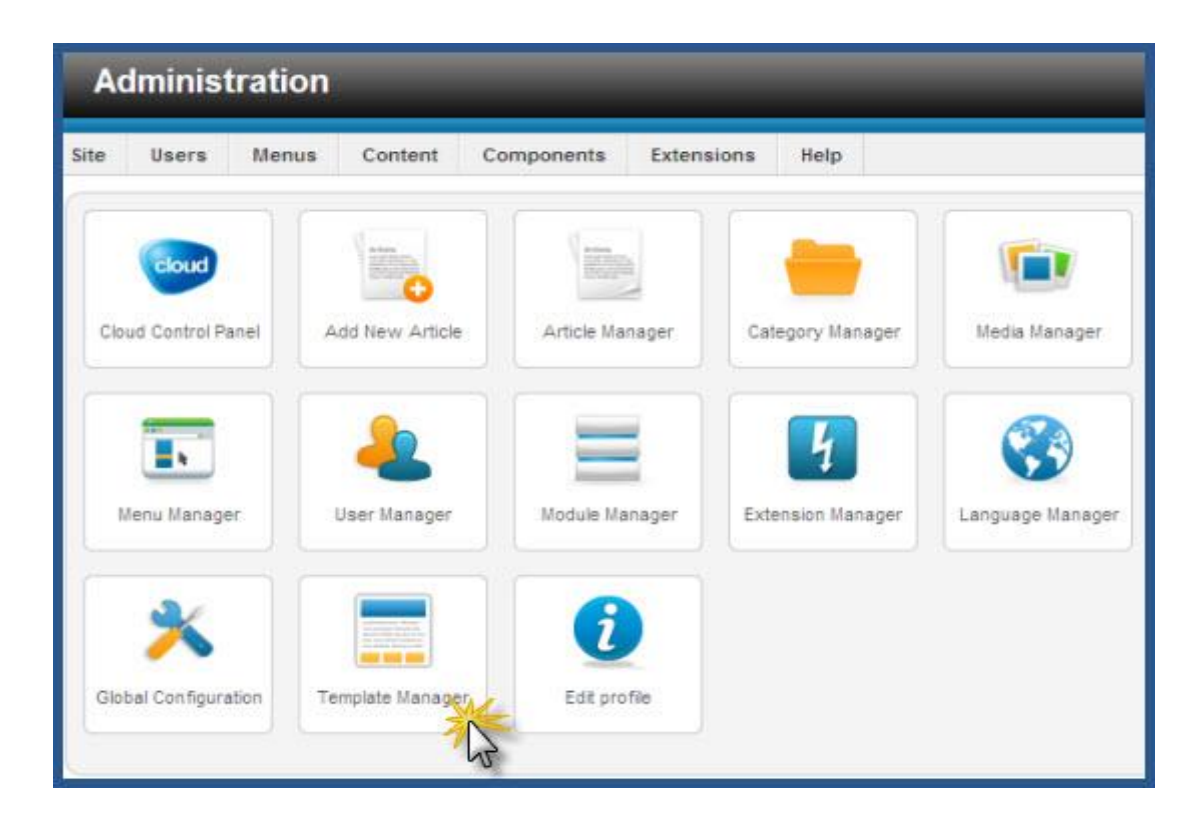

**Εικόνα 6. Τυπική εικόνα της διαχείρισης του Joomla**

<span id="page-24-2"></span>Η Joomla ήταν το αποτέλεσμα ενός fork (ανάπτυξη λογισμικού) της Mambo στις 17 Αυγούστου 2005. Εκείνη την εποχή, το όνομα Mambo ήταν ένα εμπορικό σήμα της Miro International Pvt. Ltd, η οποία δημιούργησε ένα μη κερδοσκοπικό ίδρυμα με δεδηλωμένο σκοπό την χρηματοδότηση του έργου και η προστασία από αγωγές. Η ομάδα ανάπτυξης του Joomla ισχυρίστηκε ότι πολλές από τις διατάξεις της δομής του ιδρύματος παραβίασαν τις προηγούμενες συμφωνίες που έχουν συναφθεί από την εκλεγμένη Επιτροπή Διεύθυνσης της

Mambo, και δεν είχε την απαραίτητη διαβούλευση με τους κύριους ενδιαφερόμενους φορείς και περιελάμβανε διατάξεις που παραβιάζουν βασικές αξίες ανοικτού κώδικα (Shreves, 2013).

Οι προγραμματιστές της Joomla δημιούργησαν μια ιστοσελίδα που ονομάζεται OpenSourceMatters.org (OSM) για τη διανομή πληροφοριών στην κοινότητα του λογισμικού. Ο επικεφαλής του έργου, Andrew Eddie, έγραψε μια επιστολή, η οποία εμφανίστηκε στο τμήμα ανακοινώσεων του δημόσιου φόρουμ στο mamboserver.com. Πάνω από χίλιοι άνθρωποι εντάχθηκαν στο OpenSourceMatters.org μέσα σε μια ημέρα, και τα σχόλια των περισσότερων έδειχναν ενθάρρυνση και υποστήριξη. Ο δικτυακός τόπος δέχθηκε την επίδραση Slashdot, ως αποτέλεσμα. Ο CEO της Miro Peter Lamont απάντησε δημοσίως στην ομάδα ανάπτυξης σε ένα άρθρο με τίτλο «Η διαμάχη Mambo Open Source - 20 ερωτήσεις με την Miro» Το γεγονός αυτό προκάλεσε μεγάλη αντιπαράθεση στο εσωτερικό της κοινότητας του ελεύθερου λογισμικού για τον ορισμό του ανοικτού κώδικα.. Φόρουμ άλλων προγραμμάτων ανοικτού κώδικα ήταν ενεργά με σχολιασμούς για τις ενέργειες και των δύο πλευρών (Shreves, 2013).

Στις δύο εβδομάδες μετά την ανακοίνωση του Eddie, οι ομάδες αναδιοργανώθηκαν και η κοινότητα συνέχισε να αυξάνεται. Ο Eben Moglen και το Software Freedom Law Center (SFLC) βοήθησαν την έναρξη της ομάδας πυρήνα Joomla τον Αύγουστο του 2005, όπως φαίνεται από την είσοδο στο blog του Moglen από την ημερομηνία αυτή, και που σχετιζόταν με την ανακοίνωση OSM. Η SFLC συνεχίζει να παρέχει νομική καθοδήγηση στο έργο Joomla (Sarkar, 2009).

| <b>Administration</b>                                                         |                    |                                                  |                                               | <b>M</b> Joomlal' |           |
|-------------------------------------------------------------------------------|--------------------|--------------------------------------------------|-----------------------------------------------|-------------------|-----------|
| Site<br>Users<br><b>Menus</b><br>Content<br>Components<br>Extensions<br>Helip |                    | Lo Vistors & 1 Admin (a) 0 EB View Ste D Lag out |                                               |                   |           |
| <b>Template Manager: Styles</b>                                               |                    | <b>Make Default</b><br>Duplicate<br>Edit         | Delete                                        | BBI<br>Options    | ÷<br>Help |
| <b>Templates</b><br><b>Styles</b>                                             |                    |                                                  |                                               |                   |           |
| Filter:<br>Search Clear                                                       |                    |                                                  | - Select Template - T   - Select Location - T |                   |           |
| Style                                                                         | Location           | Template b.                                      |                                               | Default Assigned  | 1D        |
| п<br><b>Komic-Detaut</b>                                                      | 5b                 | Atomic                                           | 壹                                             | O                 | э         |
| Beez5 - Default                                                               | She                | Beez5                                            | Ŷ.                                            | ø                 | 6         |
| Beez2 - Default<br>o                                                          | Site               | Beez 20                                          | ÷                                             | ø                 | ٠         |
| Beez2 - Parks Site                                                            | 88 <sub>0</sub>    | Beaz 20                                          | ÷                                             | ۰                 | 114       |
| <b>Billuestork - Detault</b>                                                  | Administrator      | Bluestark                                        | ÷                                             |                   | z         |
| Hathor - Detault<br>п                                                         | Administrator      | Hather                                           | Ŷ.                                            |                   | 5         |
| 1 - Default<br>о                                                              | 5b                 | J1                                               | ŵ                                             |                   | 116       |
| E 2 - Default<br>п                                                            | Site               | JZ                                               | ŵ                                             |                   | 117       |
| o<br>Tr2 - Default                                                            | 80 <sub>0</sub>    | N2                                               | 壹                                             |                   | 115       |
| Template1 - Default                                                           | Ste                | Template1                                        | ÷                                             |                   | 118       |
| template2 - Default<br>w                                                      | 5b                 | Template2                                        | 壹                                             |                   | 119       |
| Display #20                                                                   | 픠<br>Joomial 2.5.7 |                                                  |                                               |                   |           |

**Εικόνα 7. Τροποποίηση του κεντρικού μενού στο περιβάλλον διαχείρισης του Joomla**

<span id="page-26-0"></span>Στις 18 Αυγούστου, ο Andrew Eddie έκανε έκκληση για συμβολή της κοινότητας να προτείνει ένα όνομα για το έργο. Ο πυρήνας της ομάδας διατηρεί το δικαίωμα για την τελική απόφαση ονοματοδοσίας, και επέλεξε ένα όνομα που δεν προτάθηκε από την κοινότητα. Στις 22 Σεπτεμβρίου, το νέο όνομα, το Joomla!, είχε ανακοινωθεί. Είναι η αγγλικανική ορθογραφία της λέξης στα σουαχίλι, όπου Jumla σημαίνει όλοι μαζί ή ως σύνολο, η οποία έχει επίσης μια παρόμοια σημασία τουλάχιστον στα αραβικά και στα Ουρντού. Στις 26 Σεπτεμβρίου, η ομάδα ανάπτυξης ζήτησε προτάσεις logo από την κοινότητα και κάλεσε την κοινότητα να ψηφίσει σχετικά με το λογότυπο. Η ομάδα ανακοίνωσε την απόφαση της κοινότητας στις 29 Σεπτεμβρίου. Στις 2 Οκτωβρίου ,οι κατευθυντήριες γραμμές του σήματος, ένα εγχειρίδιο, καθώς και ένα σύνολο logo πόρων δημοσιεύτηκαν (Shreves, 2013).

Η Joomla κέρδισε το βραβείο Packt Publishing Open Source Management System το 2006, το 2007 και το 2011. Στις 27 Οκτωβρίου του 2008, η Packt Publishing ανακοίνωσε ότι ο Johan Janssens ήταν το πιο πολύτιμο Πρόσωπο (MVP), για το έργο του ως ένας από τους επικεφαλής προγραμματιστές του Πλαισίου και Αρχιτεκτονικής Joomla 1.5. Το 2009 ο Johan

Janssens παρέλαβε το βραβείο του πιο πολύτιμου πρόσωπου για το ρόλο του ως συντονιστής αρχιτεκτονικής και ανάπτυξης της Joomla (Sarkar, 2009).

Το Joomla 1.0 κυκλοφόρησε στις 22 Σεπτέμβρη του 2005 ως rebranded έκδοση του Mambo 4.5.2.3 που συνδύαζε διορθώσεις ασφαλείας και bugs μέτριου επιπέδου.

Το Joomla 1.5 κυκλοφόρησε στις 22 Ιανουαρίου, 2008, και η τελευταία έκδοση αυτής της έκδοσης ήταν η 1.5.26 στις 27 Μαρτίου του 2013. Αυτή η έκδοση ήταν η πρώτη για την επίτευξη μακροχρόνιας υποστήριξης (LTS). Οι εν λόγω εκδόσεις παρουσιάζονται κάθε τρεις μεγάλες ή μικρές κυκλοφορίες και υποστηρίζονται έως και τρεις μήνες μετά την κυκλοφορία της επόμενης έκδοσης LTS. Τον Απρίλη του 2012 σηματοδοτεί το επίσημο τέλος του κύκλου ζωής του Joomla 1.5. Με την κυκλοφορία του Joomla 3.0 , η υποστήριξη για το Joomla 1.5 σταμάτησε τον Απρίλιο του 2013.

Το Joomla 1.6 κυκλοφόρησε στις 10 Ιανουαρίου 2011. Αυτή η έκδοση προσέθεσε μια επιπλέον λειτουργικότητα λίστας ελέγχου πλήρους πρόσβασης, ιεραρχία κατηγοριών προσδιοριζόμενων από τον χρήστη, και βελτιώσεις στο περιβάλλον του διαχειριστή.

Το Joomla 1.7 κυκλοφόρησε στις 19 Ιουλίου 2011, έξι μήνες μετά την 1.6.0. Αυτή η έκδοση προσθέτει βελτιωμένη ασφάλεια και βελτιωμένα εργαλεία.

Το Joomla 2.5 κυκλοφόρησε στις 24 Ιανουαρίου 2012, έξι μήνες μετά την 1.7.0. Αυτή η έκδοση είναι μια μακροπρόθεσμης υποστήριξης (LTS) έκδοση. Αρχικά αυτή η έκδοση ήταν η 1.8.0, ωστόσο, οι προγραμματιστές ανακοίνωσαν στις 9 Αυγούστου ότι θα την μετονομάσουν για να ταιριάξει σε ένα νέο καθεστώς αριθμού έκδοσης στο οποία κάθε έκδοση LTS είναι μια έκδοση X.5. Αυτή η έκδοση ήταν η πρώτη που έτρεξε με άλλες βάσεις δεδομένων MySQL. Η υποστηρικτική έκδοση παρατείνεται μέχρι το τέλος του 2014.

Το Joomla 3.0 κυκλοφόρησε στις 27 Σεπτεμβρίου του 2012. Αρχικά, υποτίθεται ότι θα κυκλοφορούσε τον Ιούλιο του 2012. Ωστόσο, το χρονοδιάγραμμα παρουσίασης Ιανουαρίου – Ιουλίου ήταν δυσάρεστο για τους εθελοντές, και η εταιρεία το άλλαξε σε παρουσιάσεις Σεπτέμβριου – Μάρτιου. Στις 24 Δεκεμβρίου 2012, αποφασίστηκε να προστεθεί μία ακόμη έκδοση (3.2) της σειράς 3.x ώστε να βελτιώσει τον κύκλο ζωής της ανάπτυξης και να επεκτείνει την υποστήριξη των LTS εκδόσεις. Αυτό θα εφαρμοζόταν επίσης στη σειρά 4.x.

Το Joomla 3.1 κυκλοφόρησε στις 24 Απριλίου 2013. Η έκδοση 3.1 περιλαμβάνει πολλά νέα χαρακτηριστικά, συμπεριλαμβανομένης της σήμανσης.

Το Joomla 3.2 κυκλοφόρησε στις 6 Νοεμβρίου 2013. Η έκδοση 3.2 τονίζει τις εκδόσεις περιεχομένου.

Το Joomla 3.3 κυκλοφόρησε στις 30 Απριλίου 2014. Η έκδοση 3.3 διαθέτει τη βελτιωμένο σύστημα κωδικού πρόσβασης και μικροστοιχεία και τεκμηρίωση επέκτασης μετάφρασης powered by MediaWiki (Shreves, 2013).

Όπως και πολλές άλλες εφαρμογές web, η Joomla μπορεί να τρέξει σε μια στοίβα LAMP.

Πολλοί πάροχοι ιστού έχουν πίνακες ελέγχου για την αυτόματη εγκατάσταση του Joomla. Στα Windows, η Joomla μπορεί να εγκατασταθεί χρησιμοποιώντας το Microsoft Web Platform Installer, το οποίο ανιχνεύει αυτόματα και εγκαθιστά τις εξαρτήσεις, όπως η PHP και MySQL (Sarkar, 2009).

Πολλές ιστοσελίδες παρέχουν πληροφορίες σχετικά με την εγκατάσταση και διατήρηση των ιστοτόπων Joomla.

Οι επεκτάσεις Joomla επεκτείνουν τη λειτουργικότητα των ιστοσελίδων Joomla. Μπορούν να διακριθούν πέντε είδη επεκτάσεων: τα components, τα modules, τα plugins, τα templates, και τις γλώσσες. Κάθε μία από αυτές τις επεκτάσεις χειρίζεται μια συγκεκριμένη λειτουργία.

Τα components είναι οι μεγαλύτερες και οι πιο σύνθετες επεκτάσεις. Τα περισσότερα εξαρτήματα έχουν δύο μέρη: ένα μέρος ιστοσελίδας και ένα μέρος διαχειριστή. Κάθε φορά που φορτώνει μια Joomla σελίδα, ένα component καλείται να αποδώσει το κύριο σώμα της σελίδας. Τα components παράγουν το κύριο τμήμα μιας σελίδας, επειδή ένα component οδηγείται από ένα στοιχείο μενού.

Τα plugins είναι προηγμένες επεκτάσεις και είναι, στην ουσία, χειρισμός συμβάντων. Κατά την εκτέλεση του οποιοδήποτε μέρος της Joomla, μιας ενότητας ή ενός στοιχείου, ένα γεγονός μπορεί να προκληθεί. Όταν ένα συμβάν ενεργοποιείται, τα plugins που είναι εγγεγραμμένα καλούνται να χειριστούν την εκτέλεση αυτού του συμβάντος. Για παράδειγμα,

24

ένα plugin θα μπορούσε να χρησιμοποιηθεί για να μπλοκάρει τα άρθρα που υποβλήθηκαν από τον χρήστη και να φιλτράρει το κείμενο (Dexter & Landry, 2012).

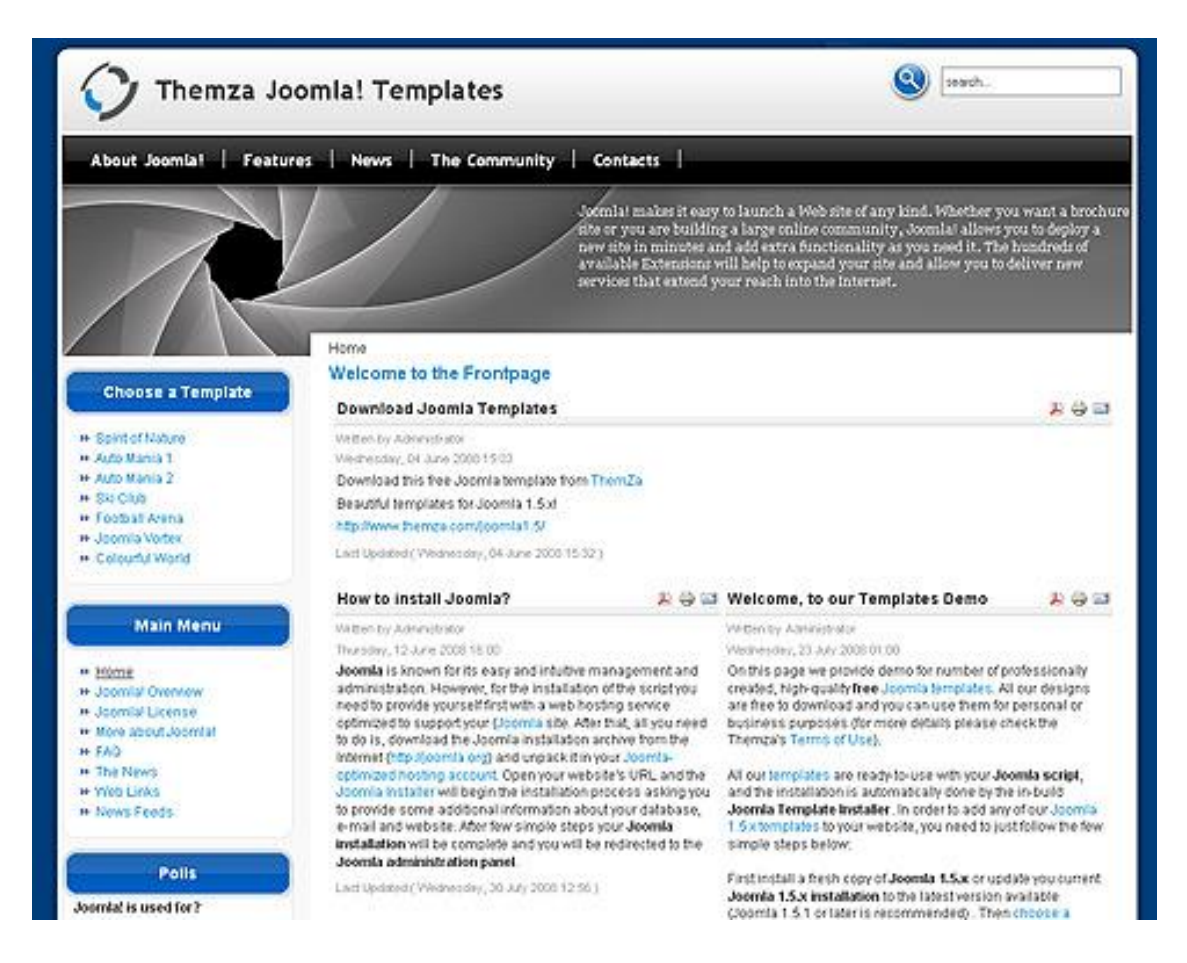

**Εικόνα 8. Πρότυπο ιστοσελίδας Joomla**

<span id="page-29-0"></span>Τα πρότυπα περιγράφουν το βασικό σχεδιασμό μιας ιστοσελίδας Joomla. Ενώ το CMS διαχειρίζεται το περιεχόμενο της ιστοσελίδας, τα πρότυπα καθορίζουν το ύφος ή την εμφάνιση, την αίσθηση και τη διαρρύθμιση της ιστοσελίδας.

Οι ενότητες απεικονίζουν σελίδες σε Joomla. Συνδέονται με τα στοιχεία της Joomla για να εμφανίσουν το νέο περιεχόμενο ή εικόνες. Οι ενότητες Joomla μοιάζουν με πλαίσια, όπως η αναζήτηση ή το στοιχείο σύνδεσης. Ωστόσο, δεν απαιτούν html σε Joomla για να λειτουργήσουν.

Οι γλώσσες είναι πολύ απλές επεκτάσεις που μπορούν να χρησιμοποιηθούν είτε ως βασικό μέρος είτε ως επέκταση. Η γλώσσα και οι γραμματοσειρές μπορούν επίσης να χρησιμοποιηθούν για PDF ή PSD σε μετατροπές Joomla (Shreves, 2013).

## **ΚΕΦΑΛΑΙΟ 4**

### **Η ΠΛΑΤΦΟΡΜΑ DRUPAL**

<span id="page-30-1"></span><span id="page-30-0"></span>Η Drupal είναι ένα ελεύθερο πλαίσιο διαχείρισης περιεχομένου και ανοικτού κώδικα γραμμένο σε PHP και διανέμεται υπό την GNU General Public License. Χρησιμοποιείται ως back-end πλαίσιο για τουλάχιστον το 2,1% του συνόλου των ιστοχώρων σε όλο τον κόσμο που κυμαίνονται από προσωπικά blogs έως και εταιρικές, πολιτικές και κυβερνητικές ιστοσελίδες, συμπεριλαμβανομένων των whitehouse.gov και data.gov.uk. Επίσης χρησιμοποιείται για τη διαχείριση της γνώσης και την επιχειρηματική συνεργασία (Hodgdon, 2013).

Η τυπική έκδοση του Drupal, γνωστή ως πυρήνας του Drupal, περιέχει τις βασικές λειτουργίες που είναι κοινές στα συστήματα διαχείρισης περιεχομένου. Αυτές περιλαμβάνουν την εγγραφή του λογαριασμού χρήστη και τη συντήρηση, τη διαχείριση μενού, τις τροφοδοσίες RSS, την ταξινόμηση, την προσαρμογή σελιδοποίησης και τη διαχείριση του συστήματος. Η βασική εγκατάσταση του Drupal μπορεί να χρησιμοποιηθεί ως μια απλή ιστοσελίδα, ένα blog single-ή multi-user, ένα φόρουμ στο Διαδίκτυο, ή ένας δικτυακός τόπος κοινότητας που προβλέπει user-generated περιεχόμενο.

Τον Φεβρουάριο του 2014, υπήρχαν πάνω από 30.000 addons, συμβεβλημένα στην ελεύθερη κοινότητα, γνωστά ως συμβεβλημένα modules, που διατίθενται ώστε να αλλάξουν και να επεκτείνουν τις δυνατότητες του πυρήνα του Drupal και να προσθέσουν νέα χαρακτηριστικά ή να προσαρμόσουν τη συμπεριφορά και την εμφάνιση του Drupal. Επίσης, η κοινότητα του Drupal έχει περισσότερα από 1 εκατομμύριο μέλη (από τον Οκτώβριο του 2013) και 31.000 προγραμματιστές. Εξαιτίας της επεκτασιμότητας και του αρθρωτού σχεδιασμού αυτού του plug-in, «Η Επισκόπηση Drupal» στην ιστοσελίδα της Drupal, το περιγράφει ως ένα πλαίσιο διαχείρισης περιεχομένου. Η Drupal επίσης περιγράφεται ως ένα πλαίσιο web εφαρμογής, δεδομένου ότι ικανοποιεί τις γενικά αποδεκτές απαιτήσεις για τα εν λόγω πλαίσια (Hodgdon, 2013).

Παρά το γεγονός ότι η Drupal προσφέρει ένα εκλεπτυσμένο περιβάλλον προγραμματισμού για τους προγραμματιστές, δεν απαιτούνται γνώσεις προγραμματισμού για τη βασική εγκατάσταση και διαχείριση ιστοσελίδας.

Η Drupal τρέχει σε οποιαδήποτε υπολογιστική πλατφόρμα που υποστηρίζει τόσο έναν web server ικανό να εκτελεί PHP (συμπεριλαμβανομένων των Apache, IIS, Lighttpd, Hiawatha, Cherokee ή Nginx) όσο και μια βάση δεδομένων (όπως MySQL, MongoDB, MariaDB, PostgreSQL, SQLite, ή το Microsoft SQL Server) για την αποθήκευση του περιεχομένου και των ρυθμίσεων (Peacock, 2010).

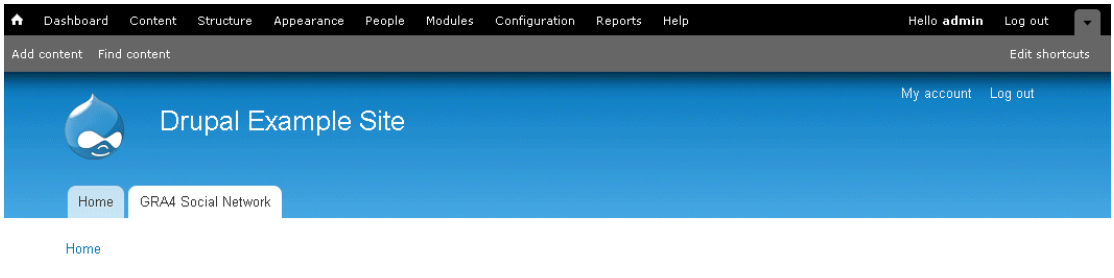

### **GRA4 Social Network**

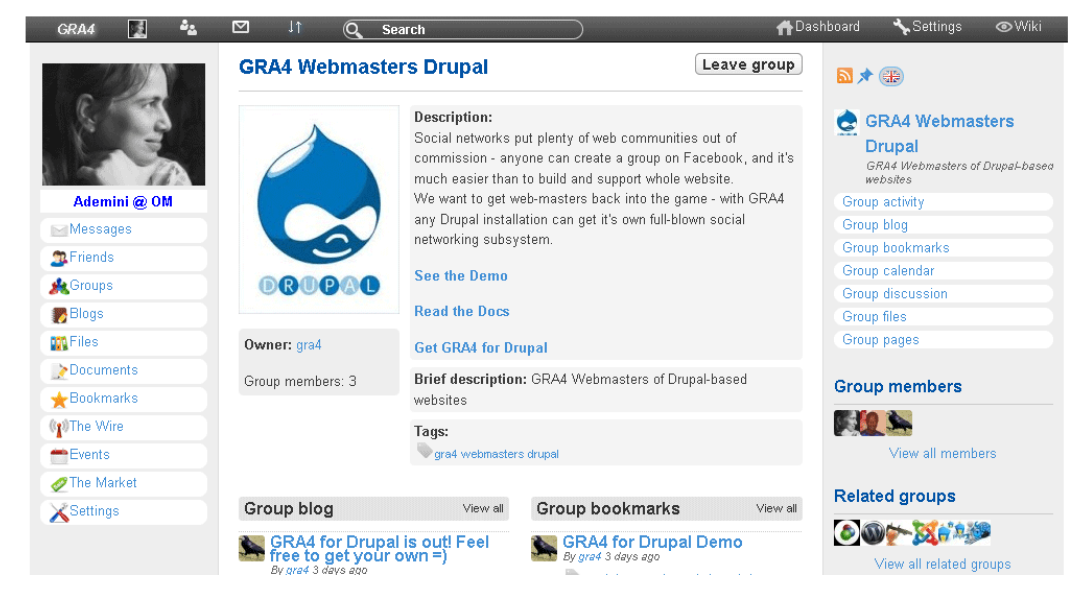

**Εικόνα 9. Τυπικό πρότυπο της Drupal**

<span id="page-31-0"></span>Αρχικά γράφτηκε από τον Dries Buytaert ως ένας πίνακας μηνυμάτων. Η Drupal στην συνέχεια μετατράπηκε σε σχέδιο ανοικτού κώδικα το 2001. Το όνομα Drupal αντιπροσωπεύει μια αγγλική απόδοση της ολλανδικής λέξης "druppel", που σημαίνει «σταγόνα». Η ονομασία προήλθε από την πλέον μη λειτουργική ιστοσελίδα Drop.org, της οποίας ο κωδικός σιγά-σιγά εξελίχθηκε σε Drupal. Ο Buytaert ήθελε να αποκαλέσει την ιστοσελίδα "Dorp" (που στα

Ολλανδικά σημαίνει «χωριό») για τις κοινοτικές πτυχές της, αλλά κάνοντας λάθος κατά την εγγραφή στον έλεγχο του domain name είχε την εντύπωση ότι το σφάλμα ακουγόταν καλύτερα.

Το ενδιαφέρον για την Drupal πήρε μια σημαντική ώθηση το 2003, όταν βοήθησε στην δημιουργία του "DeanSpace» για τον Χάουαρντ Ντιν, ένας από τους υποψηφίους στην αρχική εκστρατεία του Δημοκρατικού Κόμματος των ΗΠΑ για τις αμερικανικές προεδρικές εκλογές του 2004. Το DeanSpace χρησιμοποίησε την κοινή χρήση ανοικτού κώδικα του Drupal για να υποστηρίξει ένα αποκεντρωμένο δίκτυο περίπου 50 διαφορετικών, ανεπίσημων ιστοσελίδων που υποστήριζαν τον Ντιν, και που επέτρεπε στους χρήστες να επικοινωνούν απευθείας μεταξύ τους, καθώς και με την εκστρατεία. Αφού ο Dean τερμάτισε την εκστρατεία του, τα μέλη της ομάδας web του συνέχισαν να διατηρούν το ενδιαφέρον τους για την ανάπτυξη μιας πλατφόρμας, η οποία θα μπορούσε να βοηθήσει στον πολιτικό ακτιβισμό, με τη δρομολόγηση των CivicSpace Labs τον Ιούλιο του 2004. Άλλες εταιρείες άρχισαν να εξειδικεύονται επίσης στην ανάπτυξη του Drupal. Μέχρι το 2013 η ιστοσελίδα Drupal ανέφερε εκατοντάδες προμηθευτές που προσέφεραν σχετικές με την Drupal υπηρεσίες (Hodgdon, 2013).

Από το 2014 η Drupal αναπτύσσεται από μια κοινότητα, και η δημοτικότητά της αυξάνεται με ταχείς ρυθμούς. Από τον Ιούλιο του 2007 έως τον Ιούνιο του 2008 η ιστοσελίδα Drupal.org παρείχε περισσότερα από 1,4 εκατομμύρια downloads του λογισμικού drupal, μια αύξηση της τάξεως του 125 % από το προηγούμενο έτος.

Από τον Φεβρουάριο του 2014 περισσότερες από 1.015.000 ιστοσελίδες χρησιμοποίησαν την Drupal. Αυτές περιλαμβάνουν εκατοντάδες γνωστές οργανώσεις, συμπεριλαμβανομένων εταιρειών, μέσων ενημέρωσης και εκδοτικών εταιρειών, κυβερνήσεων, μη κερδοσκοπικών οργανώσεων, σχολείων και ιδιωτών. Η Drupal έχει κερδίσει πολλά Open Source CMS Βραβεία Packt και κέρδισε επίσης το Webware 100, τρεις φορές στη σειρά.

Στις 5 του Μαρτίου του 2009 ο Buytaert ανακοίνωσε το πάγωμα του κώδικα για το Drupal 7, για την 1 Σεπτέμβρη του 2009. Η Drupal 7 κυκλοφόρησε στις 5 Ιανουαρίου, του 2011, με παρουσίαση σε διάφορες χώρες. Μετά από αυτό, η συντήρηση της Drupal 5 σταμάτησε, με μόνο την Drupal 7 και την Drupal 6 να διατηρούνται. Οι σειρές της Drupal 7 δημοσιεύουν συχνά ενημερώσεις συντήρησης (Hodgdon, 2013).

Η Drupal 8 είναι σε εξέλιξη, χωρίς η ημερομηνία κυκλοφορίας να έχει ανακοινωθεί ακόμη. Οι εργασίες για την Drupal 8 χωρίζονται σε κατηγορίες, που ονομάζονται πρωτοβουλίες πυρήνα: κινητές εκδόσεις, σχεδιαγράμματα, υπηρεσίες web, Διαμόρφωσης Διαχείρισης, και HTML5. Το Google Summer of Code είναι χορηγός για 20 έργα Drupal.

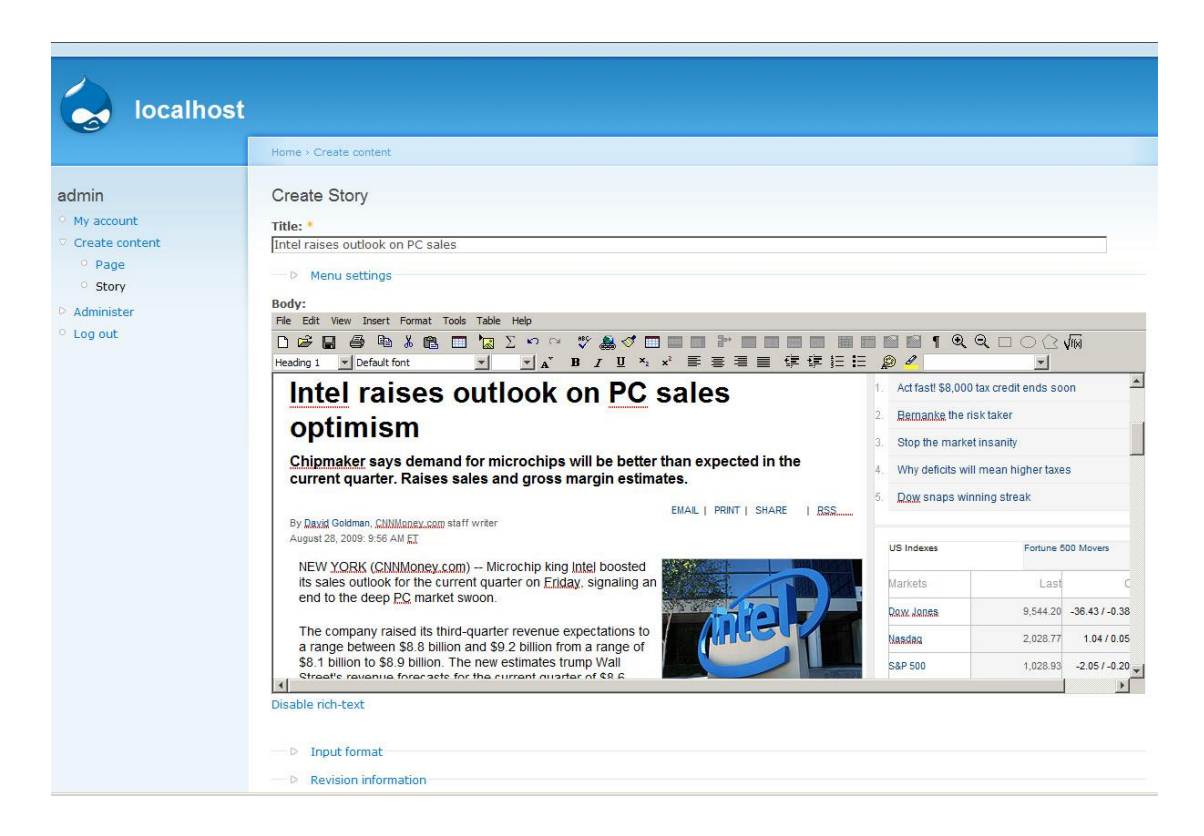

**Εικόνα 10. Περιβάλλον διαχείρισης της Drupal**

<span id="page-33-0"></span>Στην κοινότητα του Drupal, ο όρος «πυρήνας» σημαίνει και κάτι άλλο εκτός από τους φακέλους ιστοσελίδας για την εγκατάσταση του Drupal. Στην προεπιλεγμένη διαμόρφωση ενός ιστότοπου Drupal, το περιεχόμενο μπορεί να εισφέρει είτε είναι καταχωρημένο, είτε από ανώνυμους χρήστες (κατά την κρίση του διαχειριστή) και γίνεται προσβάσιμο για τους επισκέπτες Ιστού από μια ποικιλία από επιλεγμένα κριτήρια. Ο πυρήνας του Drupal περιλαμβάνει επίσης ένα ιεραρχικό σύστημα ταξινόμησης, το οποίο επιτρέπει στο περιεχόμενο να κατηγοριοποιηθεί ή να ονοματιστεί με λέξεις-κλειδιά για ευκολότερη πρόσβαση.

Η Drupal διατηρεί ένα λεπτομερές changelog των κύριων ενημερώσεων χαρακτηριστικών από την έκδοση.

Ο πυρήνας του Drupal περιλαμβάνει προαιρετικές ενότητες που μπορούν να ενεργοποιηθούν από τον διαχειριστή ώστε να επεκτείνουν τη λειτουργικότητα του πυρήνα της ιστοσελίδας.

Η διανομή του πυρήνα Drupal παρέχει μια σειρά από χαρακτηριστικά, όπως τα εξής (Hodgdon, 2013):

Πρόσβαση σε στατιστικά και logging

Σύνθετη αναζήτηση

Blogs, σχόλια, φόρουμ και δημοσκοπήσεις

Προσωρινή αποθήκευση και δυνατότητα επιτάχυνσης, για βελτιωμένη απόδοση

Περιγραφικές διευθύνσεις URL

Πολυεπίπεδο σύστημα μενού

Υποστήριξη για πολλές ιστοσελίδες

Δημιουργία περιεχομένων και επεξεργασία πολλαπλών χρηστών

Υποστήριξη OpenID

#### Feed RSS

Ασφάλεια και της ειδοποίηση για νέες ενημερωμένες εκδόσεις

#### Προφίλ χρήστη

Διάφοροι περιορισμοί στον έλεγχο πρόσβασης (ρόλοι χρηστών, διευθύνσεις IP, e-mail)

Εργαλεία ροής εργασίας (ωθήσεις και δράσεις)

Τα βασικά θέματα

Η Drupal περιλαμβάνει βασικά θέματα, τα οποία προσαρμόζουν τον τρόπο που τελικά εμφανίζονται οι ιστοσελίδες της Drupal.

Το σύστημα χρωμάτων, το οποίο εισήχθη στον πυρήνα Drupal 5.0, επιτρέπει στους διαχειριστές να αλλάξουν το συνδυασμό χρωμάτων ορισμένων θεμάτων μέσω ενός browser.

#### Τοπικοποίηση

Από τον Αύγουστο του 2013, η Drupal είχε διατεθεί σε 110 γλώσσες και στα Αγγλικά (η προεπιλογή). Η υποστήριξη περιλαμβάνεται για γλώσσες από δεξιά προς τα αριστερά όπως τα Αραβικά, τα Περσικά, και τα Εβραϊκά.

Η τοπικοποίηση Drupal είναι χτισμένη στην κορυφή του gettext, της διεθνοποιημένης και τοπικοποιημένης GNU (i18n) βιβλιοθήκης.

Ενημέρωση αυτόματης ενημέρωσης

Η Drupal μπορεί να ειδοποιεί αυτόματα το διαχειριστή για νέες εκδόσεις ενοτήτων, θέματα ή πυρήνα της Drupal. Ένα τέτοιο χαρακτηριστικό μπορεί να είναι χρήσιμο για διορθώσεις ασφαλείας.

#### Σύνδεση με βάση δεδομένων

Πριν από την έκδοση 7, η Drupal είχε λειτουργίες που εκτελούσαν καθήκοντα που σχετίζονται με βάσεις δεδομένων, όπως τον καθαρισμό του ερωτήματος SQL, πίνακα ονομάτων πολλαπλών ιστοσελίδων, και παραγωγή του κατάλληλου ερωτήματος SQL. Ειδικότερα, η Drupal 6 εισήγαγε ένα επίπεδο αφαίρεσης που επέτρεψε στους προγραμματιστές να δημιουργήσουν ερωτήματα SQL χωρίς σύνταξη SQL.

31

Η Drupal 7 επεκτείνει το στρώμα αφαίρεσης των δεδομένων, έτσι ώστε ένας προγραμματιστής να μην χρειάζεται πλέον να γράψει ερωτήματα SQL ως συμβολοσειρές κειμένου. Χρησιμοποιεί PHP αντικείμενα δεδομένων για να εξάγει τη φυσική βάση δεδομένων. Η Microsoft έχει γράψει ένα πρόγραμμα οδήγησης βάσης δεδομένων για τον SQL Server της. Η Drupal 7 υποστηρίζει το μηχανισμό διαχείρισης βάσεων δεδομένων SQLite που βασίζεται σε αρχεία, τα οποία είναι μέρος της διανομής της PHP.

#### Βοήθεια προς τους προγραμματιστές Windows

Με το νέο επίπεδο απόσπασης βάσης δεδομένων της Drupal 7 και την ικανότητα να τρέχει σε Windows IIS web server, είναι πλέον ευκολότερο για τους προγραμματιστές Windows να συμμετέχουν στην κοινότητα της Drupal. Μια ομάδα στο Drupal.org είναι αφιερωμένη σε θέματα των Windows.

#### Προσβασιμότητα

Με την κυκλοφορία της Drupal 7, η προσβασιμότητα στον παγκόσμιο ιστό έχει βελτιωθεί σημαντικά από την κοινότητα της Drupal. Η Drupal είναι ένα καλό πλαίσιο για τον σχεδιασμό ιστοσελίδων προσβάσιμων από άτομα με ειδικές ανάγκες, διότι πολλές από τις βέλτιστες πρακτικές έχουν ενσωματωθεί στον κώδικα του προγράμματος Core. Η ομάδα προσβασιμότητας εξακολουθεί την υλοποίηση του έργου για τον εντοπισμό και την επίλυση των εμποδίων προσβασιμότητας και την ευαισθητοποίηση εντός της κοινότητας. Η Drupal 7 ξεκίνησε την έγκριση της υιοθέτησης του WAI-ARIA για πλούσιες εφαρμογές Διαδικτύου και αυτό έχει γίνει περαιτέρω στο Drupal 8. Έχουν υπάρξει πολλές βελτιώσεις τόσο για τον επισκέπτη όσο και για την πλευρά του διαχειριστή της Drupal, και ειδικότερα:

Drag and drop λειτουργικότητα

#### Βελτιωμένη χρωματική αντίθεση και ένταση

Πρόσθεση της παράλειψης της πλοήγησης στα θέματα πυρήνα

Προσθήκη ετικετών από προεπιλογή για τις φόρμες εισαγωγής

Επιδιόρθωση οθόνης: none CSS με συνεπείς μεθόδους για την απόκρυψη και την έκθεση onFocus κειμένου.

Η κοινότητα πρόσθεσε επίσης μια πύλη πρόσβασης για τα θέματα πυρήνα στην Drupal 8.

Ο πυρήνας του Drupal είναι modular, και καθορίζει ένα σύστημα hooks και callbacks, οι οποίες είναι προσβάσιμες στο εσωτερικό μέσω ενός API. Αυτός ο σχεδιασμός επιτρέπει σε τρίτους, ενότητες και θέματα που συμβλήθηκαν από τρίτους να επεκτείνουν ή να παρακάμψουν την προεπιλεγμένη συμπεριφορά της Drupal χωρίς αλλαγή του κώδικα του πυρήνα της Drupal.

Η Drupal απομονώνει τα αρχεία πυρήνα από συμβεβλημένες ενότητες και θέματα. Αυτό αυξάνει την ευελιξία και την ασφάλεια και επιτρέπει στους διαχειριστές να αναβαθμίσουν καθαρά σε νέες εκδόσεις χωρίς να αντικαταστήσουν τις προσαρμογές των ιστοσελίδων τους.

Η Drupal βασίζεται σε λιγότερο δημοσιοποιημένη, αλλά συνεχώς ευρέως χρησιμοποιούμενη αρχιτεκτονική Παρουσίασης Εξαγωγής Ελέγχου, ή PAC. Το σύστημα μενού ενεργεί ως ελεγκτής. Δέχεται είσοδο μέσω μιας ενιαίας πηγής (HTTP GET και POST), δρομολογεί τις αιτήσεις των κατάλληλων βοηθητικών λειτουργιών, αντλεί δεδομένα από τις Εξαγωγές (κόμβους και, από την Drupal 5 και μετά, φόρμες), και στη συνέχεια τα προωθεί μέσα από ένα φίλτρο για να λάβει μια παρουσίαση τους (το σύστημα των θεμάτων). Έχει ακόμη και πολλαπλούς, παράλληλους παράγοντες PAC με τη μορφή μπλοκ που προωθούν δεδομένα από έναν κοινό καμβά (page.tpl.php) (Hodgdon, 2013).

## **ΚΕΦΑΛΑΙΟ 5**

### **Η ΠΛΑΤΦΟΡΜΑ WORDPRESS**

<span id="page-38-1"></span><span id="page-38-0"></span>Η WordPress είναι ένα ελεύθερο και ανοικτού κώδικα εργαλείο blogging και ένα σύστημα διαχείρισης περιεχομένου (CMS) που βασίζεται σε PHP και MySQL. Τα χαρακτηριστικά γνωρίσματα του περιλαμβάνουν μια αρχιτεκτονική plugin και ένα πρότυπο σύστημα. Η WordPress χρησιμοποιήθηκε κατά περισσότερο από 22,0% από τις 10 εκατομμύρια κορυφαίες ιστοσελίδες από τον Αύγουστο του 2013. Η WordPress είναι το πιο δημοφιλές σύστημα blogging σε χρήση στο διαδίκτυο, σε περισσότερες από 60 εκατομμύρια ιστοσελίδες (MacDonald, 2014).

Κυκλοφόρησε για πρώτη φορά στις 27 Μαΐου του 2003, από τους ιδρυτές της, Matt Mullenweg και ο Mike Little, ως Fork της b2/cafelog. Η άδεια σύμφωνα με την οποία ανακοινώνεται το λογισμικό WordPress είναι η GPLv2 ή μετέπειτα από το Ίδρυμα Ελεύθερου Λογισμικού (Brazell, 2011).

Η WordPress έχει ένα σύστημα web προτύπων χρησιμοποιώντας έναν επεξεργαστή προτύπων (Braubach, et al, 2010).

#### Θέματα

Οι χρήστες της WordPress μπορούν να εγκαταστήσουν και να κάνουν εναλλαγή μεταξύ θεμάτων. Τα θέματα επιτρέπουν στους χρήστες να αλλάξουν την εμφάνιση και τη λειτουργικότητα της ιστοσελίδας WordPress ή την εγκατάσταση χωρίς να μεταβάλλεται το περιεχόμενο των πληροφοριών ή η δομή του site. Τα θέματα μπορούν να εγκατασταθούν χρησιμοποιώντας το εργαλείο διαχείρισης "εμφάνιση" της WordPress ή οι φάκελοι των θεμάτων μπορούν να φορτωθούν μέσω FTP. Ο κώδικας PHP, HTML και CSS (Cascading Style Sheet) που βρίσκεται σε θέματα μπορεί να προστεθεί ή να υποστεί επεξεργασία για την παροχή προηγμένων χαρακτηριστικών. Υπάρχουν χιλιάδες θέματα WordPress, κάποια δωρεάν, και μερικά επί πληρωμή. Οι χρήστες της WordPress μπορούν επίσης να δημιουργήσουν και να αναπτύξουν τα δικά τους προσαρμοσμένα θέματα, εάν έχουν τη γνώση και την ικανότητα να το πράξουν.

#### • Plugins

Η αρχιτεκτονική plugin της WordPress επιτρέπει στους χρήστες να επεκτείνουν τις δυνατότητές της. Η WordPress έχει μια βάση δεδομένων με πάνω από 30.000 plugins, καθένα από τα οποία προσφέρει προσαρμοσμένες λειτουργίες και χαρακτηριστικά που επιτρέπουν στους χρήστες να προσαρμόζουν τις ιστοσελίδες τους στις ιδιαίτερες ανάγκες τους. Αυτές οι προσαρμογές κυμαίνονται από τη βελτιστοποίηση των μηχανών αναζήτησης, ως και client portals που χρησιμοποιούνται για την εμφάνιση προσωπικών πληροφοριών για συνδεδεμένους χρήστες, σε στοιχεία εμφάνισης περιεχομένου, όπως η προσθήκη των widgets και των μπαρών πλοήγησης.

Κινητές συσκευές

Υπάρχουν εγγενείς εφαρμογές για WebOS, Android, iOS (iPhone, iPod Touch, iPad), Windows Phone και BlackBerry. Αυτές οι εφαρμογές, που σχεδιάστηκαν από την Automattic, επιτρέπουν μια περιορισμένη δέσμη επιλογών, οι οποίες περιλαμβάνουν την προσθήκη νέων δημοσιεύσεων blog και σελίδων, σχολιασμούς, έλεγχο και τροποποίηση σχολιασμών, απαντήσεις σε σχόλια επιπλέον της δυνατότητας εμφάνισης των στατιστικών.

### Άλλα χαρακτηριστικά

Η WordPress διαθέτει επίσης ολοκληρωμένη διαχείριση link, μια καθαρή δομή permalink φιλική προς τις μηχανές αναζήτησης, ικανότητα για εκχώρηση πολλαπλών κατηγοριών σε άρθρα, και υποστήριξη για την τοποθέτηση ετικετών για δημοσιεύσεις και άρθρα. Τα αυτόματα φίλτρα περιλαμβάνονται επίσης, παρέχοντας τυποποιημένη μορφοποίηση και στυλ κειμένου σε αντικείμενα. Η WordPress υποστηρίζει επίσης τα πρότυπα Trackback και Pingback για την εμφάνιση συνδέσμων προς άλλους δικτυακούς τόπους που συνδέονται με μια δημοσίευση ή ένα άρθρο.

Πριν από την έκδοση 3, η WordPress υποστήριζε ένα blog ανά εγκατάσταση, αν και πολλαπλά ταυτόχρονα αντίγραφα μπορούσαν να εκτελεστούν από διαφορετικούς καταλόγους, αν ρυθμίζονταν να χρησιμοποιούν ξεχωριστούς πίνακες της βάσης δεδομένων. Η WordPress Multi-User (WordPress MU, ή WPMU) ήταν μια Fork της WordPress που δημιουργήθηκε για να επιτρέπει πολλαπλά blogs να υπάρχουν μέσα σε μια εγκατάσταση, αλλά να είναι σε θέση να διαχειρίζονται από ένα κεντρικό διαχειριστή. Η WordPress MU καθιστά δυνατό στα άτομα με ιστοσελίδες να φιλοξενούν τις δικές τους κοινότητες blogging, καθώς και τον έλεγχο και την διαχείριση όλων των blogs από ένα ενιαίο ταμπλό. Η WordPress MU προσθέτει οκτώ νέους πίνακες δεδομένων για κάθε blog (Braubach, et al, 2010).

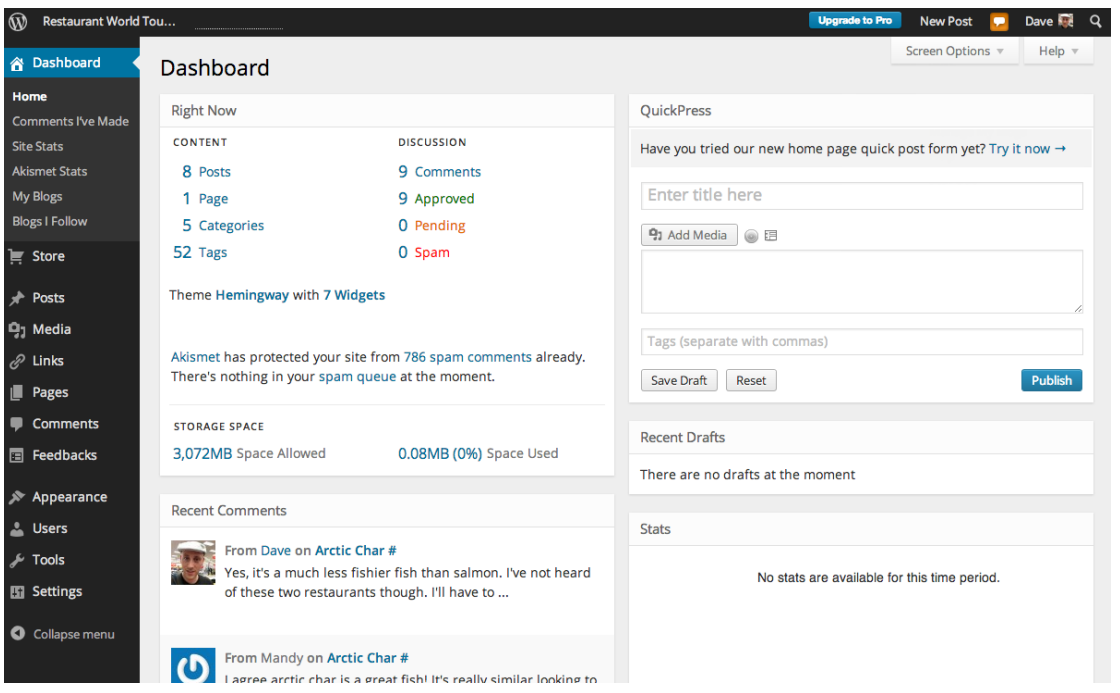

**Εικόνα 11. Περιβάλλον Διαχείρισης της Wordpress**

<span id="page-40-0"></span>Από την ανακοίνωση της WordPress 3, η WordPress MU έχει συγχωνευθεί με την WordPress.

Το b2/cafelog, ευρύτερα γνωστό ως απλά b2 ή cafelog, ήταν ο προάγγελος για την WordPress. Το b2/cafelog εκτιμάται ότι έχει χρησιμοποιηθεί για περίπου 2.000 blogs από τον Μάιο του 2003. Είναι γραμμένο σε PHP για χρήση με MySQL από τον Michel Valdrighi, ο οποίος είναι τώρα ένας συμβαλλόμενος έργου στην WordPress. Παρά το γεγονός ότι η WordPress είναι ο επίσημος διάδοχος, ένα άλλο έργο, το b2evolution, είναι μια επίσης ενεργή ανάπτυξη.

Η WordPress εμφανίστηκε για πρώτη φορά το 2003 ως μια κοινή προσπάθεια των Matt Mullenweg και Mike Little να δημιουργήσουν μια fork του b2. Η Christine Selleck Tremoulet, φίλη του Mullenweg, πρότεινε το όνομα WordPress(MacDonald, 2014).

Οι εκδόσεις της Wordpress παρουσιάζονται παρακάτω μαζί με σχετικές πληροφορίες (Brazell, 2011):

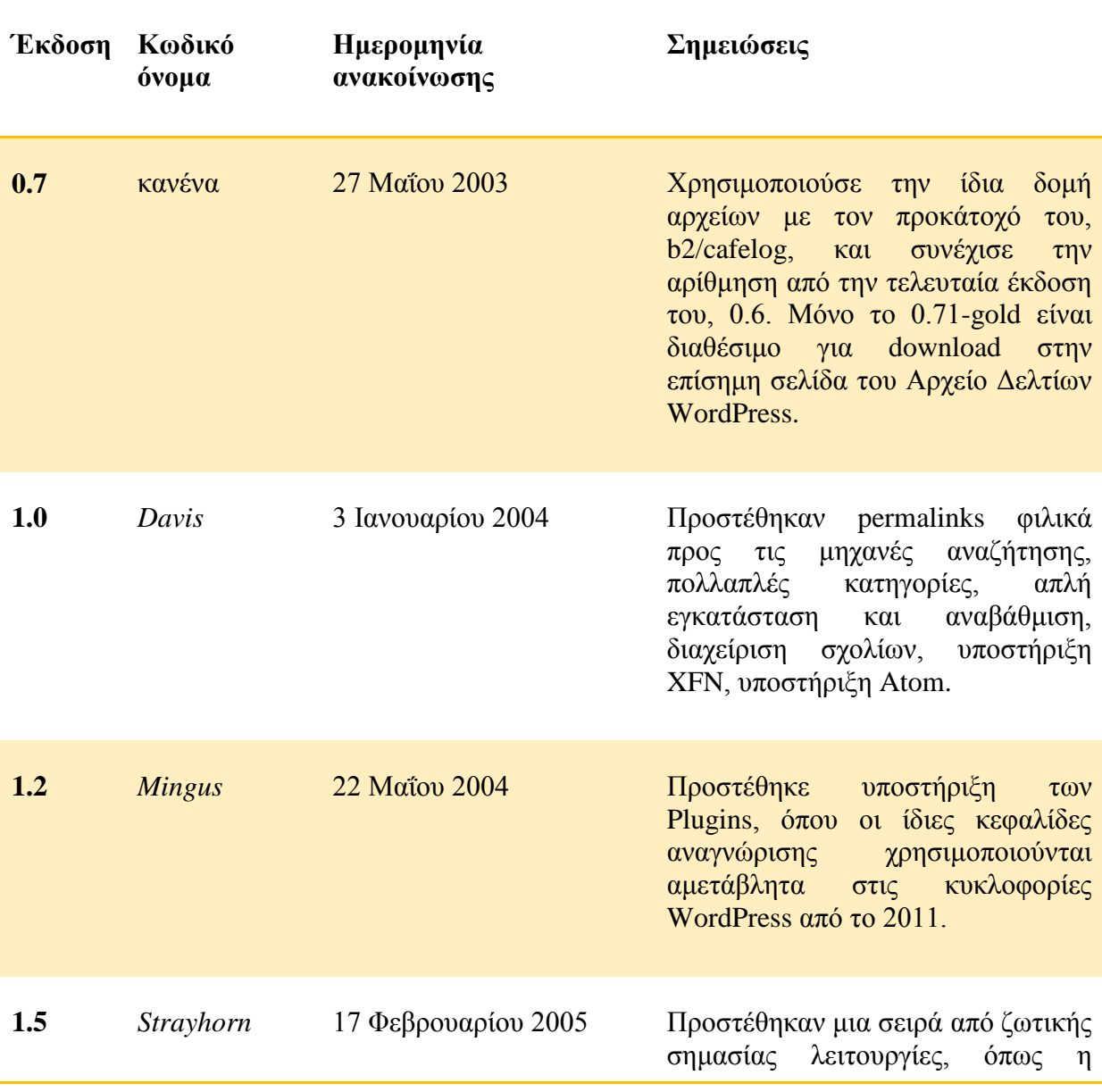

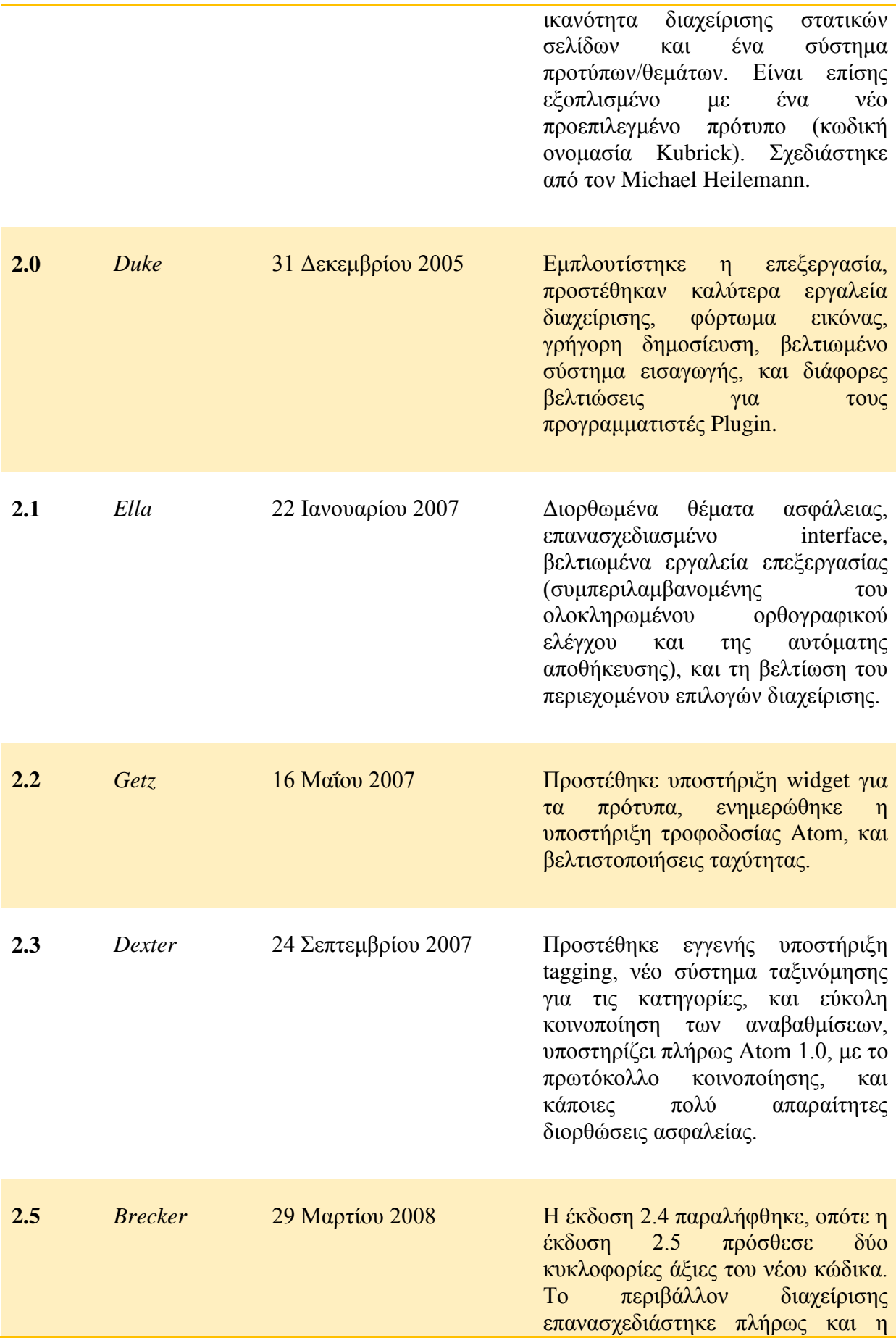

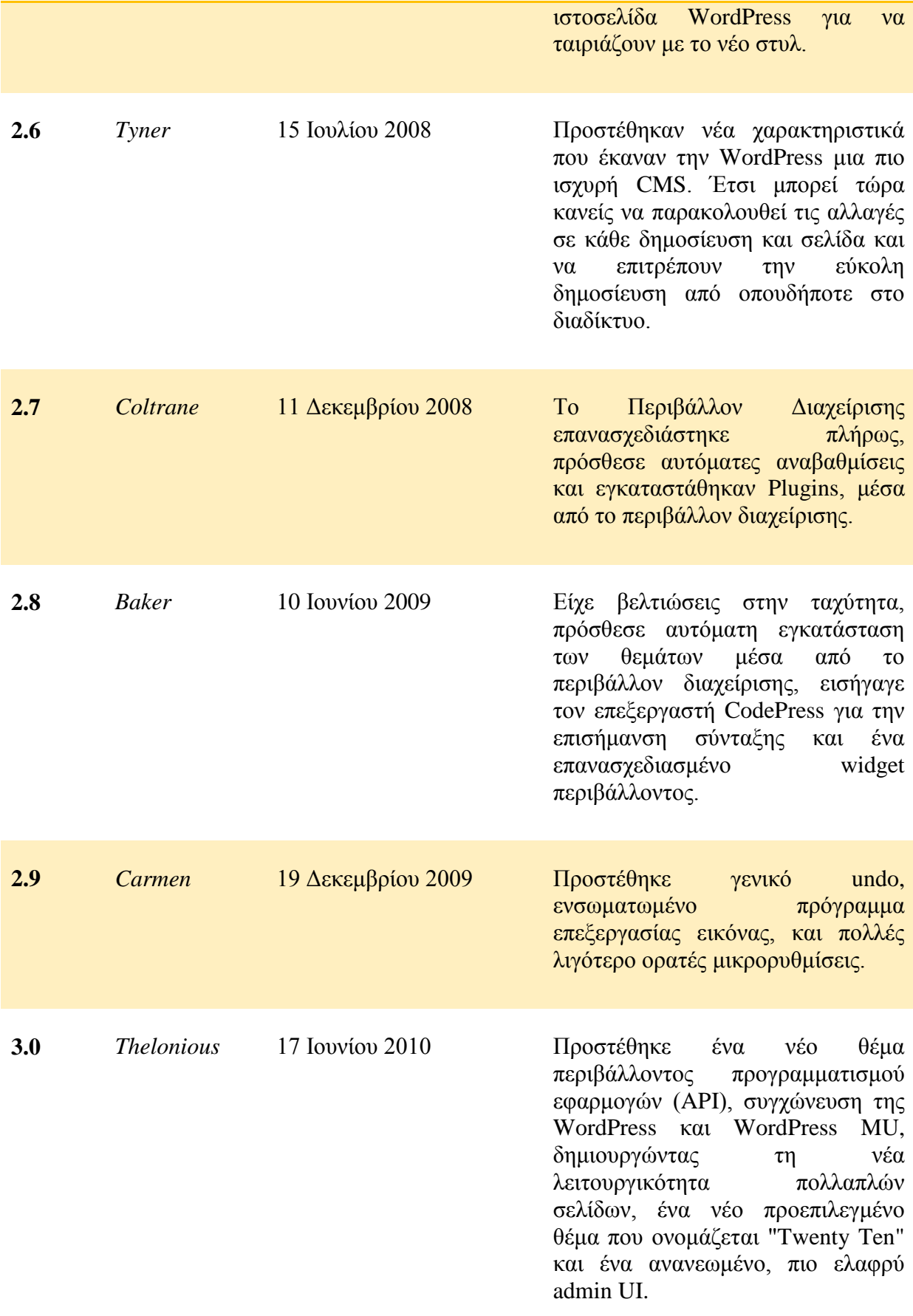

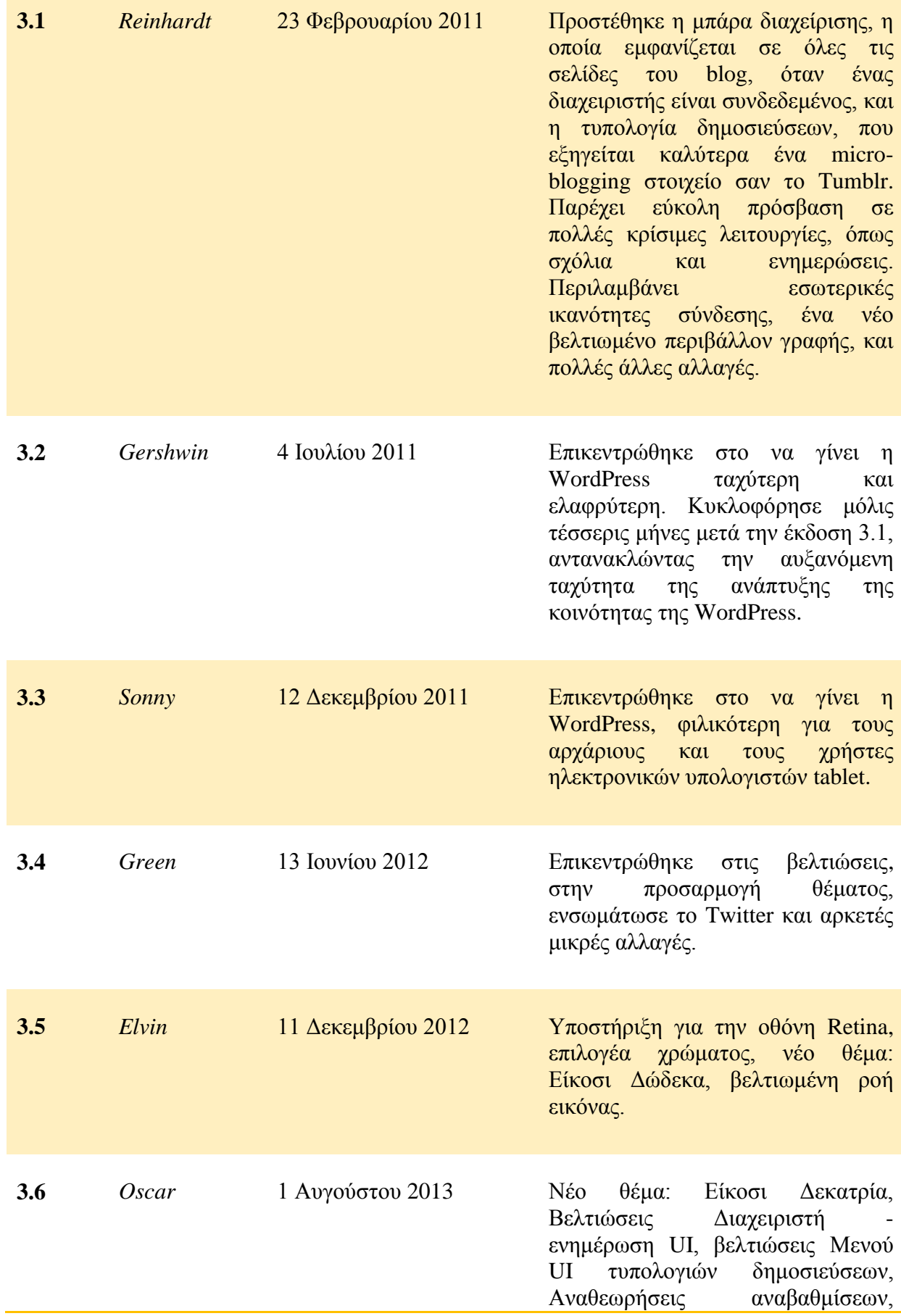

Г

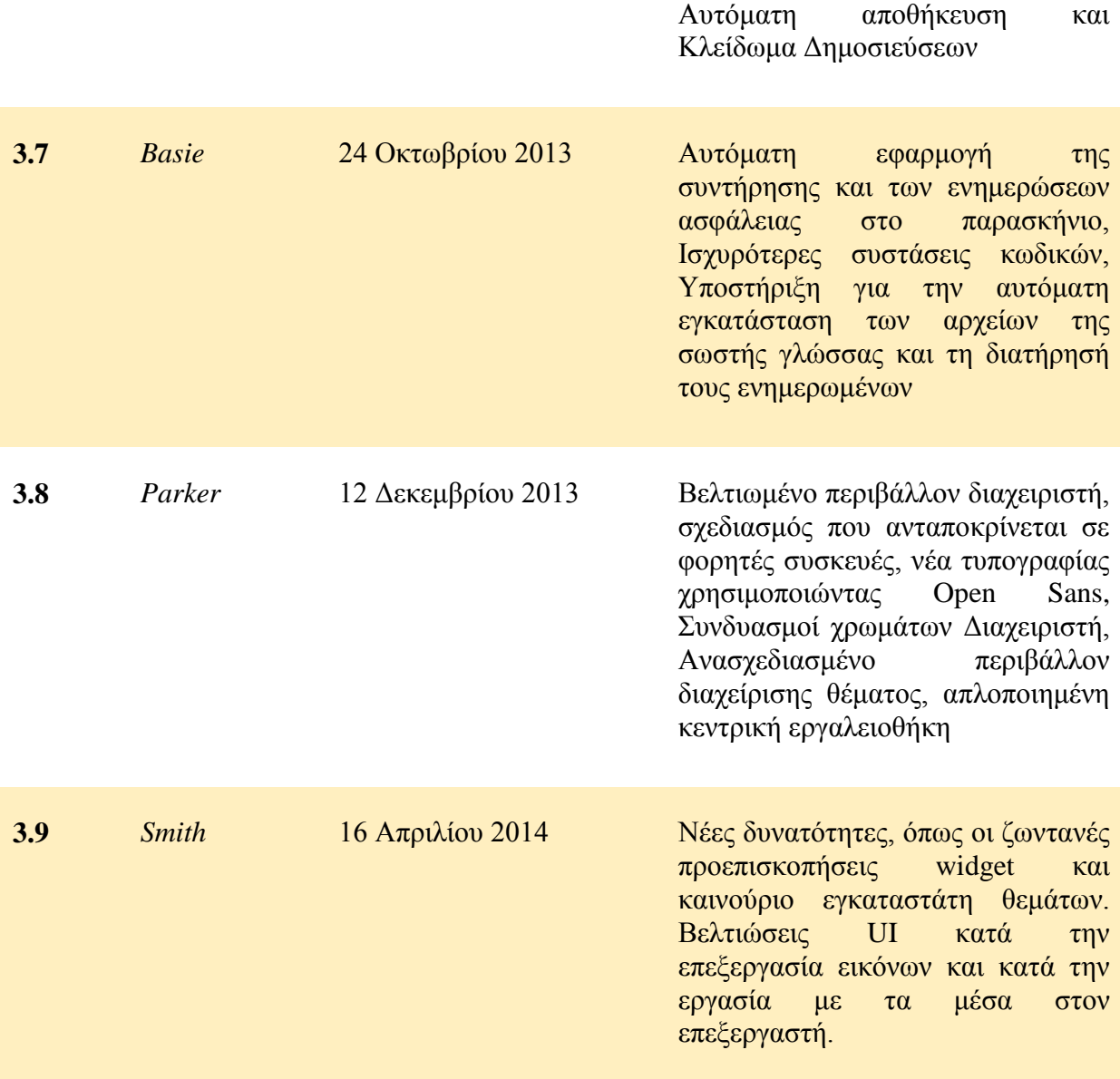

Πολλά θέματα ασφαλείας, έχουν αποκαλυφθεί στο λογισμικό, ιδίως το 2007 και το 2008. Σύμφωνα με την Secunia, η WordPress τον Απρίλιο του 2009 είχε 7 unpatched συμβουλές ασφαλείας (από 32 συνολικά), με μέγιστη βαθμολογία «Λιγότερο Κρίσιμη». Η Secunia διατηρεί έναν ενημερωμένο κατάλογο των τρωτών σημείων της WordPress (Braubach, et al, 2010).

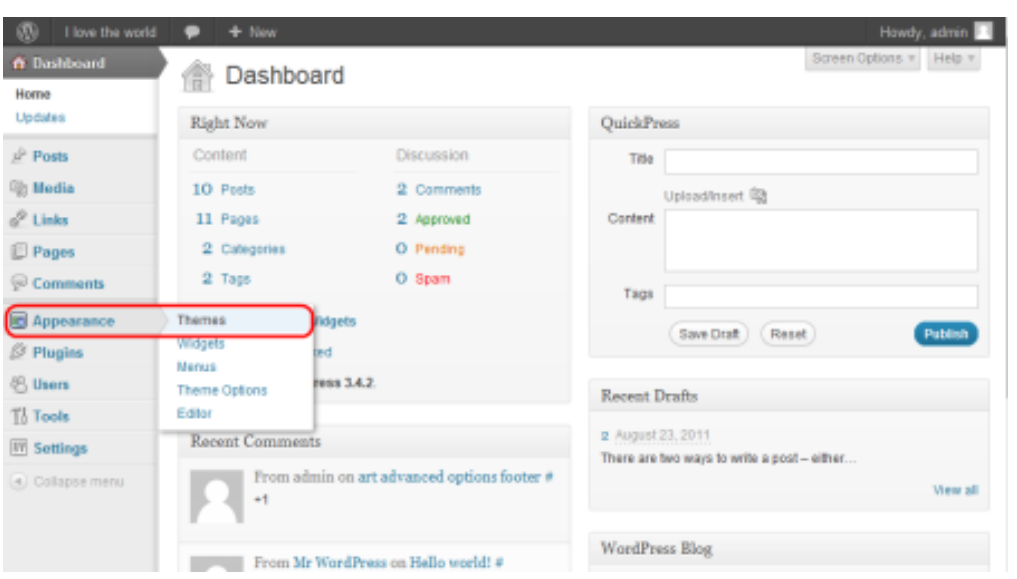

**Εικόνα 12. Πως τροποποιείται το πρότυπο στην Wordpress**

<span id="page-46-0"></span>Μια ξεχωριστή ευπάθεια σε έναν από τους διακομιστές web της ιστοσελίδας του έργου επέτρεψε σε έναν εισβολέα να εισαγάγει εκμεταλλεύσιμο κώδικα με τη μορφή μιας πίσω πόρτας για ορισμένες λήψεις της WordPress 2.1.1. Τον Μάιο του 2007, μια μελέτη έδειξε ότι το 98% των blogs της WordPress που τρέχουν ήταν εκμεταλλεύσιμα επειδή έτρεχαν ξεπερασμένες και μη υποστηριζόμενες εκδόσεις λογισμικού. Εν μέρει για την άμβλυνση του προβλήματος αυτού, η WordPress έκανε την ενημέρωση του λογισμικού πολύ πιο εύκολη, με μια αυτοματοποιημένη διαδικασία ενός κλικ στην έκδοση 2.7. Ωστόσο, οι ρυθμίσεις ασφαλείας αρχείων που απαιτούνται για τη διαδικασία ενημέρωσης μπορεί να είναι ένας πρόσθετος κίνδυνος (MacDonald, 2014).

Τον Ιούνιο του 2013, διαπιστώθηκε ότι ορισμένα από τα 50 περισσότερο κατεβασμένα WordPress plugins ήταν ευάλωτα σε κοινές επιθέσεις Web, όπως SQL injection και XSS. Μια ξεχωριστή επιθεώρηση των top-10 plugins για το ηλεκτρονικό εμπόριο έδειξε ότι 7 από αυτά ήταν ευάλωτα.

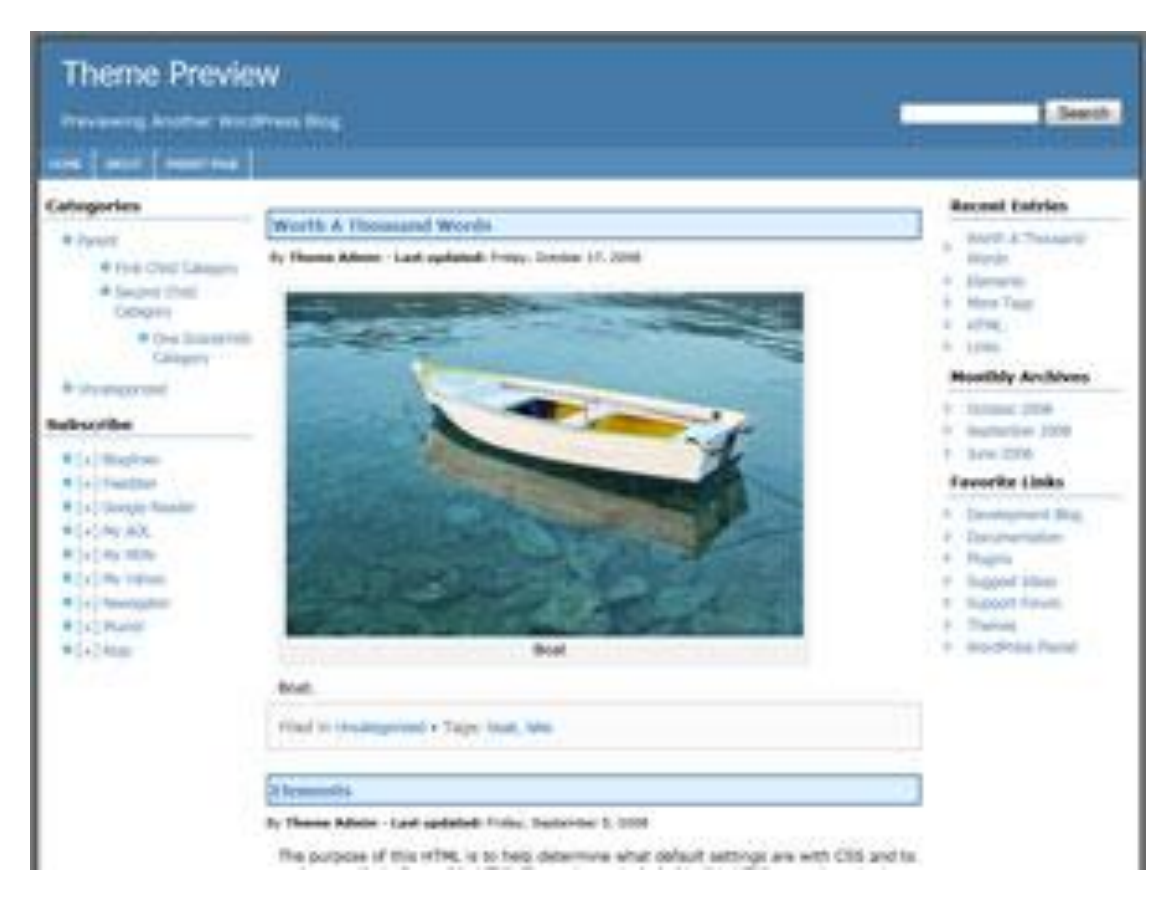

**Εικόνα 13. Τυπικό πρότυπο της Wordpress**

<span id="page-47-0"></span>Σε μια προσπάθεια να προωθήσουν την καλύτερη ασφάλεια, και για τον εξορθολογισμό της συνολικής εμπειρίας ενημερώσεων, εισήχθησαν αυτόματες ενημερώσεις περιβάλλοντος στην WordPress 3.7.

Μεμονωμένες εγκαταστάσεις της WordPress μποούν να προστατευθούν με plugins ασφάλειας. Οι χρήστες μπορούν επίσης να προστατεύσουν τις εγκαταστάσεις WordPress τους με τη λήψη μέτρων όπως η διατήρηση όλων των εγκαταστάσεων WordPress, θεμάτων και plugins ενημερωμένων, χρησιμοποιώντας μόνο αξιόπιστα θέματα και plugins, με την επεξεργασία του αρχείου .htaccess του site για να αποτρέψουν πολλούς τύπους SQL επιθέσεων και να μπλοκάρουν την μη εξουσιοδοτημένη πρόσβαση σε ευαίσθητα αρχεία (MacDonald, 2014).

## **ΚΕΦΑΛΑΙΟ 6**

## **ΣΥΓΚΡΙΣΗ ΠΛΑΤΦΟΡΜΩΝ**

<span id="page-48-1"></span><span id="page-48-0"></span>Στο σημείο αυτό καλό θα ήταν να αναφερθούν τα σπουδαιότερα χαρακτηριστικά και τα πλεονεκτήματα και μειονεκτήματα της κάθε πλατφόρμας (Shreves, 2013 - MacDonald, 2014 - Hodgdon, 2013).

• Drupal

#### Πλεονεκτήματα:

Εξαιρετικά ευέλικτη: Είτε επιθυμεί κανείς ένα απλό blog με μια στατική πρώτη σελίδα, είτε επιθυμεί ένα ισχυρό backend που μπορεί να υποστηρίξει εκατοντάδες χιλιάδες σελίδες και εκατομμύρια χρήστες κάθε μήνα. Το λογισμικό είναι ισχυρό και ευέλικτο και είναι μια από τις αγαπημένες πλατφόρμες μεταξύ των προγραμματιστών.

Φιλική για τους προγραμματιστές: Η βασική εγκατάσταση του Drupal είναι αρκετά απλή. Οι προγραμματιστές ενθαρρύνονται να δημιουργήσουν τις δικές τους λύσεις. Αν και αυτό δεν καθιστά πολύ φιλικό για τους απλούς χρήστες, υπόσχεται μια σειρά από δυνατότητες για τους προγραμματιστές.

Ισχυρές δυνατότητες SEO: Η Drupal έχει σχεδιαστεί εξ αρχής ώστε να είναι φιλική προς τις μηχανές αναζήτησης.

Φιλική προς τις επιχειρήσεις: Ο ισχυρός έλεγχος έκδοσης και οι δυνατότητες ACL κάνουν την Drupal την επιλογή CMS για τους πελάτες των επιχειρήσεων. Το λογισμικό μπορεί επίσης να χειριστεί εκατοντάδες χιλιάδες σελίδες περιεχομένου με ευκολία.

Σταθερότητα: Η Drupal είναι σταθερή, ακόμα και όταν εξυπηρετεί χιλιάδες χρήστες ταυτόχρονα.

Μειονεκτήματα:

Απότομη καμπύλη εκμάθησης: Η μετακίνηση από το WordPress στην Drupal είναι απότομη καθώς είναι περισσότερο πολύπλοκη. Αν δεν έχει κανείς ισχυρές δυνατότητες κωδικοποίησης και χρειάζεται να μελετήσει τεχνικά έγγραφα, θα βρεί την Drupal εξαιρετικά δύσκολη ώστε να χρησιμοποιηθεί για κανονική χρήση.

Έλλειψη Δωρεάν Plugins: Τα Plugins στην Drupal αποκαλούνται «μονάδες». Οι περισσότερες καλές μονάδες δεν είναι δωρεάν.

Έλλειψη Θεμάτων: Μια απλή εγκατάσταση Drupal μοιάζει εντελώς «γυμνή». Η έλλειψη των θεμάτων κάνει τα πράγματα χειρότερα.

Joomla

#### Πλεονεκτήματα:

Φιλική προς το χρήστη: Η Joomla αν και δεν είναι τόσο απλή όσο η WordPress, είναι σχετικά εύκολη στη χρήση. Το UI της είναι αρκετά ευέλικτο και ισχυρό, αν και υπάρχει ακόμα μια μικρή καμπύλη εκμάθησης που εμπλέκεται στην διαδικασία.

Ισχυρή Κοινότητα Προγραμματιστών: Όπως και η WordPress, η Joomla έχει επίσης μια ισχυρή κοινότητα προγραμματιστών. Η βιβλιοθήκη plugin (που ονομάζεται «επεκτάσεις» στην Joomla) περιλαμβάνει αρκετές επεκτάσεις που είναι δωρεάν προς χρήση, ανοιχτού κώδικα plugins.

Μεταβλητότητα Επεκτάσεων: Οι επεκτάσεις Joomla χωρίζονται σε πέντε κατηγορίες στοιχεία, plugins, πρότυπα, ενότητες και γλώσσες. Κάθε ένα από αυτά διαφέρει στην λειτουργία, το δυναμικό και τις δυνατότητες. Τα στοιχεία, για παράδειγμα, λειτουργούν ως «μίνι-εφαρμογές» που μπορούν να αλλάξουν την εγκατάσταση Joomla συνολικά. Οι ενότητες, από την άλλη πλευρά, προσθέτουν μικρές δυνατότητες, όπως δυναμικό περιεχόμενο, RSS feeds, και λειτουργία αναζήτησης σε μια σελίδα web.

Ισχυρές Δυνατότητες Διαχείρισης Περιεχομένου: Σε αντίθεση με την WordPress, η Joomla αρχικά είχε σχεδιαστεί ως μια CMS βαθμού επιχειρήσεων. Αυτό την καθιστά πολύ πιο ικανή στο χειρισμό ενός μεγάλου όγκου αντικειμένων από την WordPress.

#### Μειονεκτήματα:

Συμμετοχή διαδικασίας εκμάθησης: Αν δεν είναι κανείς εξοικειωμένος με το λογισμικό, δεν είναι εύκολο να ενταχθεί πολύ εύκολα στην διαδικασία. Η καμπύλη εκμάθησης δεν είναι απότομη, αλλά αυτό μπορεί να είναι αρκετό για να εκφοβίσει τους περιστασιακούς χρήστες.

Στέρηση δυνατοτήτων SEO: Κάνοντας την WordPress φιλική ως προς τις SEO είναι τόσο εύκολη όσο και η εγκατάσταση ενός δωρεάν plugin. Με την Joomla, θα χρειαστεί αρκετή περισσότερη εργασία για να φτάσουν στο ίδιο επίπεδο φιλικότητας προς τις μηχανές αναζήτησης.

Περιορισμένη Υποστήριξη ACL: Η ACL (Λίστα Ελέγχου Πρόσβασης) αναφέρεται σε μια λίστα δικαιωμάτων που μπορούν να χορηγούνται σε συγκεκριμένους χρήστες για συγκεκριμένες σελίδες. Η ACL είναι ένα ζωτικής σημασίας συστατικό της κάθε λύσης CMS βαθμού επιχείρησης. Η Joomla άρχισε να υποστηρίζει ACL μόνο μετά από την έκδοση 1.6. Η υποστήριξη ACL εξακολουθεί να περιορίζεται στην σταθερή έκδοση v2.5.1, καθιστώντας την ακατάλληλη για τους πελάτες των επιχειρήσεων.

Wordpress

#### Πλεονεκτήματα:

Πολλαπλοί διαχειριστές: Η WordPress χτίστηκε εξ' αρχής για να φιλοξενήσει πολλούς διαχειριστές - ένα κρίσιμο χαρακτηριστικό για κάθε σοβαρή δημοσίευση.

Τεράστια Βιβλιοθήκη Plugin: Η WordPress είναι κοινότητα προγραμματιστών ανοιχτού κώδικα, που έχει αναπτύξει εκατοντάδες χιλιάδες plugins για αυτό. Υπάρχουν λίγα πράγματα που η WordPress δεν μπορεί να κάνει με την εκτεταμένη βιβλιοθήκη plugins που διαθέτει.

Φιλική προς το χρήστη: Η UI WordPress είναι εύκολη στη χρήση και πολύ διαισθητική, ακόμη και για τους bloggers που επιχειρούν αυτή την προσέγγιση για πρώτη φορά. Μπορεί κανείς να επιλέξει ένα θέμα, να προσθέσει μερικά plugins, και να αρχίσει το blogging μέσα σε λίγα λεπτά.

Ισχυρές δυνατότητες SEO: Με plugins όπως τα All in One SEO, μπορεί κανείς να ξεκινήσει το blogging αμέσως.

Εύκολη Προσαρμογή: Το σύστημα θεματοποίησης της WordPress έχει σχεδιαστεί για εύκολη προσαρμογή. Ο καθένας με μικρή κατανόηση της HTML και CSS μπορεί να προσαρμόσει τα θέματα της WordPress ώστε να ταιριάζουν στις ανάγκες του.

Ευελιξία: Η WordPress μπορεί να τροποποιηθεί για να κάνει σχεδόν τίποτα, να τρέχει ένα κατάστημα e-commerce, να φιλοξενεί μια ιστοσελίδα βίντεο, να χρησιμεύσει ως ένα χαρτοφυλάκιο ή να δουλέψει ως ένα blog της εταιρείας χάρη στα plugins και στα προσαρμοσμένα θέματα.

#### Μειονεκτήματα:

Ασφάλεια: Όντας το κορυφαίο λογισμικό στην κατηγορία του με εκατομμύρια εγκαταστάσεων, η WordPress είναι συχνά στόχος των hackers. Το ίδιο το λογισμικό δεν είναι πολύ εξασφαλισμένο και θα πρέπει να εγκαταστήσει κανείς plugins τρίτων κατασκευαστών για να ενισχύσει την ασφάλεια της εγκατάστασης της WordPress.

Ασυμβίβαστο με μεγάλα Plugins: Η ομάδα της WordPress ανακοινώνει συνεχώς νέες ενημερώσεις για να διορθώσουν τα κενά ασφαλείας και τα προβλήματα patch. Αυτές οι ενημερώσεις είναι συχνά ασύμβατες με μεγάλα plugins. Αν το site βασίζεται σε παλαιότερα plugins, μπορεί να χρειαστεί να μην ενημερωθούν.

Περιορισμένες Επιλογές Σχεδιασμού: Ακόμα κι αν η WordPress είναι απείρως προσαρμόσιμη, οι περισσότερες εγκαταστάσεις WordPress εξακολουθούν να μοιάζουν με εγκαταστάσεις WordPress. Παρά το γεγονός ότι οι πρόσφατες ενημερώσεις και βελτιώσεις σε plugins / θέματα έχουν διορθώσει αυτό το πρόβλημα κάπως, η WordPress εξακολουθεί να παρεμποδίζεται από τις περιορισμένες επιλογές σχεδιασμού.

Περιορισμένες δυνατότητες διαχείρισης περιεχομένου: Η WordPress σχεδιάστηκε αρχικά ως μια πλατφόρμα blogging. Αυτό έχει επηρεάσει την ικανότητά της να χειριστεί μεγάλες ποσότητες περιεχομένου. Αν σκοπεύει κανείς να δημοσιεύσει εκατοντάδες δημοσιεύσεις blog ανά εβδομάδα, μπορεί να βρει την προεπιλεγμένη WordPress backend λίγο απογοητευτική για τα εν λόγω μεγάλου όγκου περιεχόμενα.

## **ΚΕΦΑΛΑΙΟ 7**

## **ΜΕΘΟΔΟΛΟΓΙΑ**

### <span id="page-53-2"></span><span id="page-53-1"></span><span id="page-53-0"></span>**7.1. Ο server Xammp**

Το XAMPP είναι ένα πακέτο προγραμμάτων ελεύθερου λογισμικού, λογισμικού ανοικτού κώδικα και ανεξαρτήτου πλατφόρμας το οποίο περιέχει το εξυπηρετητή ιστοσελίδων http Apache, την βάση δεδομένων MySQL και ένα διερμηνέα για κώδικα γραμμένο σε γλώσσες προγραμματισμού PHP και Perl.

Το XAMPP προϋποθέτει μόνο τα λογισμικά συμπίεσης αρχείων zip, tar, 7z ή exe κατά την διάρκεια της εγκατάστασης. Το XAMPP έχει δυνατότητα αναβάθμισης σε νέες εκδόσεις του εξυπηρετητή ιστοσελίδων http Apache, της βάσης δεδομένων MySQL, της γλώσσας PHP και Perl. Το XAMPP συμπεριλαμβάνει επίσης τα πακέτα OpenSSL και το phpMyAdmin.

Επίσημα οι σχεδιαστές του XAMPP προόριζαν το λογισμικό ως εργαλείο ανάπτυξης και δοκιμής ιστοσελίδων τοπικά στον υπολογιστή χωρίς να είναι απαραίτητη η σύνδεση στο διαδίκτυο. Για να είναι δυνατή η χρήση του, πολλές σημαντικές λειτουργίες ασφάλειας έχουν απενεργοποιηθεί. Στην πράξη το XAMPP ορισμένες φορές χρησιμοποιείται και για την φιλοξενία ιστοσελίδων. Υπάρχει ειδικό εργαλείο το οποίο περιέχεται στο XAMPP για την προστασία με κωδικό των σημαντικών μερών. Το XAMPP υποστηρίζει την δημιουργία και διαχείριση βάσεων δεδομένων τύπου MySQL και SQLite.

Όταν το XAMPP εγκατασταθεί στον τοπικό υπολογιστή διαχειρίζεται τον localhost ως ένα απομακρυσμένο κόμβο, ο οποίος συνδέεται με το πρωτόκολλο μεταφοράς αρχείων FTP. Η σύνδεση στον localhost μέσω του FTP μπορεί να γίνει με το όνομα χρήστη «newuser» και το κωδικό «wampp». Για την βάση δεδομένων MySQL υπάρχει ο χρήστης «root» χωρίς κωδικό πρόσβασης.

### <span id="page-54-0"></span>**7.2. Χρησιμοποιούμενο CMS – Joomla**

Το Joomla είναι ένα σύστημα διαχείρισης περιεχομένου ανοιχτού κώδικα και δωρεάν (CMS) για τη δημοσίευση περιεχομένου web. Είναι χτισμένο σε ένα πλαίσιο εφαρμογής web modelview-controller που μπορεί να χρησιμοποιηθεί ανεξάρτητα από το CMS.

Το Joomla είναι γραμμένο σε PHP, χρησιμοποιεί τεχνικές αντικειμενοστραφή προγραμματισμού (OOP) (από την έκδοση 1.5) και πρότυπα σχεδιασμού λογισμικού, αποθηκεύει δεδομένα σε MySQL, MS SQL (από την έκδοση 2.5), ή PostgreSQL (από την έκδοση 3.0) της βάσης δεδομένων, και περιλαμβάνει χαρακτηριστικά όπως cache, RSS feeds, εκτυπώσιμες εκδόσεις σελίδων, κινούμενες ειδήσεις, blogs, δημοσκοπήσεις, αναζητήσεις, και υποστήριξη για διεθνοποιημένες γλώσσες (Dexter & Landry, 2012).

### **ΚΕΦΑΛΑΙΟ 8**

### <span id="page-55-1"></span><span id="page-55-0"></span>**ΠΕΡΙΓΡΑΦΗ ΚΑΤΑΣΚΕΥΗΣ ΙΣΤΟΣΕΛΙΔΑΣ**

Το πρώτο βήμα για την κατασκευή του διαδικτυακού κόμβου είναι να κάνουμε λήψη του πακέτου λογισμικού που θα εξυπηρετεί και εξυπηρετεί την ιστοσελίδα – κόμβο που επιχειρούμε να δημιουργήσουμε. Ας αναφερθεί εδώ ότι η όλη απόπειρα κατασκευής του διαδικτυακού κόμβου ενημέρωσης γίνεται σε υπολογιστή που έχεις ως λειτουργικό τους τα Windows 8 -64 bit. Η μνήμη RAM του υπολογιστή είναι στα 4 GB και ο επεξεργαστής του στα 1,6 GHz. Το XAMPP είναι ένα ελεύθερο λογισμικό το οποίο περιέχει ένα εξυπηρετητή ιστοσελίδων το οποίο μπορεί να εξυπηρετεί και δυναμικές ιστοσελίδες τεχνολογίας PHP/MySQL. Είναι ανεξάρτητο πλατφόρμας και τρέχει σε Microsoft Windows, Linux, Solaris, και Mac OS X και χρησιμοποιείται ως πλατφόρμα για την σχεδίαση και ανάπτυξη ιστοσελίδων με την τεχνολογίες όπως PHP, JSP και Servlets. Το XAMPP προϋποθέτει μόνο τα λογισμικά συμπίεσης αρχείων zip, tar, 7z ή exe κατά την διάρκεια της εγκατάστασης. Το XAMPP έχει δυνατότητα αναβάθμισης σε νέες εκδόσεις του εξυπηρετητή ιστοσελίδων http Apache, της βάσης δεδομένων MySQL, της γλώσσας PHP και Perl. Το ΧΑΜΠΠ συμπεριλαμβάνει επίσης τα πακέτα OpenSSL και το phpMyAdmin.

Επίσημα οι σχεδιαστές του XAMPP προόριζαν το λογισμικό ως εργαλείο ανάπτυξης και δοκιμής ιστοσελίδων τοπικά στον υπολογιστή χωρίς να είναι απαραίτητη η σύνδεση στο διαδίκτυο. Για να είναι δυνατή η χρήση του, πολλές σημαντικές λειτουργίες ασφάλειας έχουν απενεργοποιηθεί. Στην πράξη το XAMPP ορισμένες φορές χρησιμοποιείται και για την φιλοξενία ιστοσελίδων. Υπάρχει ειδικό εργαλείο το οποίο περιέχεται στο XAMPP για την προστασία με κωδικό των σημαντικών μερών. Το XAMPP υποστηρίζει την δημιουργία και διαχείριση βάσεων δεδομένων τύπου MySQL και SQLite. Όταν το XAMPP εγκατασταθεί στον τοπικό υπολογιστή διαχειρίζεται τον localhost ως ένα απομακρυσμένο κόμβο, ο οποίος συνδέεται με το πρωτόκολλο μεταφοράς αρχείων FTP. Η σύνδεση στον localhost μέσω του FTP. Το XAMPP με άλλα λόγια ένα χρήσιμο βοήθημα που μας δίνει την δυνατότητα να κάνουμε τον υπολογιστή μας ένα web server και όχι μόνο. Το XAMPP για Windows περιέχει:

- Apache 2.2.2
- MySQL 5.0.21
- PHP  $5.1.4 + PHP 4.4.2-*p*l1 + PERR$
- PHP-Switch win32 1.0
- XAMPP Control Version 2.3
- XAMPP Security 1.0
- SQLite 2.8.15
- $\bullet$  OpenSSL 0.9.8b
- phpMyAdmin 2.8.1
- $\bullet$  ADOdb 4.80
- Mercury Mail Transport System v4.01b
- FileZilla FTP Server 0.9.16c
- Webalizer 2.01-10
- Zend Optimizer 3.0.0

Πρώτα λοιπόν συνδεόμαστε στην ιστοσελίδα: https://www.apachefriends.org/download.html. Μέσω της συγκεκριμένης ιστοσελίδας κάνουμε λήψη τον XAMPP για Windows, όπως φαίνεται στο πρώτο πλαίσιο επιλογής.

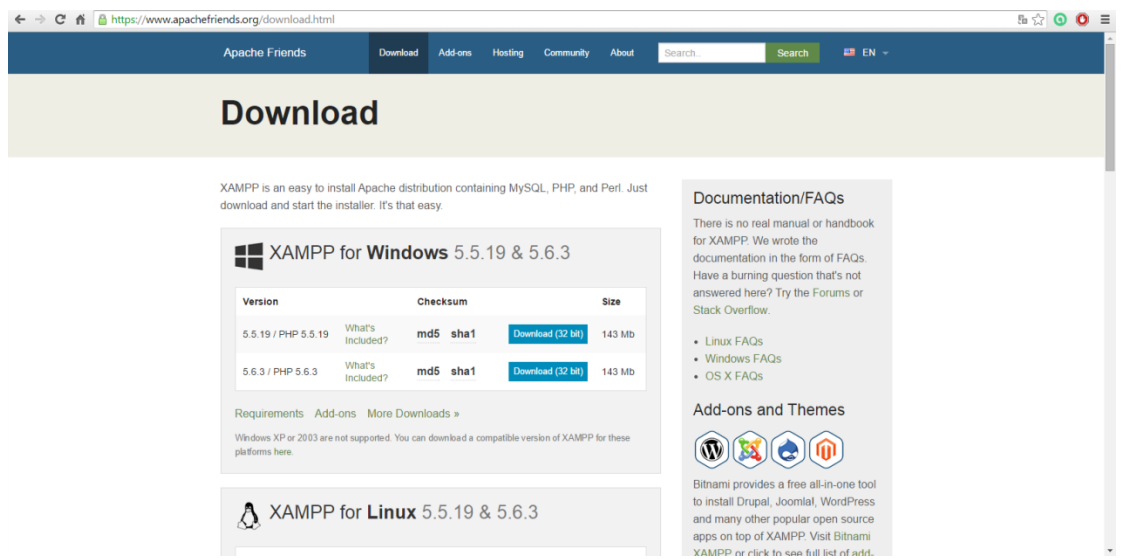

#### <span id="page-57-0"></span>**Εικόνα 14. Ιστοσελίδα λήψης του XAMPP**

Το επόμενο βήμα για τον σταδιακό σχεδιασμό της ιστοσελίδας είναι η αποσυμπίεση του αρχείου .zip που μόλις κάναμε λήψη. Καλό θα ήταν το συγκεκριμένο αρχείο να αποσυμπιεστεί σε έναν τομέα του υπολογιστή μας όπου η μνήμη επαρκεί για να υποστηρίξει το έργο μας. Έτσι λοιπόν, πρώτος στόχος μας είναι να αποσυμπιεστεί το αρχείο στον τομέα C του υπολογιστή μας. Η εικόνα του φακέλου είναι όπως φαίνεται παρακάτω:

| $\rightarrow$ 14 $\rightarrow$                                                           | Drive Tools         |                    |             | Gateway (C:) |                | $ 0$                | $\mathbf{x}$<br>$~\vee$ 0 |
|------------------------------------------------------------------------------------------|---------------------|--------------------|-------------|--------------|----------------|---------------------|---------------------------|
| Share<br>View<br>File<br>Home                                                            | Manage              |                    |             |              |                |                     |                           |
| $\frac{1}{2}$ > This PC > Gateway (C:)<br>$\circledast$ $\circledast$ $\circ$ $\uparrow$ |                     |                    |             |              | $\vee$ $\circ$ | Search Gateway (C:) | $\rho$                    |
| <b>X</b> Favorites                                                                       | Name                | Date modified      | Type        | Size         |                |                     |                           |
| Desktop                                                                                  | New Folder          | 1/12/2014 2:04 µµ  | File folder |              |                |                     |                           |
| <b>Downloads</b>                                                                         | <b>PerfLogs</b>     | 22/8/2013 6:22 µµ  | File folder |              |                |                     |                           |
| <b>C</b> Dropbox                                                                         | Program Files       | 25/11/2014 1:40 µµ | File folder |              |                |                     |                           |
| <b>Recent places</b>                                                                     | Program Files (x86) | 23/1/2015 12:44 μμ | File folder |              |                |                     |                           |
| Autodesk 360                                                                             | <b>Users</b>        | 3/9/2014 9:00 µµ   | File folder |              |                |                     |                           |
|                                                                                          | <b>Windows</b>      | 23/1/2015 12:44 µµ | File folder |              |                |                     |                           |
| <b>G</b> OneDrive                                                                        | xampp-tsiouka       | 5/1/2015 11:42 πμ  | File folder |              |                |                     |                           |
| <b>1.</b> Έγγραφα                                                                        |                     |                    |             |              |                |                     |                           |
| ed Homegroup                                                                             |                     |                    |             |              |                |                     |                           |
| <b>19 Πτυχιακές Εργασίες</b>                                                             |                     |                    |             |              |                |                     |                           |
|                                                                                          |                     |                    |             |              |                |                     |                           |
| Fill This PC                                                                             |                     |                    |             |              |                |                     |                           |
| <sup>20</sup> Autodesk 360                                                               |                     |                    |             |              |                |                     |                           |
| <b>Desktop</b>                                                                           |                     |                    |             |              |                |                     |                           |
| <b>Documents</b>                                                                         |                     |                    |             |              |                |                     |                           |
| <b>Downloads</b>                                                                         |                     |                    |             |              |                |                     |                           |
| <b>Music</b>                                                                             |                     |                    |             |              |                |                     |                           |
| <b>Pictures</b>                                                                          |                     |                    |             |              |                |                     |                           |
| <b>B</b> Videos                                                                          |                     |                    |             |              |                |                     |                           |
| Gateway (C:)                                                                             |                     |                    |             |              |                |                     |                           |
| TOSHIBA EXT (F:)                                                                         |                     |                    |             |              |                |                     |                           |
| <b>Gu</b> Network                                                                        |                     |                    |             |              |                |                     |                           |
|                                                                                          |                     |                    |             |              |                |                     |                           |
|                                                                                          |                     |                    |             |              |                |                     |                           |
|                                                                                          |                     |                    |             |              |                |                     |                           |
|                                                                                          |                     |                    |             |              |                |                     |                           |
|                                                                                          |                     |                    |             |              |                |                     |                           |
|                                                                                          |                     |                    |             |              |                |                     |                           |
|                                                                                          |                     |                    |             |              |                |                     |                           |
|                                                                                          |                     |                    |             |              |                |                     |                           |
|                                                                                          |                     |                    |             |              |                |                     |                           |
|                                                                                          |                     |                    |             |              |                |                     |                           |
| 7 items                                                                                  |                     |                    |             |              |                |                     | EE                        |
|                                                                                          |                     |                    |             |              |                |                     |                           |

<span id="page-57-1"></span>**Εικόνα 15. Αποσυμπίεση αρχείου .zip του XAMPP στον τομέα C**

Θα πρέπει πριν «τρέξουμε» τον XAMPP να διασφαλίσουμε ότι δεν υπάρχει κάποιο πρόγραμμα όπως για παράδειγμα το Skype που να τρέχει παράλληλα διότι δεν θα επιτρέψει στον XAMPP να λειτουργήσει σωστά ή και καθόλου με αποτέλεσμα να μην μπορούμε να προχωρήσουμε στην ιστοσελίδα. Έχοντας λοιπόν κάνει την αποσυμπίεση του αρχείου, εισαγόμαστε στον φάκελο και βρίσκουμε το αρχείο εφαρμογής steup\_xampp.bat όπου και ολοκληρώνει το setup για να συνεχίσουμε με το πρώτο βήμα της έναρξης της διαχείρισης βρίσκοντας το αρχείο xampp\_start.exe και εκκινώντας το.

Αν δεν ακολουθήσουμε την παραπάνω διαδικασία διακόπτοντας την λειτουργία των προαναφερθέντων τύπων προγραμμάτων το αποτέλεσμα που θα πάρουμε κάνοντας enter στην εφαρμογή είναι το ακόλουθο:

|                                                                                   | <b>Application Tools</b>                                                                                               |                          |                      | xampp-tsiouka |                             | $ \sigma$ |
|-----------------------------------------------------------------------------------|----------------------------------------------------------------------------------------------------|--------------------------|----------------------|---------------|-----------------------------|-----------|
| View<br>File:<br>Share<br>Home                                                    | Manage                                                                                                    |                          |                      |               |                             | $\vee$ 0  |
| SB)                                                                               | > This PC > Gateway (C:) > xampp-tsiouka                                                                               |                          |                      |               | V C<br>Search xampp-tsiouka | $\Omega$  |
|                                                                                   | Name                                                                                                    | Date modified            | Type                 | Size          |                             |           |
| Favorites                                                                         | <b>ISE INVANCE</b>                                                                                                    | ALLOWED A LIVERAL        | <b>FIRE HUNGEL</b>   |               |                             |           |
| Desktop<br>岡                                                                      | C\xampp-tsiouka\xampp start.exe                                                                                        |                          | - 81                 |               |                             |           |
| Downloads                                                                         |                                                                                                    |                          |                      |               |                             |           |
| <b>C</b> Dropbox                                                                  | XAMPP now starts as a console application.                                                                             |                          |                      |               |                             |           |
| Recent places                                                                     | Instead of pressing Control-C in this console window, please use xampp_stop.exe                                        |                          |                      |               |                             |           |
| Autodesk 360<br>gracefully.                                                       | to stop XAMPP, because it lets XAMPP end any current transactions and cleanup                                          |                          |                      |               |                             |           |
| <b>G</b> OneDrive                                                                 | httpd.exe: Syntax error on line 35 of C:/xampp-tsiouka/apache/conf/httpd.conf: S                                       |                          |                      |               |                             |           |
| <b><i>A Eyypama</i></b>                                                           | erverRoot nust be a valid directory<br>150130 9:40:17 [ERROR] Can't find nessagefile 'C:\xanpp-fountouli\nysql\share\e |                          |                      |               |                             |           |
| rrnsg.sys'                                                                        |                                                                                                    |                          |                      |               |                             |           |
| irini.lover-test<br>e& Homegroup                                                  | 150130 '9:40:17 [Warning] Can't create test file C:\xampp-fountouli\nusql\data\E                                       |                          |                      |               |                             |           |
| <b>Thuyaxic Epy</b>                                                               | 158138 9:48:17 [Warning] Can't create test file C:\xampp-fountouli\nysql\data\E                                        |                          |                      |               |                             |           |
|                                                                                   | mysql\bin\nysqld.exe: Can't change dir to 'C:\xanpp=fountouli\nysql\data\' (Errc<br> ode: 2)                           |                          |                      |               |                             |           |
| <b>N</b> This PC                                                                  | 150130 9:40:17 [ERROR] Aborting                                                                                        |                          |                      |               |                             |           |
| Autodesk 360                                                                      | 150130 9:40:17 [Note]                                                                                                  |                          |                      |               |                             |           |
| <b>Desktop</b>                                                                    |                                                                                                    |                          |                      |               |                             |           |
| Documents                                                                         |                                                                                                    |                          |                      | <b>1 KB</b>   |                             |           |
| <b>Downloads</b>                                                                  |                                                                                                    |                          |                      | 1 KB          |                             |           |
|                                                                                   |                                                                                                    |                          |                      | $2$ KB        |                             |           |
|                                                                                   |                                                                                                    |                          |                      |               |                             |           |
|                                                                                   | catalina stop                                                                                                    | 10/9/2011 10:52 πμ       | Windows Batch File   | <b>1 KB</b>   |                             |           |
|                                                                                   | filezilla_setup                                                                                                    | 8/3/2011 11:36 mu        | Windows Batch File   | 1 KB          |                             |           |
|                                                                                   | <b>Mal</b> filezilla start                                                                                             | 8/3/2011 11:36 тц        | Windows Batch File   | <b>1 KB</b>   |                             |           |
|                                                                                   | filezilla_stop                                                                                                    | 8/3/2011 11:36 mai       | Windows Batch File   | <b>1 KB</b>   |                             |           |
|                                                                                   | mercury_start                                                                                                    | 8/3/2011 11:36 mu        | Windows Batch File   | <b>1 KB</b>   |                             |           |
|                                                                                   | mercury_stop                                                                                                    | 8/3/2011 11:36 mai       | Windows Batch File   | $-1$ KB       |                             |           |
|                                                                                   | <b>We mysal start</b>                                                                                                  | 8/3/2011 11:36 mu        | Windows Batch File   | 1 KB          |                             |           |
|                                                                                   | <b>M</b> mysal stop                                                                                                    | 8/3/2011 11:36 mu        | Windows Batch File   | 1 KB          |                             |           |
|                                                                                   | passwords                                                                                                    | 19/3/2011 10:49 πμ       | <b>Text Document</b> | 1 KB          |                             |           |
|                                                                                   | readme_de                                                                                                    | 19/9/2011 3:02 им        | <b>Text Document</b> | 7 KB          |                             |           |
|                                                                                   | readme en                                                                                                    | 19/9/2011 3:02 uu        | <b>Text Document</b> | 7 KB          |                             |           |
|                                                                                   | # service                                                                                                    | 21/12/2007 4:01 πμ       | Application          | 60 KB         |                             |           |
|                                                                                   | setup_xampp                                                                                                    | 8/3/2011 11:36 mu        | Windows Batch File   | <b>1 KB</b>   |                             |           |
|                                                                                   | [E] xampp start                                                                                                    | 1/1/2002 3:18 ты         | Application          | 116 KB        |                             |           |
|                                                                                   | <b>C3</b> xampp_stop                                                                                                   | $1/1/2002$ 3:18 $\pi$ 14 | Application          | 116 KB        |                             |           |
| Music<br><b>Pictures</b><br>Videos<br>Gateway (C:)<br>TOSHIBA EXT (F:)<br>Network | ES xampp-control                                                                                                    | 2/5/2011 3:18 µµ         | Application          | 136 KB        |                             |           |

<span id="page-58-0"></span>**Εικόνα 16. Το xampp\_start δεν μπορεί να εκκινήσει**

Αν όμως έχουμε διακόψει την λειτουργία των προγραμμάτων αυτών, κάνοντας enter στην εφαρμογή αυτό που βλέπουμε είναι το ακόλουθο:

| $   $ $  $ $  $ $  $ $  $ $  $ $  $<br>View<br>File<br>Share<br>Home | <b>Application Tools</b><br>Manage                                                                                                    |                                                    |                               | xampp-fountouli                  |                               | $-0$ $-$<br>$\vee$ 0 |
|----------------------------------------------------------------------|----------------------------------------------------------------------------------------------------|----------------------------------------------------|-------------------------------|----------------------------------|-------------------------------|----------------------|
|                                                                      |                                                                                                    |                                                    |                               |                                  |                               |                      |
| $\circledast$ $\circledast$ $\circ$<br>$\ddot{\tau}$                 | This PC > Gateway (C:) > xampp-fountouli >                                                                                                    |                                                    |                               |                                  | V C<br>Search xampp-fountouli | $\mathfrak{a}$       |
| Favorites                                                            | Name                                                                                                    | Date modified                                      | Type                          | Size                             |                               |                      |
| Desktop                                                              | <b>ISE HOUVES</b>                                                                                                    | ALIZANDE E GRAN HAL                                | a lett survette               |                                  |                               |                      |
| <b>Downloads</b>                                                     | install                                                                                                    | 5/1/2015 11:41 mu                                  | File folder                   |                                  |                               |                      |
| <b>U</b> Dropbox                                                     | li licenses                                                                                                    | 5/1/2015 11:41 mail                                | File folder                   |                                  |                               |                      |
|                                                                      | MercuryMail                                                                                                    | 5/1/2015 11:44 πμ                                  | File folder                   |                                  |                               |                      |
| Recent places<br>Autodesk 360                                        | <b>Ill</b> mysql                                                                                                    | 5/1/2015 11:42 mail                                | File folder                   |                                  |                               |                      |
|                                                                      | ø                                                                                                    | C:\xampp-fountouli\xampp_start.exe                 |                               | - -<br>$\boldsymbol{\mathsf{x}}$ |                               |                      |
| <b>G</b> OneDrive                                                    |                                                                                                    |                                                    |                               |                                  |                               |                      |
| <b><i>Li</i></b> Εγγραφα                                             | XAMPP now starts as a console application.                                                                                                    |                                                    |                               |                                  |                               |                      |
|                                                                      | Instead of pressing Control-C in this console window, please use xampp_stop.exe<br>hto stop XAMPP, because it lets XAMPP end any current transactions and cleanup<br>gracefully. |                                                    |                               |                                  |                               |                      |
| e& Homegroup                                                         |                                                                                                    |                                                    |                               |                                  |                               |                      |
| <sup>4</sup> Πτυχιακές Εργασίες                                      |                                                                                                    |                                                    |                               |                                  |                               |                      |
|                                                                      |                                                                                                    |                                                    |                               |                                  |                               |                      |
| This PC                                                              |                                                                                                    |                                                    |                               |                                  |                               |                      |
| Autodesk 360                                                         |                                                                                                    |                                                    |                               |                                  |                               |                      |
| <b>Desktop</b>                                                       |                                                                                                    |                                                    |                               |                                  |                               |                      |
| Documents                                                            |                                                                                                    |                                                    |                               |                                  |                               |                      |
|                                                                      |                                                                                                    |                                                    |                               |                                  |                               |                      |
|                                                                      |                                                                                                    |                                                    |                               |                                  |                               |                      |
|                                                                      |                                                                                                    |                                                    |                               |                                  |                               |                      |
|                                                                      |                                                                                                    |                                                    |                               |                                  |                               |                      |
|                                                                      |                                                                                                    |                                                    |                               |                                  |                               |                      |
|                                                                      |                                                                                                    |                                                    |                               |                                  |                               |                      |
|                                                                      | <b>CONTRACTOR</b>                                                                                                    | <b>CONTRACTOR DISTANCES</b>                        | <b>WALES FOR THE REPORTED</b> | <b>TAG</b>                       |                               |                      |
|                                                                      | mercury_start                                                                                                    | 8/3/2011 11:36 mu                                  | Windows Batch File            | 1 KB                             |                               |                      |
|                                                                      | mercury stop                                                                                                    | 8/3/2011 11:36 mai                                 | Windows Batch File            | -1 KB                            |                               |                      |
|                                                                      | mysql_start                                                                                                    | 8/3/2011 11:36 mai                                 | Windows Batch File            | 1 KB                             |                               |                      |
| Music<br><b>Pictures</b><br>Videos                                   | mysql_stop                                                                                                    | 8/3/2011 11:36 тц                                  | Windows Batch File            | 1 KB                             |                               |                      |
|                                                                      | passwords                                                                                                    | 19/3/2011 10:49 πμ.                                | <b>Text Document</b>          | 1 KB                             |                               |                      |
|                                                                      | readme_de                                                                                                    | 19/9/2011 3:02 pp                                  | <b>Text Document</b>          | 7 KB                             |                               |                      |
|                                                                      | readme_en                                                                                                    | 19/9/2011 3:02 µµ                                  | <b>Text Document</b>          | 7 KB                             |                               |                      |
|                                                                      | # service                                                                                                    | 21/12/2007 4:01 πμ                                 | Application                   | 60 KB                            |                               |                      |
|                                                                      | setup xampp                                                                                                    | 8/3/2011 11:36 πμ                                  | Windows Batch File            | <b>1 KB</b>                      |                               |                      |
|                                                                      | <b>Bil</b> xampp start                                                                                                    | 1/1/2002 3:18 mu                                   | Application                   | 116 KB                           |                               |                      |
|                                                                      | 83 xampp_stop                                                                                                    | $1/1/2002$ 3:18 mu                                 | Application                   | 116 KB                           |                               |                      |
| <b>Downloads</b><br>Gateway (C:)<br>TOSHIBA EXT (F:)<br>Network      | E3 xampp-control<br>13 xampp-control-3-beta                                                                                                    | 2/5/2011 3:18 µµ<br>21/7/2011 11:14 πμ Application | Application                   | 136 KB<br>1,907 KB               |                               |                      |

<span id="page-59-0"></span>**Εικόνα 17. To xampp\_start έχει πλέον εκκινήσει την λειτουργία του**

Αφού εκκινηθεί η λειτουργία του XAMPP δεν θα πρέπει σε καμία περίπτωση να κάνουμε κλείσιμο αλλά μείωση του παραθύρου ώστε να συνεχίζει να τρέχει στο παρασκήνιο. Συνεχίζουμε, κάνοντας λήψη του πακέτου Joomla από την αντίστοιχη ιστοσελίδα. Εμείς η έκδοση που θα κάνουμε λήψη είναι η Joomla 2.5, η προτελευταία έκδοση δηλαδή.

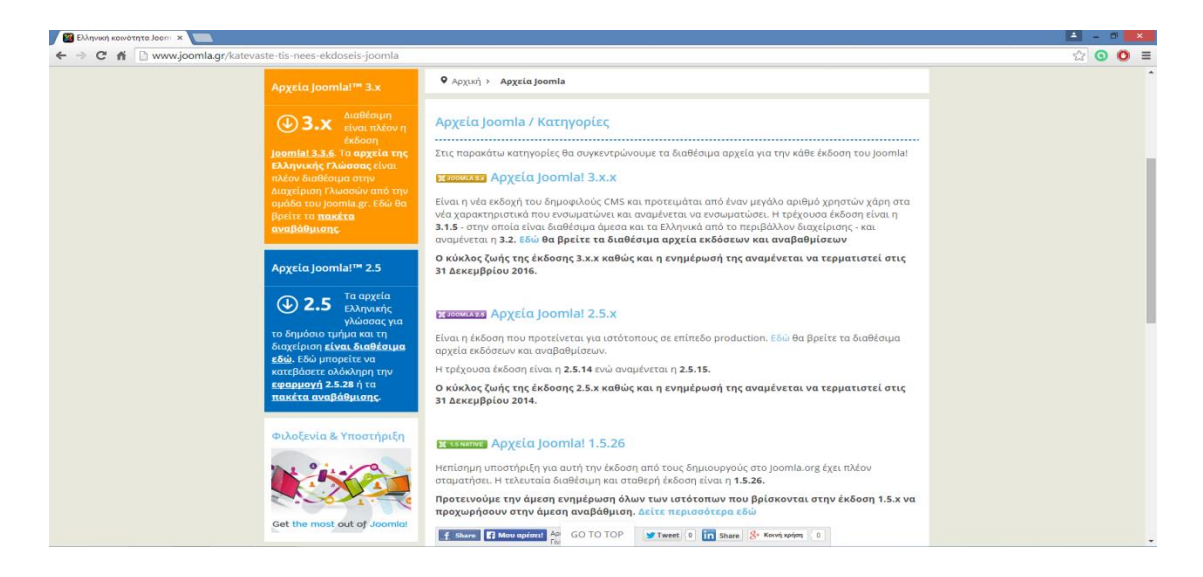

**Εικόνα 18. Ιστοσελίδα λήψης πακέτου Joomla**

<span id="page-59-1"></span>Έχοντας τώρα κάνει λήψη του πακέτου Joomla, βρίσκουμε τον φάκελο htdocs στον φάκελο του xampp. Κάνοντας διπλό κλικ εισερχόμαστε στον φάκελο όπου και βλέπουμε τον επιμέρους φάκελο website. Εντός του φακέλου website κάνουμε αποσυμπίεση του αρχείου του πακέτου Joomla που κάναμε λήψη. Η εικόνα που βλέπουμε εντός του φακέλου είναι η εξής:

| $\mathbf{B}$ $\mathbf{B}$ =                             |                                                                            |                     |                      | website  |                |                | $ \sigma$<br>$\mathbf{x}$ |
|---------------------------------------------------------|----------------------------------------------------------------------------|---------------------|----------------------|----------|----------------|----------------|---------------------------|
| Share<br>View<br><b>File</b><br>Home                    |                                                                            |                     |                      |          |                |                | $\vee$ 0                  |
| $\circledast$ $\circledast$ $\circledast$<br>$\uparrow$ | $\mathbb{R}$ > This PC > Gateway (C:) > xampp-fountouli > htdocs > website |                     |                      |          | $\vee$ $\circ$ | Search website | $\alpha$                  |
| <b>Sir Favorites</b>                                    | Name                                                                       | Date modified       | Type                 | Size     |                |                |                           |
| Desktop                                                 | <b>A</b> administrator                                                     | 3/2/2013 5:23 µµ    | File folder          |          |                |                |                           |
| <b>Downloads</b>                                        | <b>L</b> cache                                                             | 3/2/2013 5:23 µµ    | File folder          |          |                |                |                           |
| <b>C</b> Dropbox                                        | <b>B</b> ch                                                                | 3/2/2013 5:23 µµ    | File folder          |          |                |                |                           |
| <b>Recent places</b>                                    | <b>E</b> components                                                        | 3/2/2013 5:23 µµ    | File folder          |          |                |                |                           |
| Autodesk 360                                            | images                                                                     | 3/2/2013 5:23 ин    | <b>File folder</b>   |          |                |                |                           |
|                                                         | <b>Illi</b> includes                                                       | 3/2/2013 5:23 uu    | <b>File folder</b>   |          |                |                |                           |
| <b>Ga</b> OneDrive                                      | <b>Li</b> language                                                         | 13/1/2015 10:49 mu  | File folder          |          |                |                |                           |
| <b>1 Έγγραφα</b>                                        | <b>Ill</b> libraries                                                       | 3/2/2013 5:23 µµ    | File folder          |          |                |                |                           |
|                                                         | <b>III</b> logs                                                            | 13/1/2015 10:48 πμ  | File folder          |          |                |                |                           |
| ed Homegroup                                            | <b>E</b> media                                                             | 3/2/2013 5:23 ин    | <b>File folder</b>   |          |                |                |                           |
| <b>9 Πτυχιακές Εργασίες</b>                             | <b>III</b> modules                                                         | 3/2/2013 5:23 µµ    | <b>File folder</b>   |          |                |                |                           |
|                                                         | <b>D</b> plugins                                                           | 3/2/2013 5:23 µµ    | File folder          |          |                |                |                           |
| This PC                                                 | templates                                                                  | 5/1/2015 12:08 µµ   | File folder          |          |                |                |                           |
| <sup>20</sup> Autodesk 360                              | <b>i</b> tmp                                                               | 13/1/2015 10:49 πμ. | File folder          |          |                |                |                           |
| <b>Desktop</b>                                          | configuration.php                                                          | 13/1/2015 10:53 πμ  | <b>PHP File</b>      | $3$ KB   |                |                |                           |
| <b>Documents</b>                                        | htaccess <sup>1</sup>                                                      | 3/2/2013 5:23 µµ    | <b>Text Document</b> | $4$ KB   |                |                |                           |
| <b>Downloads</b>                                        | index.php                                                                  | 3/2/2013 5:23 µµ    | <b>PHP File</b>      | $2$ KB   |                |                |                           |
| <b>Music</b>                                            | Joomla 2.5.9-Stable-Full_Package                                           | 11/7/2013 2:37 µµ   | WinRAR ZIP archive   | 7.747 KB |                |                |                           |
| <b>F</b> Pictures                                       | <b>LICENSE</b>                                                             | 3/2/2013 5:23 µu    | <b>Text Document</b> | 18 KB    |                |                |                           |
| <b>H</b> Videos                                         | README                                                                     | 3/2/2013 5:23 uu    | <b>Text Document</b> | 5 KB     |                |                |                           |
| Gateway (C:)                                            | robots                                                                     | 3/2/2013 5:23 uu    | <b>Text Document</b> | 1 KB     |                |                |                           |
| $\Box$ TOSHIBA EXT (F:)                                 | web.config                                                                 | 3/2/2013 5:23 uu    | <b>Text Document</b> | $2$ KB   |                |                |                           |
| <b>Gu</b> Network                                       |                                                                            |                     |                      |          |                |                |                           |

<span id="page-60-0"></span>**Εικόνα 19. Ο φάκελος του Joomla**

Το επόμενο βήμα είναι η εισαγωγή στον localhost στην διαχείριση του server για να δημιουργήσουμε έναν νέο λογαριασμό διαχειριστή και να παραχωρήσουμε τα αντίστοιχα δικαιώματα.

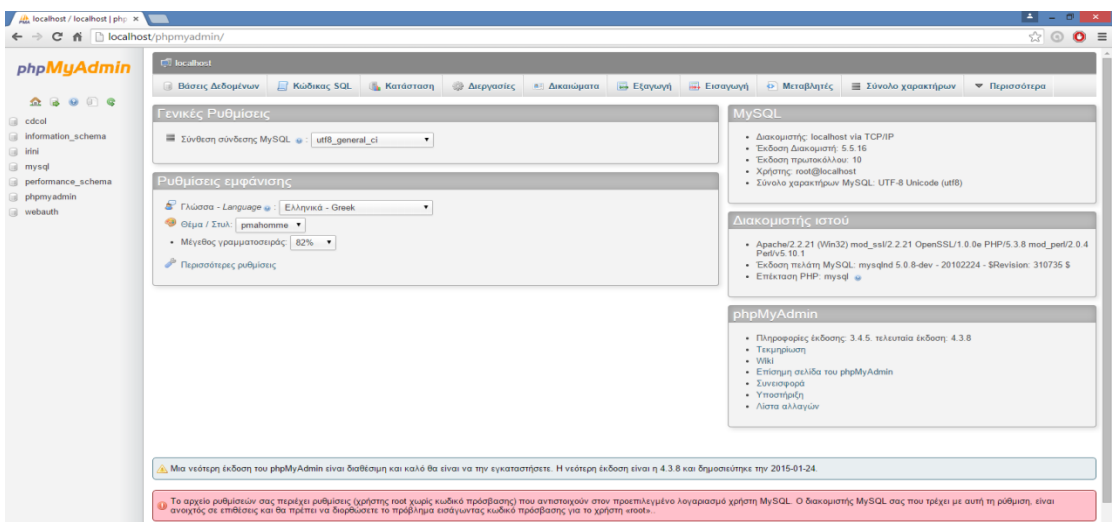

<span id="page-60-1"></span>**Εικόνα 20. Η σελίδα της διαχείρισης phpMyAdmin**

Για να δημιουργήσουμε έναν νέο λογαριασμό αυτό που κάνουμε σε κάθε περίπτωση είναι να κάνουμε κλικ στην καρτέλα Δικαιώματα. Εδώ παρατηρούμε τους χρήστες και τα αντίστοιχα δικαιώματα τους. Για να εισαχθούμε και εμείς ως χρήστες κάνουμε κλικ στην επιλογή προσθήκη νέου Χρήστη. Βλέπουμε λοιπόν να εμφανίζεται το παρακάτω πλαίσιο διαλόγου.

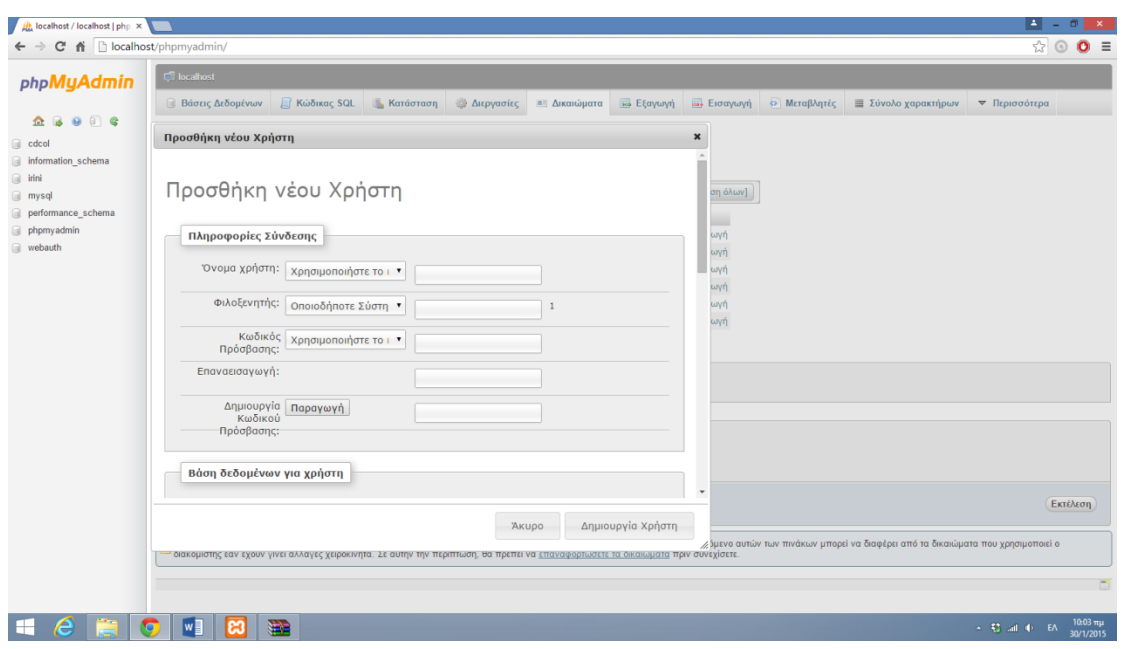

<span id="page-61-0"></span>**Εικόνα 21. Πλαίσιο διαλόγου δημιουργίας νέου χρήστη στο phpMyAdmin**

Κάνοντας scroll down στο πλαίσιο διαλόγου ορίζουμε τα δικαιώματα που θέλουμε να έχουμε ως χρήστης κλικάροντας την «Επιλογή όλων». Αυτό μας δίνει πλήρη προνόμια στην διαχείριση της ιστοσελίδας που είναι απολύτως απαραίτητα για να συνεχίσουμε με το έργο μας. Έχοντας ολοκληρώσει την συμπλήρωση των username και password αλλά και την παραχώρηση δικαιωμάτων χρήσης πλέον στην λίστα τον χρηστών παρουσιάζεται η ονομασία που θέσαμε ως χρήστες. Παράλληλα δημιουργούμε και μια νέα βάση δεδομένων στην οποία δίνουμε πλήρη δικαιώματα. Παράλληλα ονομάζουμε το administration panel μας στο Joomla "komvos" και θέτουμε τα username και password για την διαχείριση του Joomla.

Το επόμενο βήμα είναι η εισαγωγή στο: [http://localhost/website/administrator/,](http://localhost/website/administrator/) όπου η εικόνα που βλέπουμε είναι η ακόλουθη:

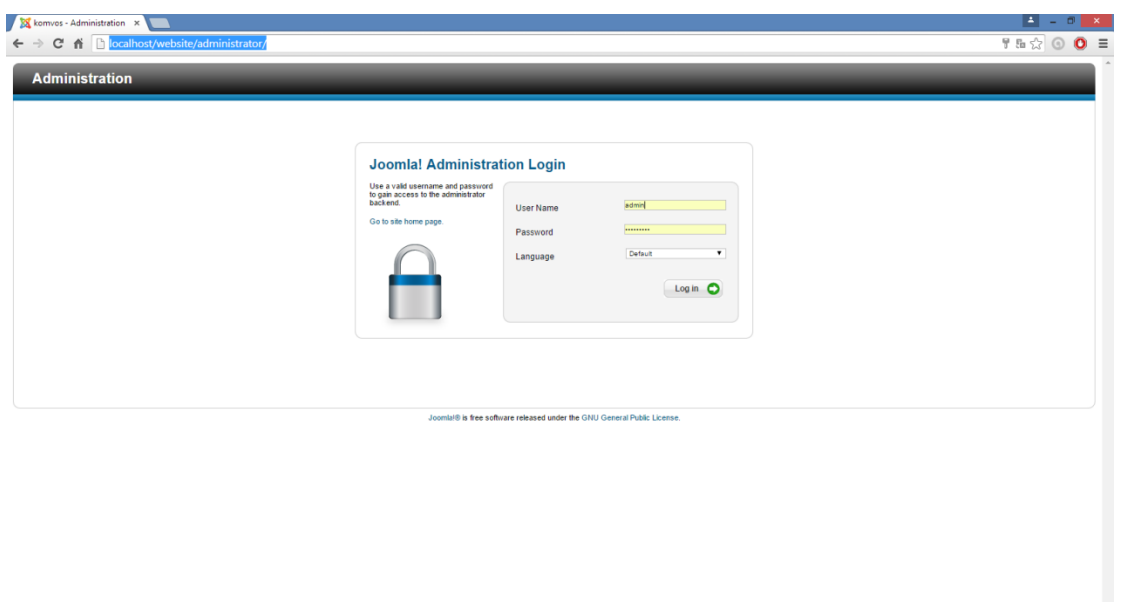

<span id="page-62-0"></span>**Εικόνα 22. Εισαγωγή στο Administration Panel του Joomla με εισαγωγή κωδικών**

Εδώ πλέον εισάγουμε τα username και passwords που έχουμε θέσει στο phpMyAdmin για την διαχείριση του Joomla. Ας αναφέρουμε εδώ ότι λόγω της εξοικείωσης και από τα μαθήματα που πραγματοποιηθήκαν στην σχολή με την αγγλική γλώσσα διαχείρισης δεν γίνεται προσπάθεια εισαγωγής του πακέτου ελληνικής μετάφρασης καθώς κάτι τέτοιο θα κόστιζε σε χρόνο. Η εικόνα που βλέπουμε έχοντας πλέον κάνει την εισαγωγή μας στο περιβάλλον διαχείρισης του Joomla είναι η ακόλουθη:

<span id="page-62-1"></span>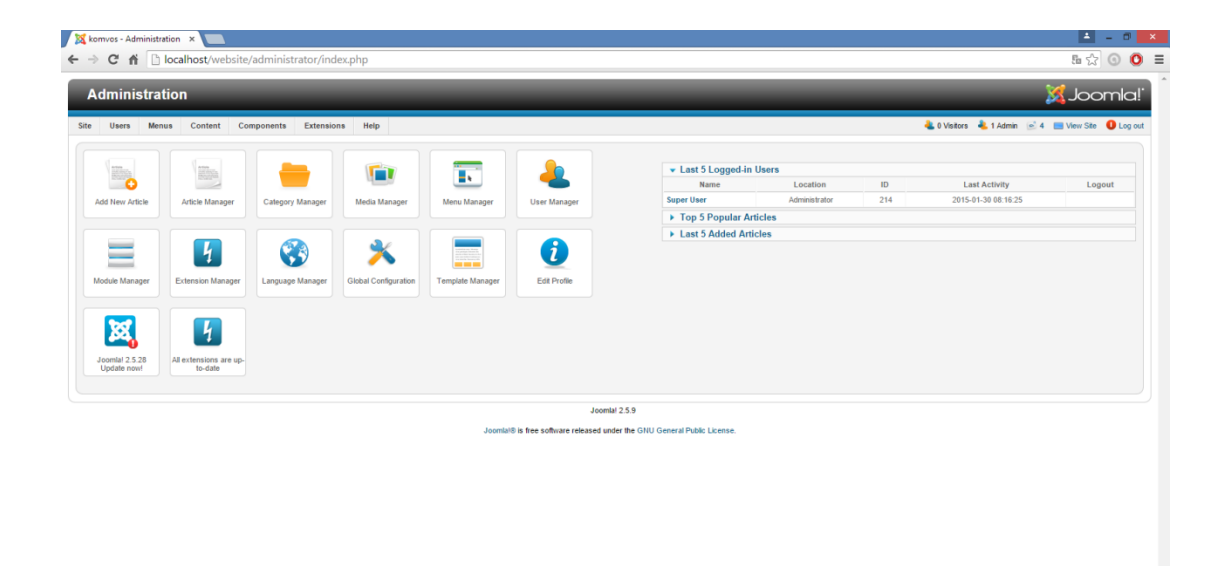

**Εικόνα 23. Το περιβάλλον διαχείρισης του Joomla**

Στο extension manager από το tab extensions κάνουμε εισαγωγή και εγκατάσταση του template που έχουμε κάνει λήψη και που θεωρούμε ότι αρμόζει καλύτερα στις ανάγκες τις ιστοσελίδας αλλά και στην αισθητική μας.

Το επόμενο βήμα βλέποντας ότι η ιστοσελίδα έχει υπερβολικά πολλά menus και περιεχόμενο είναι να σβήσουμε menus από την tab Menus κλικάροντας στο Menu Manager. Αυτό που μας ενδιαφέρει είναι να παραμείνει το Main Menu καθώς δεν χρειάζομαστε κάτι άλλο εκτός αυτού. Έτσι λοιπόν με την κατάλληλη διαγραφή των menus αυτό που βλέπουμε είναι η ακόλουθη εικόνα:

| <b>Administration</b>                                                                                              |                                         |                |                             |              | <b>X</b> Joomla!'                                                                                                    |                         |  |
|----------------------------------------------------------------------------------------------------|-----------------------------------------|----------------|-----------------------------|--------------|----------------------------------------------------------------------------------------------------|-------------------------|--|
| Users<br><b>Menus</b><br>Content                                                                                   | Help<br>Components<br><b>Extensions</b> |                |                             |              | & 0 Visitors & 1 Admin @ 4 E View Site D Log out                                                                                             |                         |  |
| <b>Menu Manager: Menus</b><br>H.                                                                                   |                                         |                |                             |              | <b>Delete</b><br>Rebuild<br>Options<br>Edit<br>New                                                                                           | Help                    |  |
| Menus<br>Menu Items                                                                                                |                                         |                |                             |              |                                                                                                    |                         |  |
| $\qquad \qquad \qquad \qquad \qquad \qquad$                                                                        | Title                                   |                | <b>Number of Menu Items</b> |              | Modules Linked to the Menu                                                                                                    | IDL                     |  |
| <b>User Menu</b>                                                                                                   |                                         | # Published    | # Unpublished               | # Trashed    |                                                                                                    |                         |  |
| $\qquad \qquad \qquad \qquad \qquad \qquad$<br>(Menu type usermenu)                                                |                                         | з              | $\circ$                     | $\Omega$     | - User Menu (Registered in position-7)                                                                                                    | $\overline{2}$          |  |
| Top<br>$\qquad \qquad \qquad \qquad \qquad \qquad$<br>(Menu type top)                                              |                                         | $\overline{3}$ | $\Omega$                    | $\Omega$     | - T0p (Public in position-1)                                                                                                    | $\overline{\mathbf{3}}$ |  |
| About Joomla<br>$\qquad \qquad \qquad \qquad \qquad \qquad \qquad \qquad \qquad \qquad$<br>(Menu type about oomla) |                                         | 89             | $\Omega$                    | $\Omega$     | - About Joomlal (Public in position-7)<br>- Extensions (Public in position-7)<br>- Top Menu (Atomic Template) (Public in atomic-<br>topmenu) | 4                       |  |
| <b>Australian Parks</b><br>$\qquad \qquad \qquad \qquad \qquad$<br>(Menu type parks)                               |                                         | $\mathcal{I}$  | $\mathbf{0}$                | $\mathbf{0}$ | - Australian Parks (Public in position-5)                                                                                                    | s                       |  |
| <b>Main Menu</b><br>8<br>(Menu type mainmenu)                                                                      |                                         | 6              | $\Omega$                    | 9            | - Main Menu (Public in position-7)<br>- Site Map (Public in sitemapload)<br>- Πλοήγηση (Public in position-7)<br>- Menu Example (Public in ) |                         |  |
| <b>Fruit Shop</b>                                                                                                  |                                         |                | $\Omega$                    | $\mathbf{0}$ | - Fruit Shop (Public in position-5)                                                                                                    | $\overline{z}$          |  |
| $\qquad \qquad \boxdot$<br>(Menu type fruitshop)                                                                   |                                         |                |                             |              |                                                                                                    |                         |  |

<span id="page-63-0"></span>**Εικόνα 24. Διαχείριση μενού**

Πάλι από το tab Menus, πάμε πλέον στην υποκαρτέλα Main Menu. Εδώ βλέπουμε τα επιμέρους στοιχεία του Menu γνωστά και ως Menu Items. Εδώ διαγράφουμε ότι δεν μας χρειάζεται και κρατούμε ότι μας είναι απαραίτητο και τελικά έχοντας δημιουργήσει κάποια νέα Tabs για το Main Menu η εικόνα που έχουμε είναι η ακόλουθη:

|                            | komvos - Administration x                                                                        |               |                |                                         |                        |                                                |               | $\left  \cdot \right $  | $- 0$                          |
|----------------------------|--------------------------------------------------------------------------------------------------|---------------|----------------|-----------------------------------------|------------------------|------------------------------------------------|---------------|-------------------------|--------------------------------|
| $\leftarrow$ $\rightarrow$ | C & P localhost/website/administrator/index.php?option=com_menus8xview=items8xmenutype=mainmenu# |               |                |                                         |                        |                                                |               | 5 ☆ ◎ ◎ ≡               |                                |
|                            | <b>Administration</b>                                                                            |               |                |                                         |                        |                                                |               | <b>S</b> Joomla!        |                                |
| Site                       | Help<br>Menus<br>Content<br>Components<br><b>Extensions</b><br>Users                             |               |                |                                         |                        | L0 Visitors & 1 Admin 24 2 View Site D Log out |               |                         |                                |
| τ                          | <b>Menu Manager: Menu Items</b>                                                                  |               |                |                                         | Edit<br>Publish<br>New | Check In<br>Unpublish                          | Home<br>Trash | c<br>Rebuild            | \$<br>Heb                      |
| Menus                      | Menu Items                                                                                       |               |                |                                         |                        |                                                |               |                         |                                |
| Filter:                    | Search Clear                                                                                     |               | Main Menu      | - Select Max Levels - V<br>$\mathbf{v}$ | - Select Status - W    | - Select Access -                              |               | V - Select Language - V |                                |
|                            | Title                                                                                            | <b>Status</b> |                | $13$<br>Ordering <b>b</b>               | Access                 | Menu Item Type                                 | Home          | Language                |                                |
|                            | Архікή<br>(Alias: homepage)                                                                      | ◉             | ۰              | $1 -$                                   | Public                 | Articles » Category Blog                       | ŵ             | All                     |                                |
|                            | Ανακοινώσεις<br>(Alian: 2015-01-13-10-30-10)                                                     | O             | 0 <sub>o</sub> | 2                                       | Public                 | Articles » Category Blog                       | $\mathcal{L}$ | AI                      |                                |
| $\Box$<br>$\Box$<br>后<br>回 | Eyypaph<br>(Alias: login)                                                                        | Θ             | 0 <sub>o</sub> | $3-1$                                   | Public                 | Users Manager » Login Form                     | ☆             | AI                      |                                |
| $\Box$                     | Λίστα Εννεγραμμένων Αποφοίτων<br>(Alias: 2015-01-13-09-27-13)                                    | O             | 0 <sub>o</sub> | $-4$                                    | Public                 | Articles » Category Blog                       | ×             | All                     | ID<br>435<br>470<br>233<br>468 |
| $\boxdot$                  | Επικοινωνία<br>(Alias: 2015-01-13-09-58-58)                                                      | Θ             | 0 <sub>o</sub> | $5-5$                                   | Public                 | Contacts » Single Contact                      | 壹             | AI                      | 469                            |

<span id="page-64-0"></span>**Εικόνα 25. Τροποποίηση Tabs του Main Menu**

Πάμε τώρα να προσδιορίσουμε το περιεχόμενο της αρχικής σελίδας που θέλουμε πάμε στην καρτέλα Content και στο Article Manager. Εδώ δημιουργούμε ένα νέο Article με θέμα «Καλωσήρθατε στο Ξενοδοχείο Panorama». Πριν την διαχείριση του περιεχομένου στο subtub Categories δημιουργούμε μια νέα κατηγορία κειμένου που την ονομάζουμε «Εισαγωγικές σελίδες». Στην διαχείριση λοιπόν του article παρατηρούμε τα ακόλουθα πλαίσια τα οποία και συμπληρώνουμε κατάλληλα και κλικάρουμε Save & Close: Ας αναφερθεί εδώ πριν προχωρήσουμε παρακάτω ότι το banner, τροποποιήθηκε ε την βοήθεια του Photoshop. Η original εικόνα του banner τροποποιήθηκε ως προς την ονομασία της σε logo.png. Αυτή η νέα εικόνα πλέον ορίστηκε να είναι το νέο banner της ιστοσελίδας μας με την χρήση του προγράμματος Notepad++ με την βοήθεια του οποίου κάναμε τροποποιήσεις στο CSS

| ← → C A Diocalhost/website/administrator/index.php?option=com_contact&view=contact&layout=edit&id=10 |                                                           |                       |        |                                                  |       | $\mathbb{S}_0 \otimes \mathbb{S}_0 \otimes \mathbb{S}_0 \cong$ |                                |
|----------------------------------------------------------------------------------------------------|-----------------------------------------------------------|-----------------------|--------|--------------------------------------------------|-------|----------------------------------------------------------------|--------------------------------|
| <b>Administration</b>                                                                                |                                                           |                       |        |                                                  |       | <b>X</b> Joomla!                                               |                                |
| Menus<br>Content<br>Components<br>Extensions<br>Help<br><b>Users</b>                                 |                                                           |                       |        | C 0 Visitors & 1 Admin @ 4 @ View Site D Log out |       |                                                                |                                |
| <b>Contact Manager: Contact</b>                                                                      |                                                           | Save                  | 目      | ь<br>Save & Close Save & New Save as Copy        | Ü     | Close                                                          | 44<br>$\bullet\bullet$<br>Help |
| Contact successfully saved                                                                           |                                                           |                       |        |                                                  |       |                                                                |                                |
| <b>Edit Contact</b>                                                                                  | ▶ Publishing Options                                      |                       |        |                                                  |       |                                                                |                                |
| Επικοινωνία με τον Κόμβο Ενημέρωσ<br>Name                                                            | <b>v</b> Contact Details                                  |                       |        |                                                  |       |                                                                |                                |
| Alias<br>bel                                                                                         | Edit contact information displayed on an individual page. |                       |        |                                                  |       |                                                                |                                |
| Select User<br><b>Linked User</b>                                                                    |                                                           |                       |        | Preview                                          |       |                                                                |                                |
| - Sample Data-Contact<br>Category <sup>*</sup>                                                       | Image                                                     |                       | Select | Clear                                            |       |                                                                |                                |
| <b>Status</b><br>Published<br>$\mathbf{v}$                                                           | Position                                                  |                       |        |                                                  |       |                                                                |                                |
| $\mathbf{v}$<br>Access<br>Public                                                                     | Email                                                     | komvos@tei.gr         |        |                                                  |       |                                                                |                                |
| 4. Επικοινωνία με τον Κόμβο Ενημέ <b>τ</b><br>Ordering                                               | Address                                                   | Νέα κτίρια            |        |                                                  |       |                                                                |                                |
| Featured<br>No. Y                                                                                    |                                                           |                       |        |                                                  |       |                                                                |                                |
| $\overline{\phantom{a}}$<br>Language<br>All                                                          | <b>City or Suburb</b>                                     | Medokóvyn             |        |                                                  |       |                                                                |                                |
| ID<br>10                                                                                             | <b>State or Province</b>                                  |                       |        |                                                  |       |                                                                |                                |
| Other Information                                                                                    | Postal / ZIP Code                                         | 30200                 |        |                                                  |       |                                                                |                                |
| $\overline{\phantom{a}}$<br><b>B</b> $I \perp w \equiv \equiv \equiv \equiv  $ Styles<br>- Paragraph | Country                                                   | <b>EAM65g</b>         |        |                                                  |       |                                                                |                                |
| 日日 ままり き っちょます @ mm                                                                                  | Telephone                                                 | 26310 58200           |        |                                                  |       |                                                                |                                |
| $- 2 \sqrt{\frac{1}{2}}  x, x'  \Omega$                                                              | Mobile                                                    |                       |        |                                                  |       |                                                                |                                |
| Επικοινωνία με τον κόμβο.                                                                            | Fax                                                       | 26310 58200           |        |                                                  |       |                                                                |                                |
|                                                                                                    | Website                                                   | http://www.teimes.gr/ |        |                                                  |       |                                                                |                                |
|                                                                                                    | <b>First Sort Field</b>                                   |                       |        |                                                  |       |                                                                |                                |
|                                                                                                    | <b>Second Sort Field</b>                                  |                       |        |                                                  | Greek |                                                                |                                |
|                                                                                                    | <b>Third Sort Field</b>                                   |                       |        |                                                  |       | Greek keyboard                                                 |                                |
|                                                                                                    | <b>E</b> Display Options                                  |                       |        |                                                  |       | To switch input methods, press<br>Windows key+Space.           |                                |

<span id="page-64-1"></span>**Εικόνα 26. Δημιουργία επαφής για τροφοδότηση του tab "Επικοινωνία"**

Ας σημειωθεί εδώ ότι μπορεί κανείς να εισέλθει στο σύστημα μετά την εγγραφή του τόσο από το συγκεκριμένο Tab όσο και από την αρχική σελίδα όπου κάτω ακριβώς από το menu υπάρχει δυνατότητα εισαγωγής των στοιχείων για Login. Από το Global Configuration ορίζουμε το μήνυμα που θα εμφανίζεται όταν η σελίδα βρίσκεται εκτός λειτουργίας, μέσω του Custom Message στα Site Settings.

Όσον αφορά στην κατασκευή tab για τις κρατήσεις του ξενοδοχείου δημιουργούμε μια νέα κατηγορία μέσω της οποίας ορίζουμε την φόρμα που επιθυμούμε. Στην φόρμα ορίζουμε τα επιθυμητά πεδία με κουμπί τελικής υποβολής. Έχουμε λοιπόν ολοκληρώσει την κατασκευή της ιστοσελίδας της οποίας η τελική εικόνα δεν παρουσιάζει κενά και είναι πλέον εύκολα διαχειρίσιμη και επισκέψιμη τόσο από τον ίδιο τον διαχειριστή, όσο και από τα μέλη αλλά και τους επισκέπτες της ιστοσελίδας.

### **ΣΥΜΠΕΡΑΣΜΑΤΑ**

<span id="page-66-0"></span>Δυναμική ιστοσελίδα είναι μια ιστοσελίδα η οποία δημιουργείται δυναμικά την στιγμή της πρόσβασης σε αυτή ή την στιγμή που ο χρήστης αλληλεπιδρά με τον εξυπηρετητή ιστοσελίδων. Οι δυναμικές ιστοσελίδες θεωρούνται δομικό στοιχείο της νέας γενιάς του παγκόσμιου ιστού (Web 2.0) όπου η πληροφορία διαμοιράζεται σε πολλαπλές ιστοσελίδες.

Η δυναμική ιστοσελίδα μπορεί να δημιουργείται δυναμικά από ένα σενάριο εντολών, το οποίο εκτελείται τοπικά στο πελάτη ή στον εξυπηρετητή ή και στον πελάτη και στον εξυπηρετητή.

Δυναμική ιστοσελίδα (Αγγλικά: dynamic web page) είναι μια ιστοσελίδα η οποία δημιουργείται δυναμικά την στιγμή της πρόσβασης σε αυτή ή την στιγμή που ο χρήστης αλληλεπιδρά με τον εξυπηρετητή ιστοσελίδων. Οι δυναμικές ιστοσελίδες θεωρούνται δομικό στοιχείο της νέας γενιάς του παγκόσμιου ιστού (Web 2.0) όπου η πληροφορία διαμοιράζεται σε πολλαπλές ιστοσελίδες.

Η δυναμική ιστοσελίδα μπορεί να δημιουργείται δυναμικά από ένα σενάριο εντολών, το οποίο εκτελείται τοπικά στο πελάτη ή στον εξυπηρετητή ή και στον πελάτη και στον εξυπηρετητή.

Δυναμική ιστοσελίδα (Αγγλικά: dynamic web page) είναι μια ιστοσελίδα η οποία δημιουργείται δυναμικά την στιγμή της πρόσβασης σε αυτή ή την στιγμή που ο χρήστης αλληλεπιδρά με τον εξυπηρετητή ιστοσελίδων. Οι δυναμικές ιστοσελίδες θεωρούνται δομικό στοιχείο της νέας γενιάς του παγκόσμιου ιστού (Web 2.0) όπου η πληροφορία διαμοιράζεται σε πολλαπλές ιστοσελίδες.

Η δυναμική ιστοσελίδα μπορεί να δημιουργείται δυναμικά από ένα σενάριο εντολών, το οποίο εκτελείται τοπικά στο πελάτη ή στον εξυπηρετητή ή και στον πελάτη και στον εξυπηρετητή.

Μια δυναμική ιστοσελίδα συνήθως δημιουργείται από ένα λογισμικό το οποίο τρέχει στον απομακρυσμένο εξυπηρετητή ιστοσελίδων. Ο χρήστης-πελάτης επισκέπτεται τον

62

εξυπηρετητή ιστοσελίδων ο οποίος δημιουργεί δυναμικά την ιστοσελίδα την οποία επιστρέφει σε μορφή HTML στον πελάτη. Τέτοιες τεχνολογίες για την δημιουργία δυναμικών ιστοσελίδων στον εξυπηρετητή είναι η τεχνολογίες ASP, ColdFusion, Perl, PHP, WebDNA και άλλες. Οι γλώσσες αυτές συνήθως (με εξαίρεση την ASP.NET και την JSP) χρησιμοποιούν ένα σενάριο εντολών CGI κατά την δυναμική δημιουργία των σελίδων.

Πολλές φορές οι σελίδες είναι αποθηκευμένες στατικά σε κρυφή-προσωρινή μνήμη και αποστέλλονται κατευθείαν στο πελάτη. Με αυτό το τρόπο αποφεύγεται η υπερφόρτωση του εξυπηρετητή ιστοσελίδων και καλείται η μηχανή δημιουργία δυναμικών ιστοσελίδων μόνο όταν το αποθηκευμένο περιεχόμενο έχει αλλάξει.

Η τεχνολογία AJAX χρησιμοποιεί σενάρια εντολών και στον πελάτη και στον απομακρυσμένο εξυπηρετητή για την δημιουργία της δυναμικής ιστοσελίδας. Στην τεχνολογία AJAX γίνεται ανταλλαγή περιεχομένου και δεδομένων από τον υπολογιστή του πελάτη και του απομακρυσμένου εξυπηρετητή και η σελίδα διαμορφώνεται από το σενάριο εντολών το οποίο τρέχει τοπικά στο πελάτη. Το πλεονέκτημα της τεχνολογίας αυτής είναι ότι περιορίζεται η χρήση του εξυπηρετητή ιστοσελίδων και αποστέλλεται μόνο το περιεχόμενο. Για παράδειγμα οι χάρτες της Google είναι ένα παράδειγμα δικτυακής εφαρμογής η οποία χρησιμοποιεί την τεχνολογίας AJAX.

## **ΒΙΒΛΙΟΓΡΑΦΙΑ**

- <span id="page-68-0"></span>**Brazell, A., (2011), WordPress Bible, Εκδόσεις: John Wiley & Sons**
- Braubach, L., Briot, J., Thangarajah, J., (2010), Programming Multi-Agent Systems, Εκδόσεις: Springer
- Deek, F., McHugh, J., (2007), Open Source: Technology and Policy, Εκδόσεις: Cambridge University Press
- Dexter, M., Landry, L., (2012), Joomla! Programming, Εκδόσεις: Addison-Wesley
- Hatch, R., (2008), SaaS Architecture, Adoption and Monetization of SaaS Projects using Best Practice Service Strategy, Service Design, Service Transition, Service Operation and Continual Service Improvement Processes, Εκδόσεις: Emereo
- Hilmon R., Wong K. (2000), Electronic Banking, Diane Publishing Co.
- Hodgdon, J., (2013), Programmer's Guide to Drupal, Εκδόσεις: O'Reilly
- $I$  Jamsa, K., (2013), Cloud Computing, Εκδόσεις: Jones & Bartlett Publishers
- MacDonald, M., (2014), WordPress: The Missing Manual, Εκδόσεις: O'Reilly
- Sarkar, S., (2009), Joomla! E-Commerce with Virtuemart, Εκδόσεις: Packt Publishing
- Shreves, R., (2013), Joomla! Bible, Εκδόσεις: John Wiley & Sons

Weber, S., (2009), The Success of Open Source, Εκδόσεις: Harvard University Press